## Pioneer

# **DV-420V-S DV-420V-K DV-320-S DV-320-K**

**[Reproductor DVD](#page-3-0) [DVD-Speler](#page-53-0)**

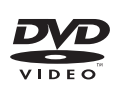

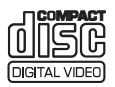

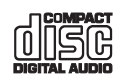

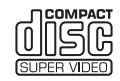

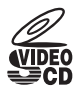

Registre su producto en **http://www.pioneer.es** (o en **http://www.pioneer.eu**) Descubra los beneficios de registrarse on-line:

Ontdek nu de voordelen van online registratie! Registreer uw Pioneer product via **http://www.pioneer.nl - http://www.pioneer.be** (of **http://www.pioneer.eu**)

[Manual de instrucciones](#page-3-0) [Handleiding](#page-53-0)

## Haml

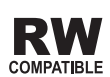

#### Le damos las gracias por la adquisición de este producto Pioneer.

Lea a fondo estas instrucciones de utilización para que aprenda a utilizar correctamente su modelo. Después de haber terminado de leer estas instrucciones, guárdelas en un lugar seguro para, en caso de ser necesario, consultarlas en el futuro.

## **IMPORTANTE**

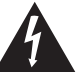

La luz intermitente con el símbolo de punta de flecha dentro un triángulo equilátero. Está convenido para avisar el usuario de la presencia de "voltaje peligrosa" no aislada dentro el producto que podría constituir un peligro de choque eléctrico para las personas.

**CAUTION RISK OF ELECTRIC SHOCK DO NOT OPEN**

#### **ATENCIÓN:**

PARA PREVENIR EL PELIGRO DE CHOQUE ELÉCTRICO NO REMOVER LA TAPA NI LAS PARTES DENTRO NO UTILIZADAS, LLAMAR UNA PERSONA CUALIFICADA.

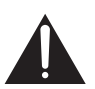

El punto exclamativo dentro un triángulo equilátero convenido para avisar el usuário de la presencia de importantes instrucciones sobre el funcionamiento y la manutención en la libreta que acompaña el aparato.

**D3-4-2-1-1\_A1\_Es**

#### **PRECAUCIÓN**

Este aparato es un producto de láser de clase 1, pero contiene un diodo de láser de clase superior a 1. Para mantener la seguridad en todo momento, no quite ninguna cubierta ni intente acceder al interior del aparato.

Solicite todo el servicio técnico a personal cualificado.

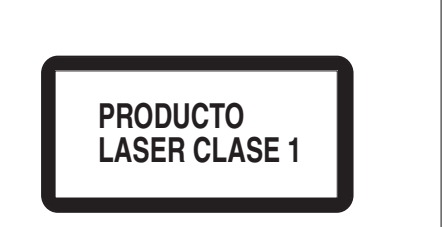

**D3-4-2-1-8\*\_C\_Sp**

#### **ADVERTENCIA**

**Este aparato no es impermeable. Para evitar el riesgo de incendio y de descargas eléctricas, no ponga ningún recipiente lleno de líquido (como pueda ser un vaso o un florero) cerca del aparato ni lo exponga a goteo, salpicaduras, lluvia o humedad. D3-4-2-1-3\_A\_Sp**

#### **PRECAUCIÓN PARA LA VENTILACIÓN**

**Cuando instale este aparato, asegúrese de dejar espacio en torno al mismo para la ventilación con el fin de mejorar la disipación de calor (por lo menos 10 cm encima, 10 cm detrás, y 10 cm en cada lado). ADVERTENCIA**

**Las ranuras y aberturas de la caja del aparato sirven para su ventilación para poder asegurar un funcionamiento fiable del aparato y para protegerlo contra sobrecalentamiento. Para evitar el peligro de incendio, las aberturas nunca deberán taparse ni cubrirse con nada (como por ejemplo, periódicos, manteles, cortinas) ni ponerse en funcionamiento el aparato sobre una alfombra gruesas o una cama.**

 **D3-4-2-1-7b\_A\_Sp**

#### **ADVERTENCIA**

Antes de enchufar el aparato a la corriente, lea la sección siguiente con mucha atención.

**La tensión de la red eléctrica es distinta según el país o región. Asegúrese de que la tensión de la alimentación de la localidad donde se proponga utilizar este aparato corresponda a la tensión necesaria (es decir, 230 V ó 120 V) indicada en el panel posterior.** D3-4-2-1-4 A Sp

#### **ADVERTENCIA**

**Para evitar el peligro de incendio, no ponga nada con fuego encendido (como pueda ser una vela) encima del aparato.** D3-4-2-1-7a A.Sp

#### **Entorno de funcionamiento**

Temperatura y humedad del entorno de funcionamiento +5 °C a +35 °C; menos del 85 % de humedad relativa (rejillas de refrigeración no obstruidas) No instale este aparato en un lugar mal ventilado, ni en lugares expuestos a alta humedad o a la luz directa del sol (o de otra luz artificial potente).

**D3-4-2-1-7c\*\_A1\_Es**

Si la clavija del cable de alimentación de CA de este aparato no se adapta a la toma de corriente de CA que usted desea utilizar, deberá cambiar la clavija por otra que se adapte apropiadamente. El reemplazo y montaje de una clavija del cable de alimentación de CA sólo deberá realizarlos personal de servicio técnico cualificado. Si se enchufa la clavija cortada a una toma de corriente de CA, puede causar fuertes descargas eléctricas. Asegúrese de que se tira de la forma apropiada después de haberla extraído. El aparato deberá desconectarse desenchufando la clavija de la alimentación de la toma de corriente cuando no se proponga utilizarlo durante mucho tiempo (por ejemplo, antes de irse de vacaciones).

#### **D3-4-2-2-1a\_A1\_Es**

#### **PRECAUCIÓN**

El interruptor de la alimentación **O** STANDBY/ON de este aparato no corta por completo toda la alimentación de la toma de corriente de CA. Puesto que el cable de alimentación hace las funciones de dispositivo de desconexión de la corriente para el aparato, para desconectar toda la alimentación del aparato deberá desenchufar el cable de la toma de corriente de CA. Por lo tanto, asegúrese de instalar el aparato de modo que el cable de alimentación pueda desenchufarse con facilidad de la toma de corriente de CA en caso de un accidente. Para evitar correr el peligro de incendio, el cable de alimentación también deberá desenchufarse de la toma de corriente de CA cuando no se tenga la intención de utilizarlo durante mucho tiempo seguido (por ejemplo, antes de irse de vacaciones). **D3-4-2-2-2a\_A\_Sp**

Este producto es para tareas domésticas generales. Cualquiera avería debida a otra utilización que tareas domésticas (tales como el uso a largo plazo para motivos de negocios en un restaurante o el uso en un coche o un barco) y que necesita una reparación hará que cobrarla incluso durante el período de garantía. **K041 Sp** 

#### **PRECAUCIONES CONCERNIENTES A LA MANIPULACIÓN DEL CABLE DE ALIMENTACIÓN**

Tome el cable de alimentación por la clavija. No extraiga la clavija tirando del cable. Nunca toque el cable de alimentación cuando sus manos estén mojadas, ya que esto podría causar cortocircuitos o descargas eléctricas. No coloque la unidad, algún mueble, etc., sobre el cable de alimentación. Asegúrese de no hacer nudos en el cable ni de unirlo a otros cables. Los cables de alimentación deberán ser dispuestos de tal forma que la probabilidad de que sean pisados sea mínima. Una cable de alimentación dañado podrá causar incendios o descargas eléctricas. Revise el cable de alimentación está dañado, solicite el reemplazo del mismo al centro de servicio autorizado PIONEER más cercano, o a su distribuidor. **S002\*** Sp

#### **Información para los usuarios en la recogida y tratamiento de los equipos al final de su vida y de las pilas y baterías usadas.**

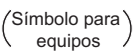

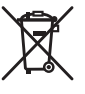

Estos símbolos en los productos, embalaje, y/o en los documentos que los acompañan significa que los productos eléctricos y electrónicos al final de su vida, las pilas y baterías no deben mezclarse con los residuos generales de su hogar.

Para el tratamiento adecuado, recuperación y reciclado de los productos viejos y las pilas usadas, por favor deposítelos en los puntos de recogida de acuerdo con su legislación nacional.

Símbolo para pilas y baterías

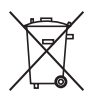

Mediante el tratamiento correctamente de estos productos y pilas, ayudará a preservar los recursos y prevenir cualquier efecto negativo en la salud humana y el medioambiente que podría surgir por una inadecuada manipulación de los desperdicios.

Para más información sobre recogida y reciclado de los productos viejos, pilas y baterías, por favor contacte con su municipio, sobre localización de los puntos limpios o diríjase al punto de venta donde compró los productos.

#### **Estos símbolos sólo son válidos en la Unión Europea.**

**Para países fuera de la Unión europea:**

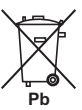

Si desea eliminar estos artículos, por favor contactar con las autoridades locales o el distribuidor y pida por el método correcto de tratamiento.

**K058a\_A1\_Es**

## <span id="page-3-0"></span>Contenido

#### <sup>4</sup> [Antes de comenzar](#page-4-0)

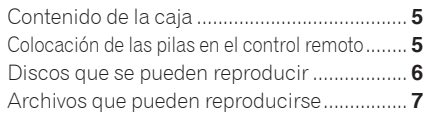

#### <sup>2</sup> [Nombres y funciones de los controles](#page-9-0)

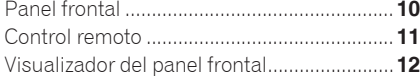

#### <sup>®</sup> [Conexiones](#page-12-0)

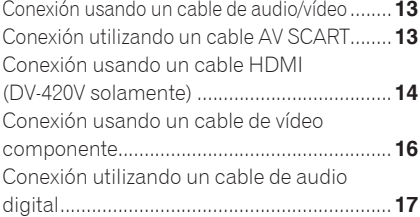

#### **[Reproducción](#page-17-0)**

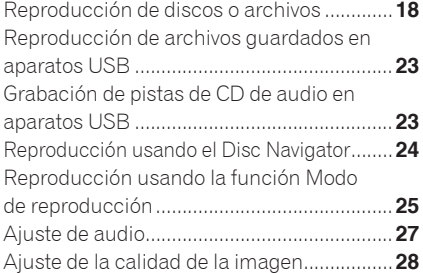

#### **C** [Cambio de ajustes \(Ajustes iniciales\)](#page-28-0)

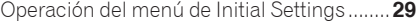

### **Co** [Información adicional](#page-36-0)

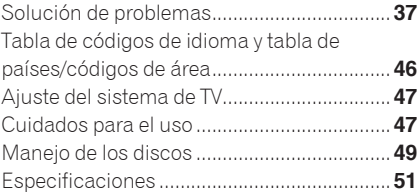

## <span id="page-4-0"></span>Antes de comenzar

## Contenido de la caja

- Control remoto
- Cable de audio/vídeo
- Cable de alimentación
- Pilas AA (R6) x 2
- Tarjeta de garantía
- Instrucciones de funcionamiento (este  $manual \n\mathbf{a}$

## Colocación de las pilas en el control remoto

#### **1 Abra la cubierta trasera.**

Presione ligeramente esta parte y deslícela en el sentido de la flecha.

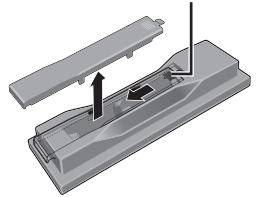

#### **2 Inserte las pilas suministradas (dos pilas tamaño AA).**

Inserte las pilas en el sentido apropiado, como se indica mediante las marcas  $\oplus$  y  $\ominus$ del interior del compartimiento.

Inserte uno por uno desde la parte superior.

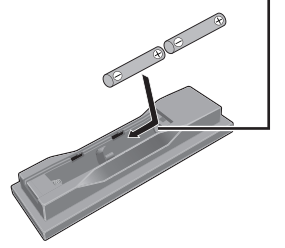

#### **3 Cierre la cubierta trasera.**

Cierre firmemente la cubierta (deberá oírse un clic).

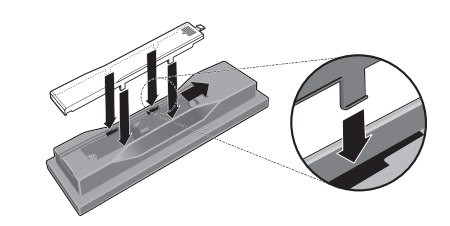

 **Notas**

- No utilice ninguna otra pila que no sea la especificada. Tampoco use una pila nueva junto con otra usada.
- Cuando cargue las pilas en el mando a distancia, colóquelas en el sentido apropiado, como indican las marcas de polaridad  $(\bigoplus y)$  $(\ominus)$ .
- No caliente las pilas ni las desarme, y no las tire tampoco a las llamas o al agua.
- Las pilas pueden tener diferente tensión, a pesar de ser del mismo tamaño y forma. No use juntas pilas de tipos diferentes.
- Para impedir la fuga del líquido de las pilas, retírelas si no piensa usar el mando a distancia durante mucho tiempo (1 mes o más). Si escapa el líquido de las pilas, limpie cuidadosamente el interior del compartimiento e introduzca pilas nuevas. Si una pila tuviese fugas de electrólito y éste tocase su piel, lave la parte afectada con mucha agua.
- Cuando tiene que desembarazarte de las baterías usadas, por favor se adapte a los reglamentos gubernamentales o a las disposiciones en materia ambiental en vigor en su país o área.

#### **ADVERTENCIA**

No utilice ni guarde pilas expuestas directamente a la luz del sol o en ubicaciones con demasiado calor como el interior de un coche o cerca de un calentador. Esto podría provocar que las pilas tuvieran pérdidas, se sobrecalentaran, explotaran o se prendieran. También puede reducir la vida o rendimiento de las mismas.<sup>1</sup>

**01**

## <span id="page-5-0"></span>Discos que se pueden reproducir

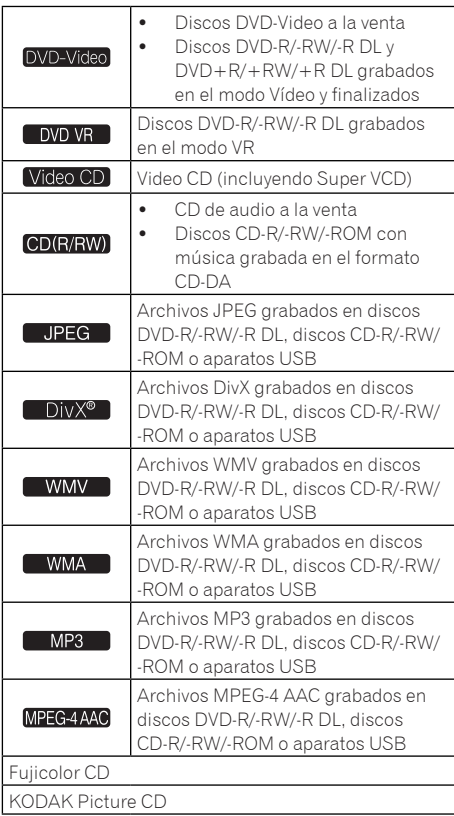

- **exa** es una marca registrada de DVD Format/Logo Licensing Corporation.
- es una marca registrada de FUJIFILM Corporation.

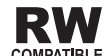

 $\bullet$ **COMPATIBLE** 

**Es**

**6**

Esta etiqueta indica la compatibilidad de reproducción con los discos DVD-RW grabados en el formato VR (formato de grabación de vídeo). Sin embargo, para los discos grabados con un programa encriptado de una sola grabación, la reproducción sólo se podrá hacer usando un aparato compatible con CPRM.

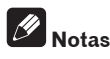

- Este reproductor no soporta la grabación multisesión ni la grabación multiborde.
- La grabación multisesión/multiborde es un método en el que los datos se graban en un solo disco en dos o más sesiones/bordes. Una "sesión" o "borde" es una unidad de grabación consistente en una juego completo de datos desde el principio hasta el final.

#### Discos que no se pueden reproducir

- Discos DVD Audio
- Discos DVD-RAM
- SACD
- CD-G
- Discos Blu-ray
- HD DVD
- **Discos que no han sido finalizados**
- Discos grabados con escritura de paquete

#### Acerca de los números de región

A los reproductores DVD y a los discos DVD-Video se los asigna números de región según la región en que son vendidos. Abajo se muestran los números (o el número) de región de este reproductor.

• DVD-Video: 2

Los discos que no incluyen estos números no se pueden reproducir.

Abajo se muestran los discos que se pueden reproducir en este reproductor.

DVD: 2 (incluyendo 2) y ALL

## <span id="page-6-0"></span>Acerca de los CD protegidos contra la copia

Este reproductor ha sido diseñado para cumplir con las especificaciones del formato CD de audio. Este reproductor no soporta la reproducción ni las funciones de los discos que no satisfacen estas especificaciones.

- Acerca de la reproducción de DualDisc
- Un DualDisc es un nuevo tipo de disco de dos caras: una con contenido DVD — vídeo, audio, etc. — y la otra sin contenido DVD como, por ejemplo, grabaciones de audio digital.
- En este reproductor se puede reproducir el lado DVD de los discos DualDisc (excluyendo cualquier contenido de DVD-Audio).
- El lado de audio del disco que no es DVD no es compatible con este reproductor.
- Existe la posibilidad de que cuando se introduzca o expulse un DualDisc, la cara opuesta a la de reproducción se raye. Los discos rayados no se pueden reproducir.
- Para obtener más información sobre la especificación DualDisc, consulte con el fabricante o el representante del producto.

### Reproducción de discos creados en ordenadores o grabadores BD/DVD

 Puede que no sea posible reproducir discos grabados en un ordenador debido a los ajustes del entorno del ordenador o a los ajustes de la aplicación. Grabe discos en un formato que pueda reproducirse en este reproductor. Consulte a su concesionario para conocer detalles.

 Tal vez no se puedan reproducir discos grabados en un ordenador o en un grabador BD/DVD si la calidad de la grabación no es buena debido a las características del disco, rayas, suciedad en el disco o en la lente del grabador, etc.<sup>■</sup>

## Archivos que pueden reproducirse

- Sólo se pueden reproducir los discos grabaos en ISO9660 Level 1, Level 2 y Joliet.
- Los archivos protegidos por DRM (Digital Rights Management) no se pueden reproducir.

### Formatos de archivos de vídeo soportados

#### Windows Media™ Video (WMV)

- Resolución: Hasta 720 x 480/720 x 576 píxeles
- Este reproductor soporta archivos codificados con Windows Media Player 9 Series.
- Este reproductor no soporta Advanced Profile.
- Windows Media es una marca registrada o una marca de fábrica de Microsoft Corporation en los Estados Unidos y/u otros países.
- Este producto incluye tecnología propiedad de Microsoft Corporation, y no se puede usar ni distribuir sin licencia de Microsoft Licensing, Inc.

#### **DivX**

 DivX es una tecnología de medios creada por DivX, Inc. Los archivos de medios DivX incluyen datos de imagen.

**Sección 01**

Antes de comenzar

 Los archivos DivX también pueden incluir funciones de reproducción avanzadas como pantallas de menús y selección de múltiples idiomas de subtítulos/pistas de audio.

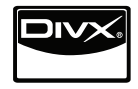

- Reproduce vídeo DivX®, incluyendo el contenido premium
- DivX® es una marca registrada de DivX, Inc., y se utiliza bajo licencia.

#### **Visualización de archivos de subtítulos externos**

- Los juegos de fuentes enumerados abajo se encuentran disponibles para archivos de subtítulos externos. En la pantalla puede ver el juego de fuentes apropiado ajustando *Subtitle Language* en la página 33 para que concuerde con el archivo de subtítulos.
- Este reproductor soporta los grupos de idiomas siguientes:

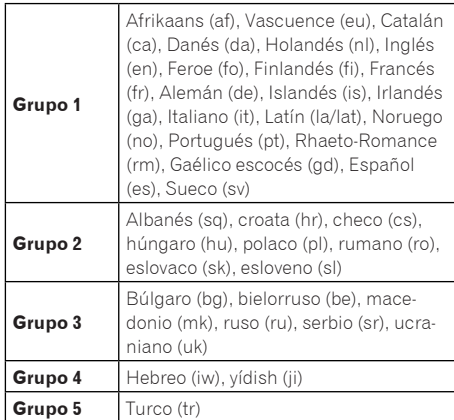

- Algunos archivos de subtítulos externos pueden visualizarse mal o no visualizarse en absoluto.
- Para los archivos de subtítulos externos se soportan las extensiones de nombres de archivos de formatos de subtítulos siguientes (note que estos archivos no se muestran en el menú de navegación del disco): .srt, .sub, .ssa, .smi
- El nombre de archivo de la película tiene que repetirse al comienzo del nombre del archivo de subtítulos externos.
- El número de archivos de subtítulos externos que se puede conmutar para el mismo archivo de película se limita a un máximo de 10.

### Formatos de archivos de imagen soportados

#### JPEG

- Resolución: Hasta 3 072 x 2 048 píxeles
- Este reproductor soporta JPEG de línea base.
- Este reproductor soporta Exif Ver.2.2.
- Este reproductor soporta JPEG HD. Las imágenes salen con una resolución alta de 720p o 1 080i (DV-420V solamente).
- Este reproductor no soporta JPEG progresivo.

### Formatos de archivos de audio soportados

- Este reproductor no soporta VBR (Velocidad de bits variable).
- Este reproductor no soporta la codificación sin pérdidas.

#### Windows Media Audio (WMA)

- Frecuencias de muestreo: 32 kHz, 44,1 kHz y 48 kHz
- Velocidad de bits: Hasta 192 kbps

**Es**

 Este reproductor soporta archivos codificados con Windows Media Player Ver. 7/ 7.1, Windows Media Player para Windows XP y Windows Media Player 9 Series.

#### MPEG-1 Audio Layer 3 (MP3)

**Frecuencias de muestreo: 32 kHz.** 44,1 kHz y 48 kHz

#### MPEG-4 Advanced Audio Coding (MPEG-4 AAC)

- Frecuencias de muestreo: 44,1 kHz y 48 kHz
- Este reproductor soporta los archivos codificados usando iTunes.
- Dependiendo de la versión de iTunes usada para codificar puede no ser posible reproducir algunos archivos.
- Apple e iTunes son marcas comerciales de Apple Inc., registradas en los EE.UU. y en otros países.

### Extensiones de archivos que pueden reproducirse

#### Archivos de vídeo

.divx .avi .wmv

 Los archivos sin señales de vídeo DivX no se pueden reproducir, aunque tengan la extensión ".avi".

#### Archivos de imagen

.jpg .jpeg

#### Archivos de audio

.wma .mp3 .m4a

**Es**

## <span id="page-9-0"></span>Nombres y funciones de los controles

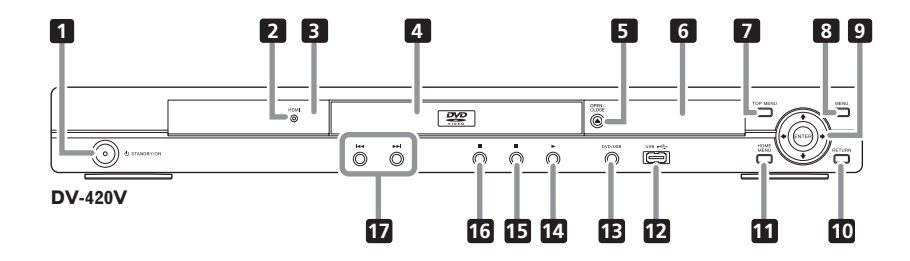

## Panel frontal

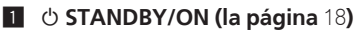

#### 2 **HDMI (la página** 14**) (DV-420V solamente)** Esto se enciende cuando se reconoce el aparato conectado al terminal HDMI.

#### 3 **Sensor de control remoto**

Apunte el control remoto a este sensor dentro de una distancia de aproximadamente 7 m.

- La recepción de las señales del control remoto puede no ser adecuada cuando el sensor está expuesto a la luz solar directa o a la luz de una lámpara fluorescente, etc.
- 4 **Bandeja de disco**
- 5 **OPEN/CLOSE (la página** 18**)**

6 **Visualizador del panel frontal (la página**  12**)**

**Z** TOP MENU

Pulse para visualizar el menú inicial del DVD-Video.

8 **MENU**

Pulse para visualizar la pantalla de menú de Disc Navigator.

#### 9 **///**

Úselos para seleccionar elementos, cambiar ajustes y mover el cursor.

#### **ENTER**

Use esto para activar el elemento seleccionado o introducir un ajuste que ha cambiado.

#### **10 RETURN**

Pulse para volver a la pantalla anterior.

#### **H** HOME MENU

Pulse para visualizar/ocultar el Home Menu.

- c **Puerto USB (tipo A) (la página** 23**)**
- d **DVD/USB (la página** 23**)**
- e  **(la página** 18**)**
- **15 (la página 18)**
- g  **(la página** 18**)**
- $\blacksquare$  *I***<del>∢</del>** (la página 20) $\blacksquare$

## <span id="page-10-0"></span>Nombres y funciones de los controles

### **02**

## Control remoto

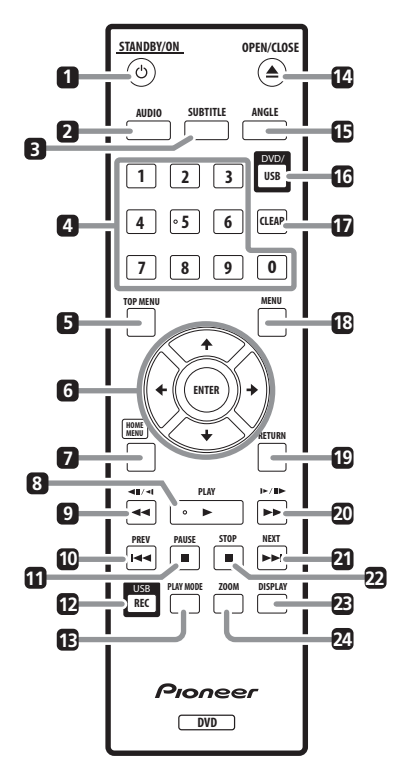

- 1 **STANDBY/ON (la página** 18**)**
- 2 **AUDIO (la página** 20**)**
- 3 **SUBTITLE (la página** 21**)**
- 4 **Botones de números (0 a 9)**

Úselos para especificar y reproducir el título, capítulo, pista o archivo que quiera ver/oír. Úselos también para seleccionar elementos en pantallas de menús, etc.

#### **5 TOP MENU**

Pulse para visualizar el menú inicial del DVD-Video.

#### 6 **///**

Úselos para seleccionar elementos, cambiar ajustes y mover el cursor.

#### **ENTER**

Use esto para activar el elemento seleccionado o introducir un ajuste que ha cambiado.

#### **Z** HOME MENU

Pulse para visualizar/ocultar el Home Menu.

- 8 **PLAY (la página** 18**)**
- 9 **// (la página** 19**)**
- a **PREV (la página** 20**)**
- **h <b>PAUSE** (la página 18)
- c **USB REC (la página** 23**)**
- d **PLAY MODE (la página** 25**)**
- e **OPEN/CLOSE (la página** 18**)**
- **ib** ANGLE (la página 21)
- g **DVD/USB (la página** 23**)**
- **17** CLEAR

Pulse para borrar el elemento seleccionado. Use esto, por ejemplo, si ha introducido un número equivocado.

**18 MENU** 

Pulse para visualizar la pantalla de menú de Disc Navigator.

#### **19 RETURN**

Pulse para volver a la pantalla anterior.

- k **/ / (la página** 19**)**
- l **NEXT (la página** 20**)**
- m **STOP (la página** 18**)**
- n **DISPLAY (la página** 22**)**
- o **ZOOM (la página** 21**)**

## <span id="page-11-0"></span>Nombres y funciones de los controles

## Visualizador del panel frontal

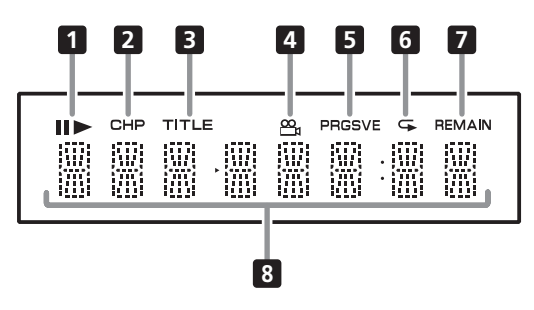

#### 1

Se enciende cuando la reproducción hace una pausa.

#### ▶

Se enciende durante la reproducción.

#### 2 **CHP**

Se enciende cuando se visualiza el número del capítulo.

#### 3 **TITLE**

Se enciende cuando se visualiza el número del título.

#### 4 **(la página** 21**)**

Se enciende cuando se cambia a un ángulo diferente (DVD-Video solamente).

#### 5 **PRGSVE (la página** 32**)**

Se enciende cuando **Component Out** se pone en **Progressive**.

#### 6 **(la página** 25**)**

Se enciende en el modo de repetición de reproducción.

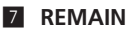

Se enciende cuando se visualiza el tiempo restante del título, capítulo o pista que está reproduciéndose.

#### 8 **Visualización del contador**

Visualiza el título, capítulo, pista o número de pista, el tiempo transcurrido,  $etc.\blacksquare$ 

- <span id="page-12-0"></span> Asegúrese de desconectar la alimentación y desenchufar el cable de alimentación de la toma de corriente siempre que haga o cambie conexiones.
- Conecte el cable de alimentación después de terminar las conexiones entre los aparatos.
- **Conecte directamente la salida de vídeo del reproductor al TV.**  Este reproductor soporta la tecnología de protección de copia analógica. Por lo tanto, la imagen puede que no se visualice correctamente si se conecta a un TV a través de una grabadora/platina de vídeo DVD o cuando se reproduce el material de salida del reproductor que ha sido grabado en una grabadora/platina de vídeo DVD. Además, la imagen puede que no se visualice correctamente debido a la protección contra copia cuando el reproductor se conecta a un TV con platina de vídeo incorporada. Para conocer detalles, póngase en contacto con el fabricante de su TV.

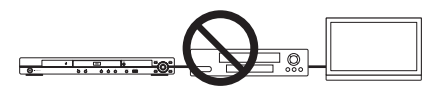

## Conexión usando un cable de audio/vídeo

**Panel posterior del reproductor (DV-420V)**

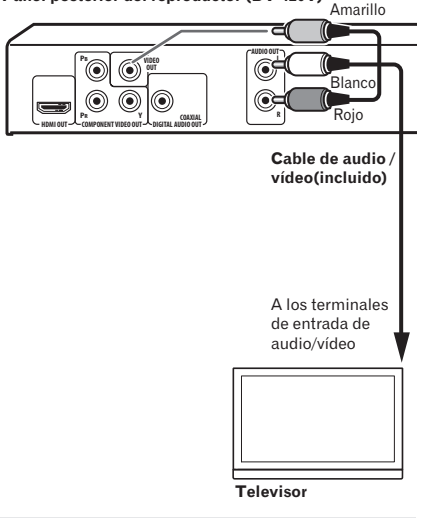

**Panel posterior del reproductor (DV-320)**

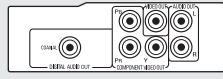

 $\Box$ 

**Español**

## Conexión utilizando un cable AV SCART

- Se puede seleccionar la señal de vídeo que va a salir (*AV Connector Out* en la página 32).
- Las señales de audio analógico también salen por el conector AV SCART.

**Sección 03**

## <span id="page-13-0"></span>Conexiones

**Panel posterior del reproductor (DV-420V)**

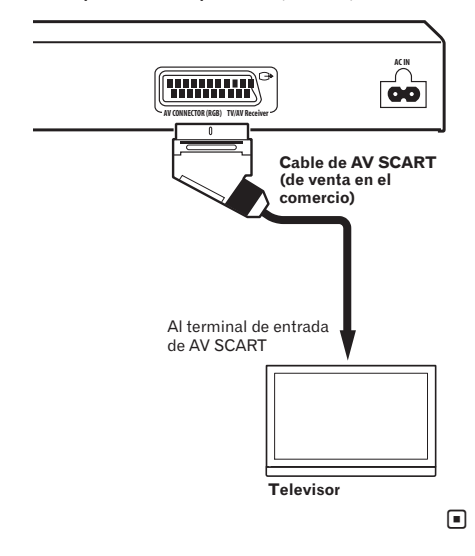

## Conexión usando un cable HDMI (DV-420V solamente)

Usando un cable HDMI, las señales digitales se pueden transferir a un TV compatible con HDMI mediante un solo cable sin pérdida de calidad de imagen o sonido. Tras conectar, haga los ajustes de color HDMI y resolución del reproductor según el TV compatible con HDMI. Consulte también el manual de instrucciones del TV compatible con HDMI.

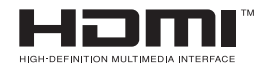

 HDMI, el logotipo HDMI y High-Definition Multimedia Interface son marcas comerciales o marcas registradas de HDMI Licensing, LLC.

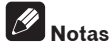

- La interfaz de este reproductor ha sido diseñada según la especificación de High-Definition Multimedia Interface.
- Cuando se conecta un aparato compatible con HDMI, la resolución se muestra en el visualizador del panel delantero.
- La resolución de la salida de señales de vídeo del terminal **HDMI OUT** del reproductor se cambia manualmente. Cambie el ajuste a **HDMI Resolution** (la página 32). Los ajustes para dos unidades se pueden guardar en la memoria.
- Este reproductor ha sido diseñado para ser conectado a aparatos compatibles con HDMI. Puede no funcionar bien si se conecta a aparatos DVI.

## Conexión a un TV

**Panel posterior del reproductor (DV-420V)**

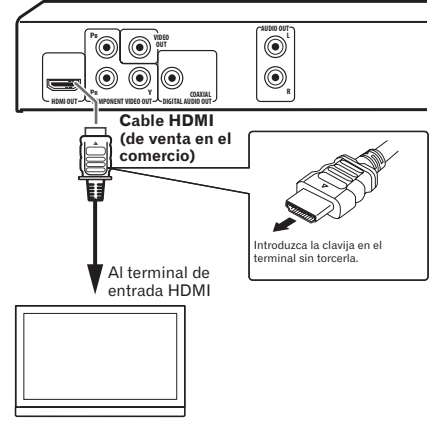

**Televisor**

### Conexión a un amplificador o receptor AV

**Panel posterior del reproductor (DV-420V)**

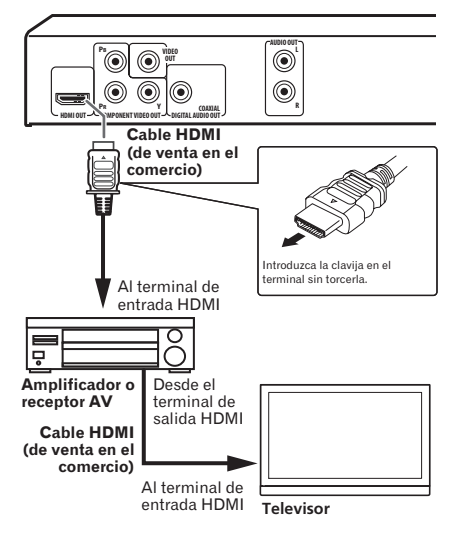

### Acerca de las señales de vídeo/ audio procedentes del terminal **HDMI OUT**

#### Las señales de vídeo (resolución) que pueden salir por el terminal **HDMI OUT** del reproductor

- Vídeo entrelazado o progresivo de 720 x 480/720 x 576 píxeles
- Vídeo progresivo de 1 280 x 720
- Vídeo entrelazado o progresivo de 1 920 x 1 080 píxeles

#### Señales de audio que pueden salir por el terminal **HDMI OUT** del reproductor

- Audio PCM lineal de 2 canales, 44,1 kHz a 96 kHz, 16 bits/20 bits/24 bits (incluyendo mezcla en 2 canales)
- Audio de 5.1 canales Dolby Digital
- Audio de 5.1 canales DTS
- Audio MPEG

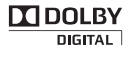

 Fabricado bajo licencia de Dolby Laboratories. Dolby y el símbolo de la doble D son marcas comerciales de Dolby Laboratories.

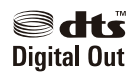

 Fabricado bajo licencia con patente de los EE.UU. números: 5,451,942 y otras patentes de los EE.UU. y el resto del mundo emitidas y pendientes. DTS y DTS Digital Out son marcas registradas, y los logotipos y símbolos de DTS son marcas de fábrica de DTS, Inc. © 1996-2008 DTS, Inc. Todos los derechos reservados.

#### Acerca de la función KURO LINK

- Las funciones enumeradas abajo se pueden usar cuando un Televisor de Pantalla Plana, un sistema AV (amplificador o receptor AV, etc.) o un convertidor AV HD compatible con KURO LINK de Pioneer está conectado al reproductor con un cable HDMI.
- Consulte las instrucciones de funcionamiento del Televisor de Pantalla Plana,  $_{\alpha}$ tc.

#### **Para usar la función KURO LINK**

- La función KURO LINK opera cuando KURO LINK se activa para todos los aparatos conectados al terminal **HDMI OUT**.
- Una vez finalizadas las conexiones y los ajustes de todos los aparatos, asegúrese de que la imagen del reproductor salga al Televisor de Pantalla Plana. (Verifique también después de cambiar los aparatos conectados y reconectar los cables HDMI.) La función KURO LINK puede no funcionar bien si la imagen del reproductor no sale correctamente al Televisor de Pantalla Plana.

#### <span id="page-15-0"></span>Conexiones

- Use cables High Speed HDMI™ cuando use la función KURO LINK. La función KURO LINK puede no funcionar correctamente si se usan otros cables HDMI.
- Para algunos modelos, la función KURO LINK puede llamarse "HDMI Control".
- La función KURO LINK no funciona con aparatos de otras marcas, aunque se conecte usando un cable HDMI.

#### Lo que puede hacer la función KURO **LINK**

#### **Utilizar el reproductor con el mando a distancia del Televisor de Pantalla Plana.**

 Las operaciones del reproductor, como el inicio y la parada de la reproducción, y la visualización de menús, se pueden hacer desde el Televisor de Pantalla Plana. Para conocer detalles de las funciones que se pueden utilizar, consulte las instrucciones de funcionamiento del Televisor de Pantalla Plana.

#### **La imagen de reproducción del reproductor se visualiza en la pantalla del Televisor de Pantalla Plana. (Función de selección automática)**

 La entrada cambia automáticamente en el Televisor de Pantalla Plana, sistema AV (amplificador o receptor AV, etc.) y convertidor AV HD cuando la reproducción se inicia en el reproductor o cuando se visualiza Home Menu o Disc Navigator. Cuando se cambie la entrada, la imagen de reproducción, Home Menu o Disc Navigator aparecerá en el Televisor de Pantalla Plana.

#### **La alimentación del Televisor de Pantalla Plana se conectará automáticamente. (Función de alimentación simultánea)**

 Cuando se inicia la reproducción en el reproductor o se visualiza Home Menu o Disc Navigator, si se la alimentación del Televisor de Pantalla Plana estaba desconectada se conectará automáticamente.

### Conexión usando un cable de vídeo componente

**Panel posterior del reproductor (DV-420V)**

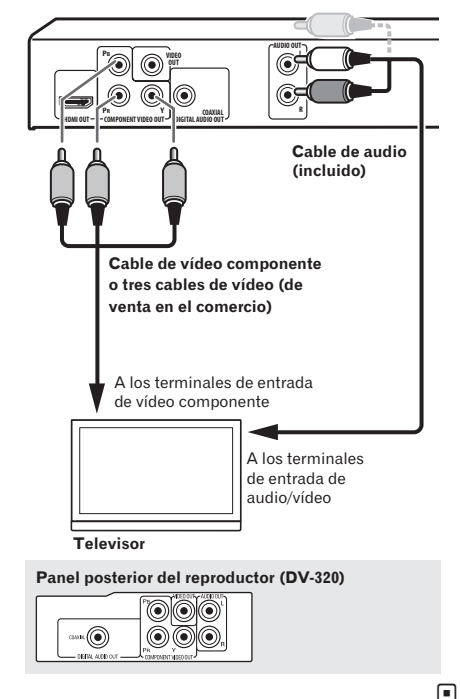

## <span id="page-16-0"></span>Conexión utilizando un cable de audio digital

- Conecte un amplificador o receptor AV, etc., compatible con audio Dolby Digital o DTS, a uno de los terminales **DIGITAL AUDIO OUT COAXIAL**.
- Para conocer instrucciones de la conexión del amplificador o receptor AV al TV y altavoces, consulte el manual de instrucciones del amplificador o receptor AV.

#### **Panel posterior del reproductor (DV-420V)**

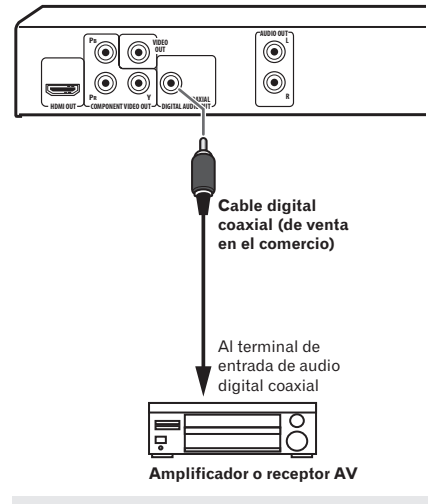

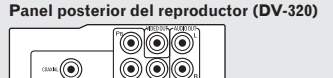

 $\mathbb{R}^n$ 

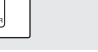

 $\begin{array}{ccc}\n\boxed{1} & \end{array}$ 

## <span id="page-17-0"></span>Reproducción de discos o archivos

- Antes de empezar, conecte la alimentación del TV y elija la entrada del mismo.
- El idioma de visualización en pantalla del reproductor se puede cambiar (*OSD Language* en la página 34).
- **1 Conecte la alimentación.**

Pulse (b) **STANDBY/ON**.

#### **2 Abra la bandeja del disco y meta el disco.**

#### Pulse **▲ OPEN/CLOSE.**

Meta el disco con la cara impresa hacia arriba.

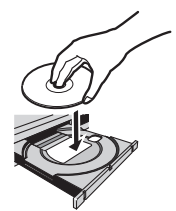

- **3 La reproducción empieza.** Pulse **PLAY**.
- Para hacer una pausa, pulse **PAUSE** durante la reproducción.
- **Para parar, pulse STOP** durante la reproducción.
- Para desconectar la alimentación, pulse **STANDBY/ON**.

## **Notas**

- Algunos discos empiezan a reproducirse automáticamente cuando se cargan.
- Con algunos discos, a lo largo de la parte superior e inferior de la pantalla de TV pueden visualizarse franjas negras.

## Si aparece la pantalla de menú

Para algunos discos, la pantalla de menú se visualiza automáticamente cuando empieza la reproducción. El contenido de la pantalla de menú y cómo funciona la pantalla cambian según el disco.

### Varias funciones de reproducción

Según el tipo de disco o archivo puede no ser posible usar algunas de estas funciones.

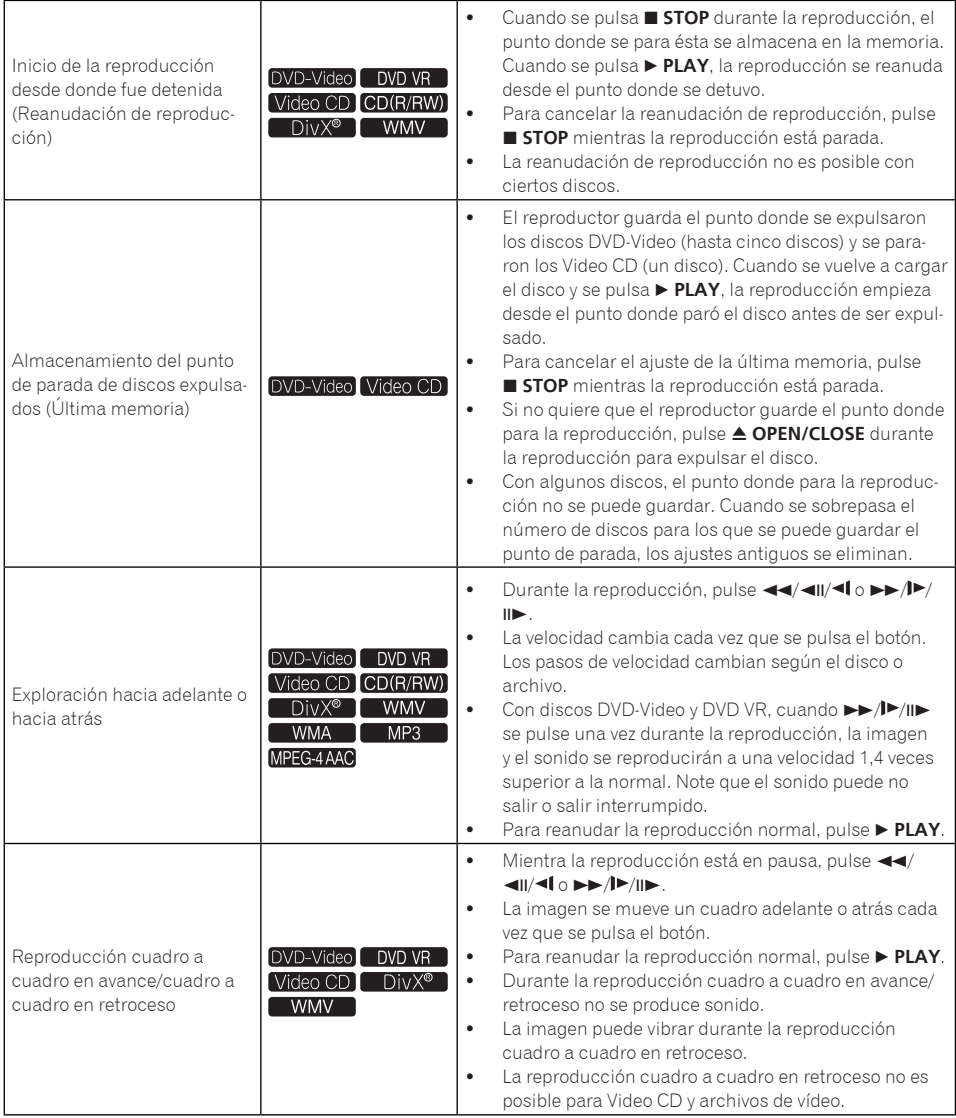

**Sección 04**

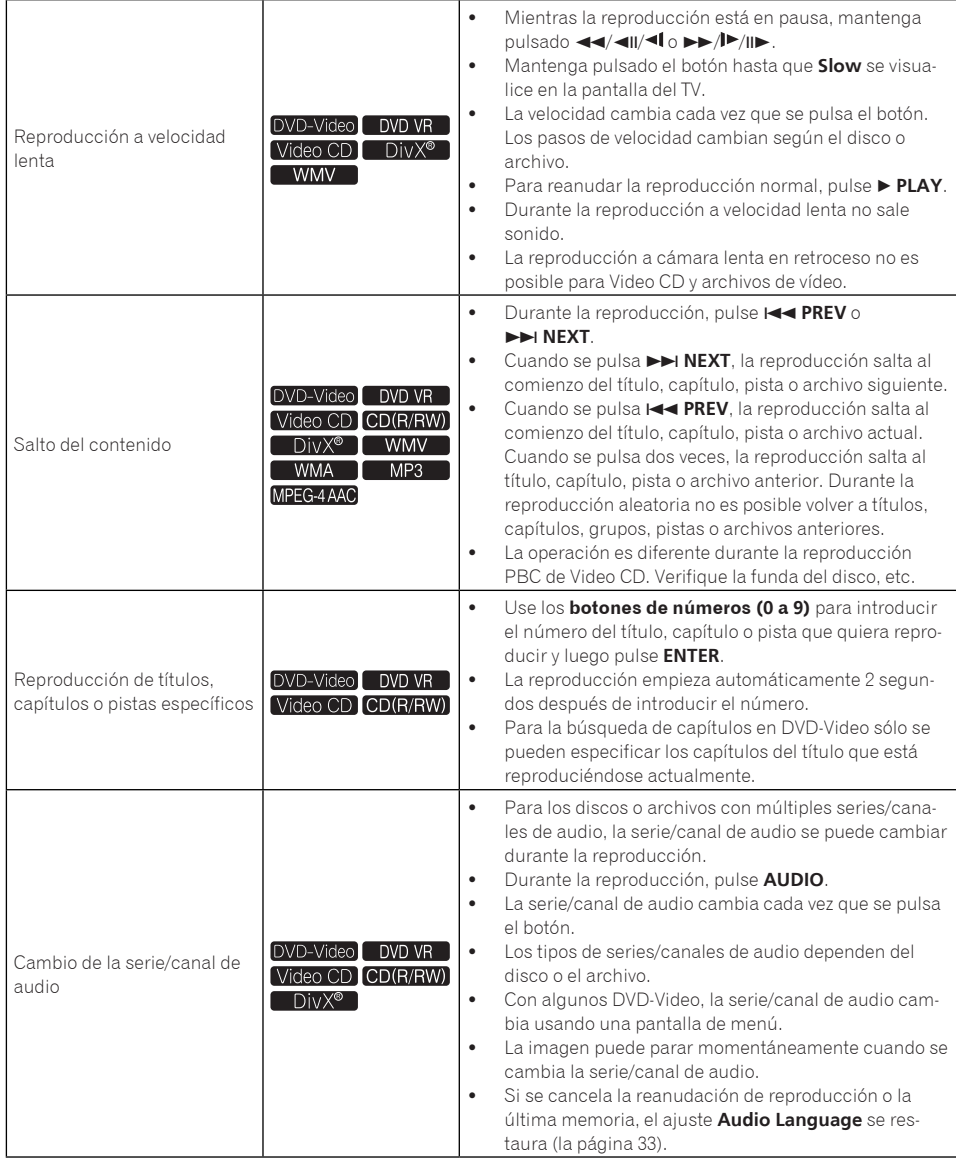

**Sección 04**

 $\sqrt{ }$ 

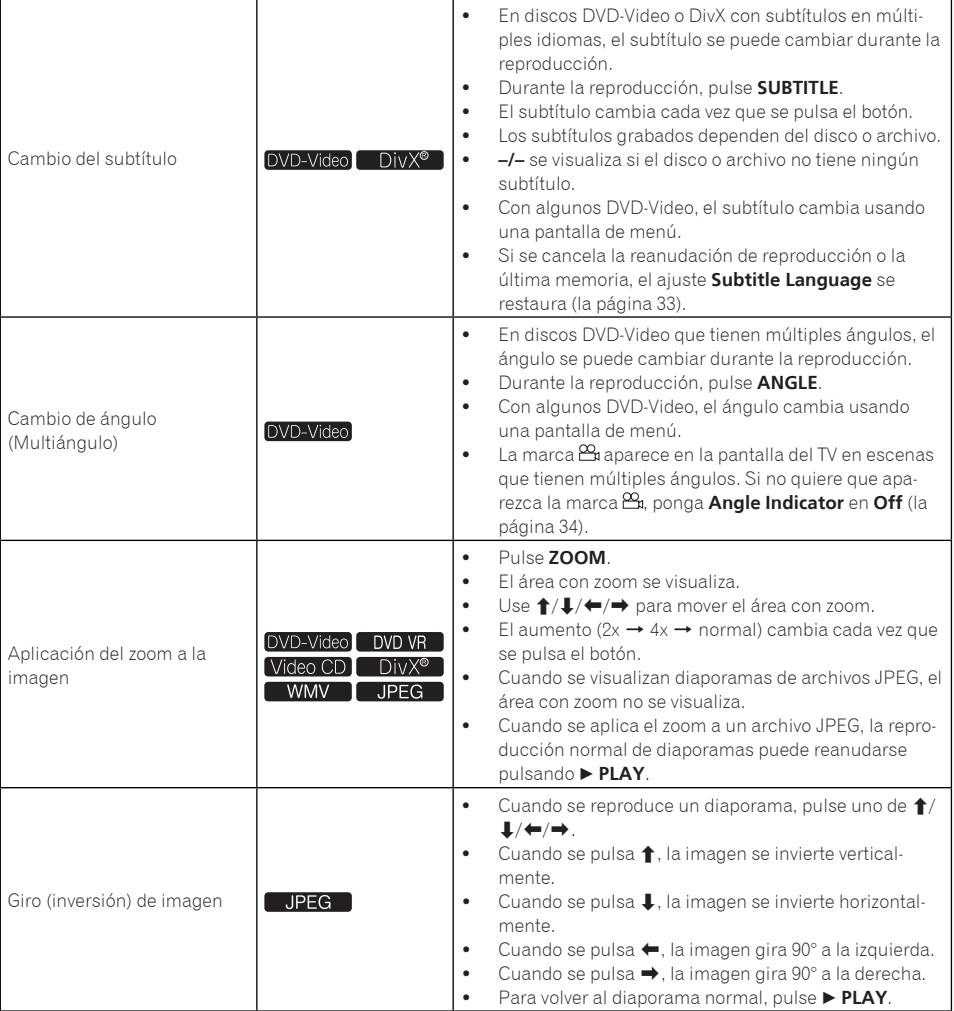

**Sección 04**

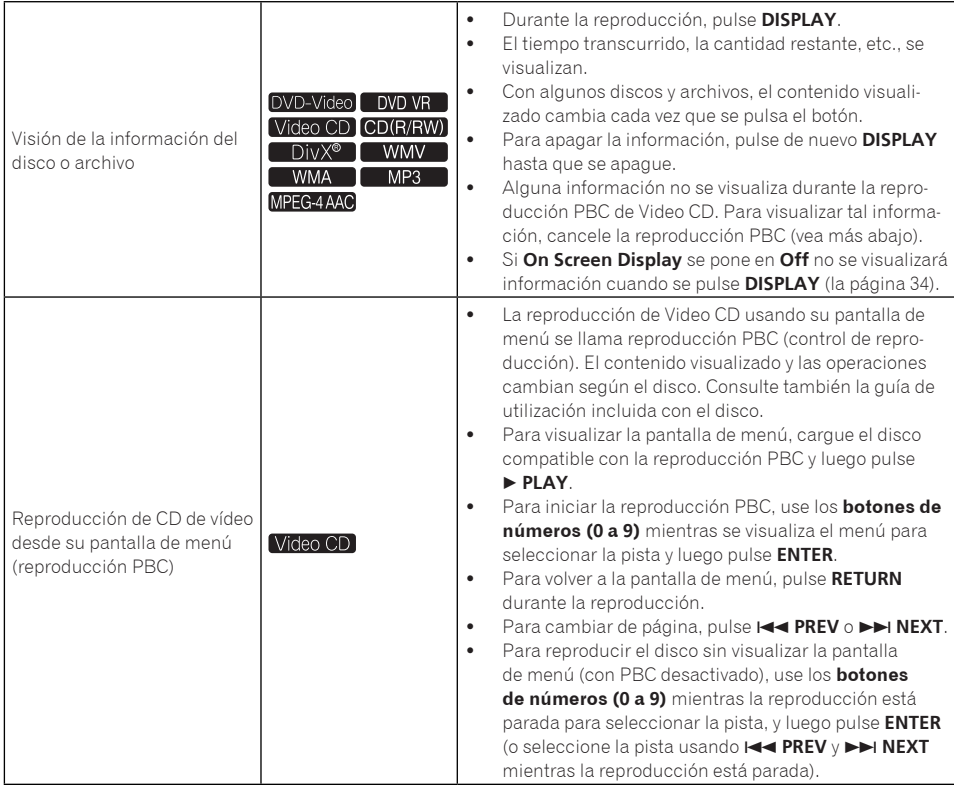

 $\textcolor{red}{\blacksquare}$ 

## <span id="page-22-0"></span>Reproducción de archivos guardados en aparatos USB

- El reproductor puede no reconocer el aparato USB, reproducir archivos o suministrar alimentación al aparato USB. Para conocer detalles, consulte *Cuando está conectado un aparato USB* en la página 44.
- Pioneer no garantiza que todos los archivos grabados en todos los aparatos USB se reproduzcan, ni que se suministre alimentación al aparato USB. Note también que Pioneer no aceptará ninguna responsabilidad por la pérdida de archivos de aparatos USB causada por la conexión a este reproductor.

#### **1 Conecte la alimentación.** Pulse **STANDBY/ON**.

#### **2 Cambio de la entrada al modo USB.** Pulse **DVD/USB**.

**USB MODE** se visualiza en el visualizador del panel delantero.

#### **3 Conexión de aparatos USB.**

El Disc Navigator aparece automáticamente.

#### **Panel frontal del reproductor**

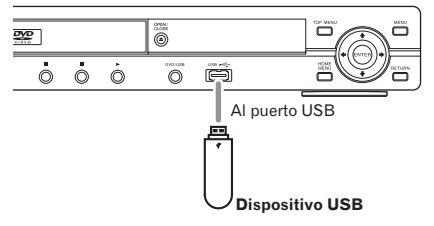

#### **4 La reproducción empieza.**

Use  $\triangle$ / $\blacktriangleright$ / $\blacktriangleright$  para seleccionar el archivo y luego pulse **ENTER**.

- Desconecte la alimentación antes de retirar el aparato USB.
- La entrada permanecerá en el modo USB la próxima vez que se conecte la alimentación. Para volver al modo DVD pulse **DVD/USB** (o pulse **OPEN/CLOSE** para abrir la bandeja del disco).<sub>□</sub>

## Grabación de pistas de CD de audio en aparatos USB

- Las pistas de CD de audio cargadas en el reproductor se pueden grabar en un aparato USB conectado al puerto USB.
- Puede no ser posible grabar pistas de CD de audio en un aparato USB. Para conocer detalles, consulte *Cuando está conectado un aparato USB* en la página 44.

## Grabación de todas las pistas

#### **1 Cargue el CD de audio.**

 Si la reproducción empieza automáticamente, pulse **STOP** para detener la reproducción.

#### **2 Visualice la pantalla CD -> USB Rec.** Pulse **USB REC**.

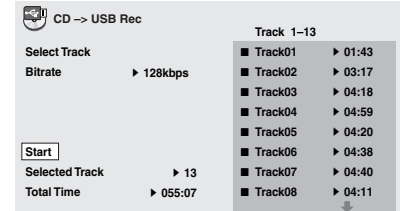

#### **3 Inicie la grabación.**

Use  $\uparrow$ /↓/←/→ para seleccionar Start y luego pulse **ENTER**.

## Selección de pistas para grabar

#### **1 Cargue el CD de audio.**

 Si la reproducción empieza automáticamente, pulse **STOP** para detener la reproducción.

#### **2 Visualice la Home Menu.** Pulse **HOME MENU**.

#### **3 Seleccione CD -> USB Rec.**

Use  $\hat{\mathbf{f}}/\hat{\mathbf{I}}/\hat{\mathbf{f}}$   $\Rightarrow$  para seleccionar y luego pulse **ENTER**.

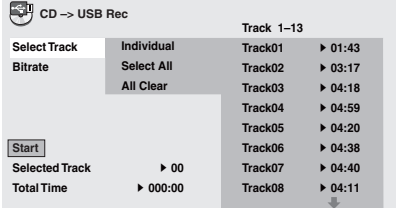

#### **4 Seleccione Select Track Individual la(s) pista(s) que quiera grabar.**

Use  $\uparrow/\downarrow/\leftrightarrow$  para seleccionar.

- **Individual**: Seleccione las pistas una por una.
- **Select All**: Seleccione todas las pistas.
- **All Clear**: Deseleccione todas las pistas.

#### **5 Seleccione Bitrate (velocidad de transferencia).**

Use  $\hat{\mathbf{f}}/\hat{\mathbf{I}}/\hat{\mathbf{H}}/\hat{\mathbf{H}}$  para seleccionar y luego pulse **ENTER**.

 Seleccione **128kbps**, **192kbps** o **320kbps**.

#### **6 Inicie la grabación.**

Use  $\uparrow/\downarrow/\leftrightarrow$  para seleccionar Start y luego pulse **ENTER**.

## **Notas**

**Es**

**24**

- **CD -> USB Rec** sólo se puede seleccionar cuando el CD de audio está parado.
- Cuando termina la grabación se crea automáticamente una carpeta llamada "PIONEER" en el aparato USB. Las pistas grabadas se guardan en esta carpeta.

## Reproducción usando el Disc Navigator

#### Reproducción de discos DVD-Video DVD VR Video CD

**1 Visualice la Home Menu.** Pulse **HOME MENU**.

#### **2 Seleccione Disc Navigator.**

Use  $\uparrow/\downarrow/\leftrightarrow$  para seleccionar y luego pulse **ENTER**.

#### **3 Seleccione el tipo de Disc Navigator.**

Use  $\uparrow/\downarrow$  para seleccionar y luego pulse **ENTER**.

- Se visualiza el Disc Navigator.
- El contenido visualizado en el Disc Navigator cambia según el disco.

#### **4 Reproducción de títulos, capítulos o pistas específicos.**

Use  $\triangle$ / $\blacktriangleright$ / $\leftrightarrow$  para seleccionar y luego pulse **ENTER**.

- Para cambiar de página, pulse **IEEN** o **NEXT**.
- Pulse **RETURN** para volver a la pantalla anterior.
- Pulse **HOME MENU** para salir del Disc Navigator.

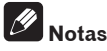

- El Disc Navigator no se puede visualizar para algunos discos DVD-Video.
- El Disc Navigator no se puede visualizar durante la reproducción PBC de Video CD. Para visualizar tal información, cancele la reproducción PBC (la página 22).

#### Reproducción de archivos  $DivX^{\circ}$   $\blacksquare$  WMV  $\blacksquare$  WMA  $\blacksquare$  MP3 MPEG-4AACL JPEG

**1 Visualice la Home Menu.** Pulse **HOME MENU**.

<span id="page-23-0"></span>**Sección 04**

#### <span id="page-24-0"></span>**2 Seleccione Disc Navigator.**

Use  $\uparrow/\downarrow/\leftrightarrow$  para seleccionar y luego pulse **ENTER**.

#### **3 Seleccione la carpeta.**

Use  $\uparrow/\downarrow$  para seleccionar y luego pulse **ENTER**.

#### **4 Seleccione y reproduzca el archivo.**

Use  $\uparrow/\downarrow$  para seleccionar y luego pulse **ENTER**.

- Cuando se reproducen archivos JPEG, los archivos cambian automáticamente (reproducción de diaporamas).
- $\bullet$  Pulse  $\leftarrow$  para volver a la pantalla anterior. (También es posible volver a la pantalla anterior seleccionando **--** y pulsando luego **ENTER**.)
- Pulse **HOME MENU** para salir del Disc Navigator.

#### M  **Nota**

Cuando un disco contiene archivos de audio y archivos JPEG, éstos pueden reproducirse simultáneamente. Para ello, seleccione primero el archivo de audio y luego el archivo JPEG.<sup>■</sup>

## Reproducción usando la función Modo de reproducción

La función del modo de reproducción no funciona con algunos discos o archivos.

#### **Visualice la pantalla Play Mode.**

Durante la reproducción, pulse **PLAY MODE**.

- También es posible visualizar el Home Menu seleccionando **Play Mode** desde el menú inicial y pulsando luego **ENTER**.
- La pantalla Play Mode no se puede visualizar durante la reproducción PBC de Video CD. En este caso, cancele la reproducción PBC (la página 22).

## Reproducción repetida de una sección específica (Repetición de reproducción A-B)

#### [DVD-Video] DVD VR | Video CD CDD(R/RW)]

La sección especificada dentro de un título o pista se reproducirá repetidamente.

#### **1 Visualice la pantalla Play Mode.**

Durante la reproducción, pulse **PLAY MODE**.

#### **2 Seleccione A-B Repeat.**

Use  $\uparrow/\downarrow$  para seleccionar y luego pulse **ENTER**  $\circ \rightarrow$ .

#### **3 Seleccione el punto donde quiera iniciar la repetición de reproducción A-B.**

Use  $\uparrow/\downarrow$  para seleccionar **A (Start Point)** y luego pulse **ENTER**.

#### **4 Seleccione el punto donde quiera parar la repetición de reproducción A-B.**

Use  $\uparrow/\downarrow$  para seleccionar **B (End Point)** y luego pulse **ENTER**.

La repetición de reproducción A-B empieza.

 Para cancelar la repetición de reproducción A-B, seleccione **Off** y luego pulse **ENTER**.

#### Reproducción repetida (Repetición de reproducción) DVD-Video DVD VR Video CD CD(R/RW)  $DivX^{\circ}$  **WMV**

#### **1 Visualice la pantalla Play Mode.**

Durante la reproducción, pulse **PLAY MODE**.

#### **2 Seleccione Repeat.**

Use  $\uparrow/\downarrow$  para seleccionar y luego pulse **ENTER**  $\circ \rightarrow$ .

#### **3 Seleccione el tipo de repetición de reproducción.**

Use  $\uparrow/\downarrow$  para seleccionar y luego pulse **ENTER**  $\circ \rightarrow$ .

La repetición de reproducción empieza.

 Para cancelar la repetición de reproducción, seleccione **Repeat Off** y luego pulse **ENTER**. (La repetición de reproducción se cancela automáticamente cuando se para la reproducción.)

**Sección 04**

 Los tipos de repetición de reproducción disponible dependen del disco y el archivo.

#### Reproducción en orden aleatorio (Reproducción aleatoria) DVD-Video Video CD CD(R/RW)

**1 Visualice la pantalla Play Mode.** Pulse **PLAY MODE**.

#### **2 Seleccione Random.**

Use  $\uparrow/\downarrow$  para seleccionar y luego pulse **ENTER**  $\circ \rightarrow$ 

#### **3 Seleccione el tipo de reproducción aleatoria.**

Use  $\uparrow/\downarrow$  para seleccionar y luego pulse **ENTER**  $\circ \rightarrow$ .

La reproducción aleatoria empieza.

- Para cancelar la reproducción aleatoria, seleccione **Random Off** y luego pulse **ENTER**. (La reproducción aleatoria se cancela automáticamente cuando se para la reproducción.)
- Los tipos de reproducción aleatoria disponibles dependen del disco y el archivo.

## **Nota**

El mismo título, capítulo o pista se puede reproducir dos veces durante la reproducción aleatoria.

### Reproducción en el orden deseado (Reproducción programada)

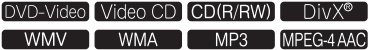

**1 Visualice la pantalla Play Mode.** Pulse **PLAY MODE**.

#### **2 Seleccione Program.**

Use  $\uparrow/\downarrow$  para seleccionar y luego pulse **ENTER**  $\circ \rightarrow$ 

#### **3 Seleccione Create/Edit.**

Use  $\uparrow/\downarrow$  para seleccionar y luego pulse **ENTER**.

 La pantalla Create/Edit cambia según el disco o archivo.

#### **4 Seleccione el título, capítulo, pista o archivo que va a reproducirse.**

Use  $\uparrow/\downarrow/\leftrightarrow$  para seleccionar y luego pulse **ENTER**.

- Para añadir archivos a un programa, seleccione primero el lugar en el programa (el paso de programa), a continuación seleccione el título, el capítulo o la pista, y luego pulse **ENTER** (los archivos se añaden al final del programa).
- Pulse **RETURN** para volver a la pantalla anterior. Si vuelve a la pantalla anterior cuando está haciendo ajustes, los ajustes que haya programado se borrarán.
- Para eliminar un paso, resáltelo y pulse **CLEAR**.

#### **5 La reproducción empieza.** Pulse **PLAY**.

- Para reproducir un programa establecido, seleccione **Playback Start** desde la pantalla de programación y luego pulse **ENTER**.
- Para reanudar la reproducción normal, seleccione **Playback Stop** desde la pantalla de programación y luego pulse **ENTER**. El programa permanece en la memoria.
- Para cancelar todo el programa, seleccione **Program Delete** desde la pantalla de programación y luego pulse **ENTER**.

## **Notas**

 Los programas se pueden reproducir repetidamente. Durante la reproducción programada, seleccione **Program Repeat** desde **Repeat** en la pantalla Play Mode (la página 25).

<span id="page-26-0"></span> Los programas no se pueden reproducir en orden aleatorio (la reproducción aleatoria no es posible durante la reproducción programada).

#### Reproducción especificando un número o tiempo (Modo de búsqueda)

#### Γ DivX® **Τ** WMV ່

Esta función le permite especificar el número o el tiempo de reproducción del título, capítulo o pista.

#### **1 Visualice la pantalla Play Mode.** Pulse **PLAY MODE**.

#### **2 Seleccione Search Mode.**

Use  $\uparrow$  /  $\downarrow$  para seleccionar y luego pulse **ENTER**  $\circ \rightarrow$ 

#### **3 Seleccione el tipo de modo de búsqueda.**

Use  $\uparrow/\downarrow$  para seleccionar y luego pulse **ENTER**.

 Los tipos de modos de búsqueda disponibles dependen del disco y el archivo.

#### **4 Introduzca el número de título, capítulo o pista o el tiempo que quiera reproducir.** Use los **botones de números (0 a 9)** para

introducir los datos y luego pulse **ENTER**. (Por ejemplo, para especificar 1 hora y 4 minutos (64 minutos), introduzca **6**, **4**, **0** y **0**.) La reproducción empieza.

## **Notas**

- Con algunos DVD-Video, el número o el tiempo se puede especificar usando una pantalla de menú.
- Para archivos de vídeo sólo se puede especificar el tiempo (sólo **Time Search** (búsqueda con tiempo) es posible).
- La búsqueda con tiempo (**Time Search**) es imposible en discos DVD+R/+RW.

## Ajuste de audio

**1 Visualice la Home Menu.** Pulse **HOME MENU**.

#### **2 Seleccione Audio Settings.**

Use  $\hat{\mathbf{f}}/\hat{\mathbf{I}}/\hat{\mathbf{f}}$   $\Rightarrow$  para seleccionar y luego pulse **ENTER**.

#### **3 Cambie los ajustes.**

Use  $\uparrow/\downarrow/\leftrightarrow$  para seleccionar y luego pulse **ENTER**.

Pulse **RETURN** para volver a la pantalla anterior.

#### **4 Introduzca los cambios.** Pulse **HOME MENU**.

Los ajustes cambiados se guardan en la memoria.

## **Notas**

- El efecto puede ser débil para algunos discos o archivos.
- Estos ajustes afectan también a la salida de sonido de los terminales **DIGITAL AUDIO OUT COAXIAL** y del terminal **HDMI OUT**  (DV-420V solamente).

Note que no se produce ningún efecto cuando salen señales de audio Dolby Digital, DTS o MPEG.

## Parámetros **Audio Settings**

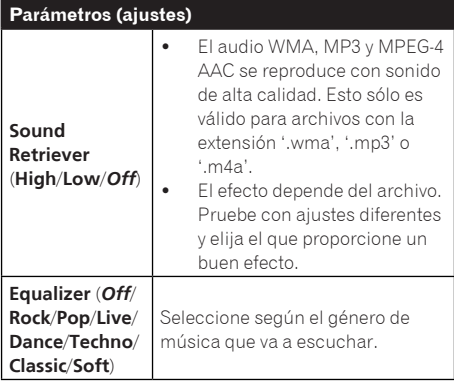

<span id="page-27-0"></span>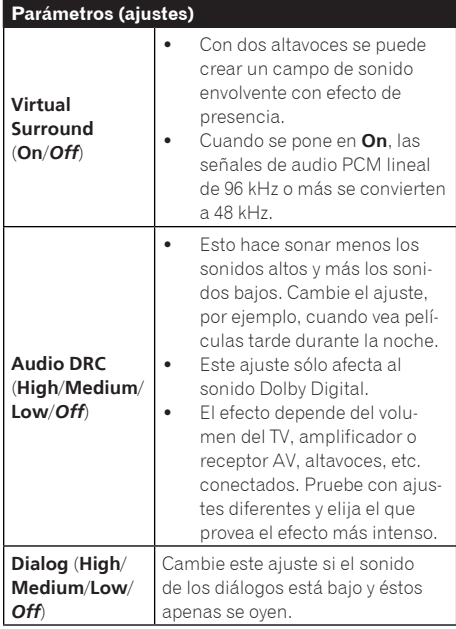

Los ajustes predeterminados en fábrica se indican en *cursiva*.

#### **Acerca de la función del recuperador de sonido**

 Cuando los datos de audio se eliminen durante el proceso de compresión, la calidad del sonido se degradará a menudo. La función del recuperador de sonido mejora automáticamente el audio comprimido y restaura el sonido de calidad de  $CD.\blacksquare$ 

## Ajuste de la calidad de la imagen

**1 Visualice la Home Menu.** Pulse **HOME MENU**.

#### **2 Seleccione Video Adjust.**

Use  $\hat{\mathbf{f}}/\hat{\mathbf{I}}/\hat{\mathbf{H}}/\hat{\mathbf{H}}$  para seleccionar y luego pulse **ENTER**.

#### **3 Cambie los ajustes.**

Use  $\hat{\mathbf{I}}/\hat{\mathbf{I}}/\hat{\mathbf{I}}$   $\Rightarrow$  para seleccionar y luego pulse **ENTER**.

 Pulse **RETURN** para volver a la pantalla anterior.

#### **4 Introduzca los cambios.** Pulse **HOME MENU**.

Los ajustes cambiados se guardan en la memoria.

 **Notas**

- El efecto depende del TV conectado, el disco o el archivo.
- Los ajustes afectan a la salida de señales de vídeo del terminal **HDMI OUT** (DV-420V solamente).

## Parámetros **Video Adjust**

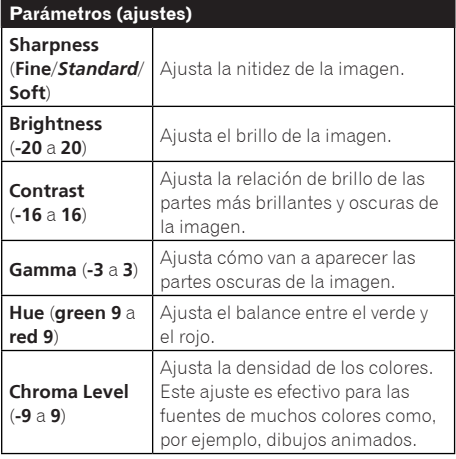

- Los ajustes predeterminados en fábrica se indican en *cursiva*.
- **Brightness**, **Contrast**, **Gamma**, **Hue** y **Chroma Level** están en *0* al adquirir la unidad.

 $\Box$ 

## <span id="page-28-0"></span>Operación del menú de **Initial Settings**

**Initial Settings** no se puede seleccionar durante la reproducción. Pare el disco primero.

#### **1 Visualice la Home Menu.** Pulse **HOME MENU**.

#### **2 Seleccione Initial Settings.**

Use  $\uparrow/\downarrow/\leftrightarrow$  para seleccionar y luego pulse **ENTER**.

#### **3 Seleccione el elemento y cambie el ajuste.**

Use  $\uparrow/\downarrow/\leftrightarrow$  para seleccionar y luego pulse **ENTER**.

## **Notas**

- **HDMI Out**, **HDMI Resolution** y **HDMI Color** sólo se pueden ajustar cuando el reproductor está conectado a un aparato compatible con HDMI mediante un cable HDMI (DV-420V solamente).
- **Digital Audio Out**, **AV Connector Out** y **Component Out** sólo se pueden ajustar cuando el reproductor está conectado a un aparato compatible con HDMI mediante un cable HDMI (DV-420V solamente).

### Puesta de los ajustes **Component Out** y **HDMI Resolution** en sus valores predeterminados

**1 Desconecte la alimentación del reproductor.** Pulse (b) **STANDBY/ON**.

#### **2 Pulse STANDBY/ON mientras pulsa**  o**.**

Use los botones del panel delantero del reproductor. La alimentación se conecta.

### Restauración de todos los ajustes a los ajustes predeterminados

**1 Desconecte la alimentación del reproductor.** Pulse (<sup>t</sup>) **STANDBY/ON**.

#### **2 Pulse STANDBY/ON mientras pulsa .**

Use los botones del panel delantero del reproductor.

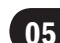

## Ajustes **Digital Audio Out**

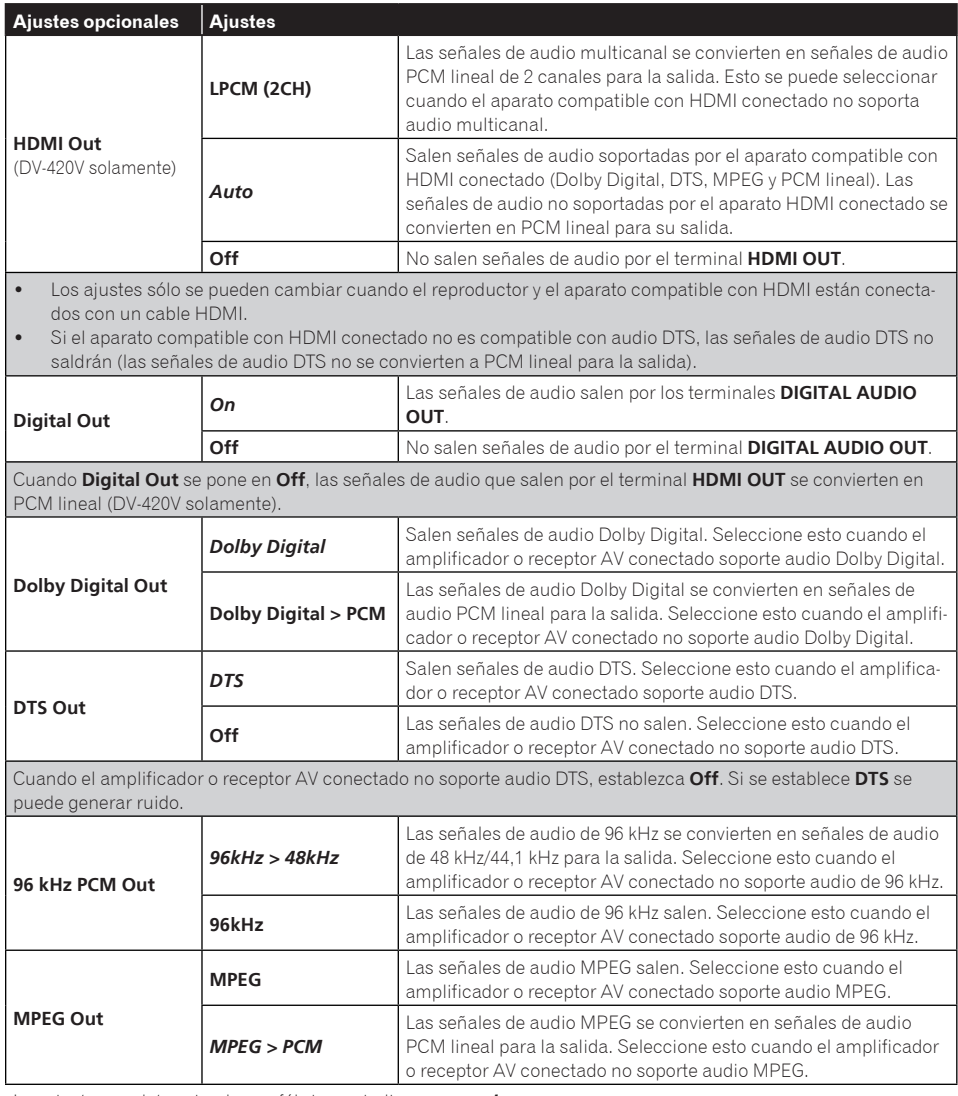

Los ajustes predeterminados en fábrica se indican en *cursiva*.

**30**

#### Acerca del ajuste **HDMI Out** y el tipo de señal de audio que sale (DV-420V solamente)

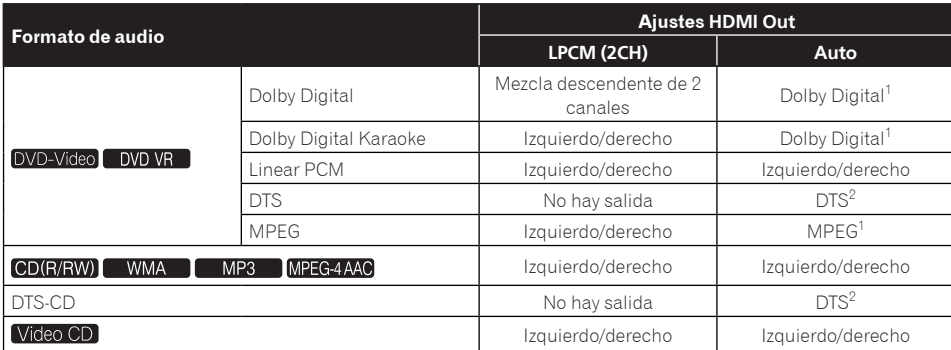

1 Cuando el aparato compatible con HDMI conectado no es compatible con el audio Dolby Digital o MPEG, las señales se convierten automáticamente a señales de audio PCM lineal para la salida.

2 Si el aparato compatible con HDMI conectado no es compatible con audio DTS, las señales de audio DTS no saldrán (las señales de audio DTS no se convierten a PCM lineal para la salida).

## Ajustes **Video Output**

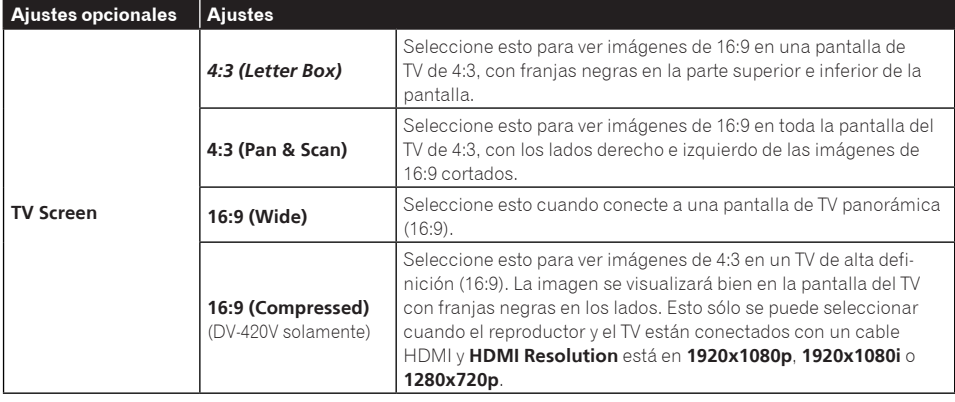

**Español**

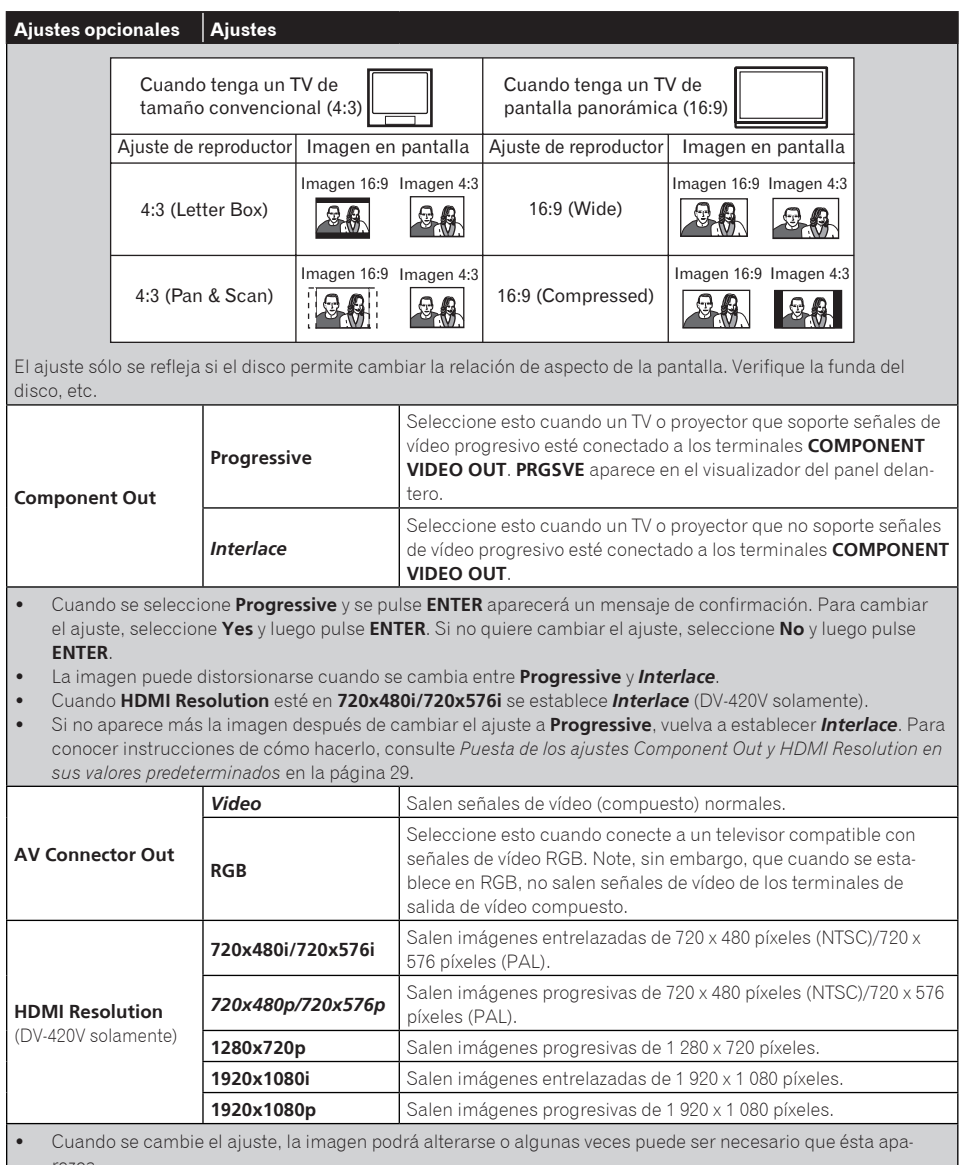

rezca. Cuando se cambia el ajuste aparece un mensaje de confirmación. Si la imagen se visualiza bien, seleccione **Yes** y luego pulse **ENTER**. Si la imagen no se visualiza bien, seleccione **No** y luego pulse **ENTER**.

 Si no aparece más la imagen después de cambiar el ajuste, vuelva a establecer *720x480p/720x576p*. Consulte *Puesta de los ajustes Component Out y HDMI Resolution en sus valores predeterminados* en la página 29.

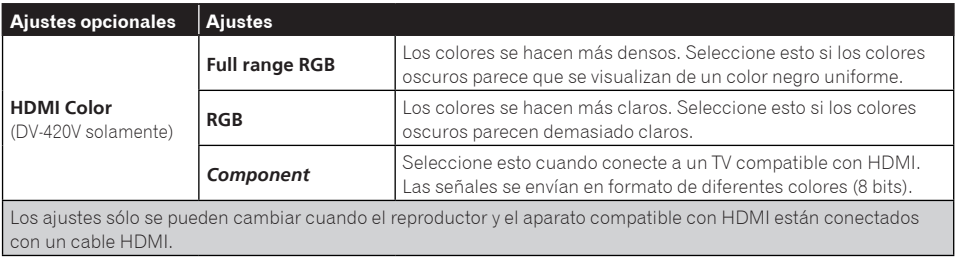

Los ajustes predeterminados en fábrica se indican en *cursiva*.

### Ajustes **Language**

- Algunos discos no cambiarán al idioma seleccionado.<br>• Fn algunos discos, el idioma se cambia en una pantall
- En algunos discos, el idioma se cambia en una pantalla de menú. Para tales discos, cambie el idioma en la pantalla de menú.

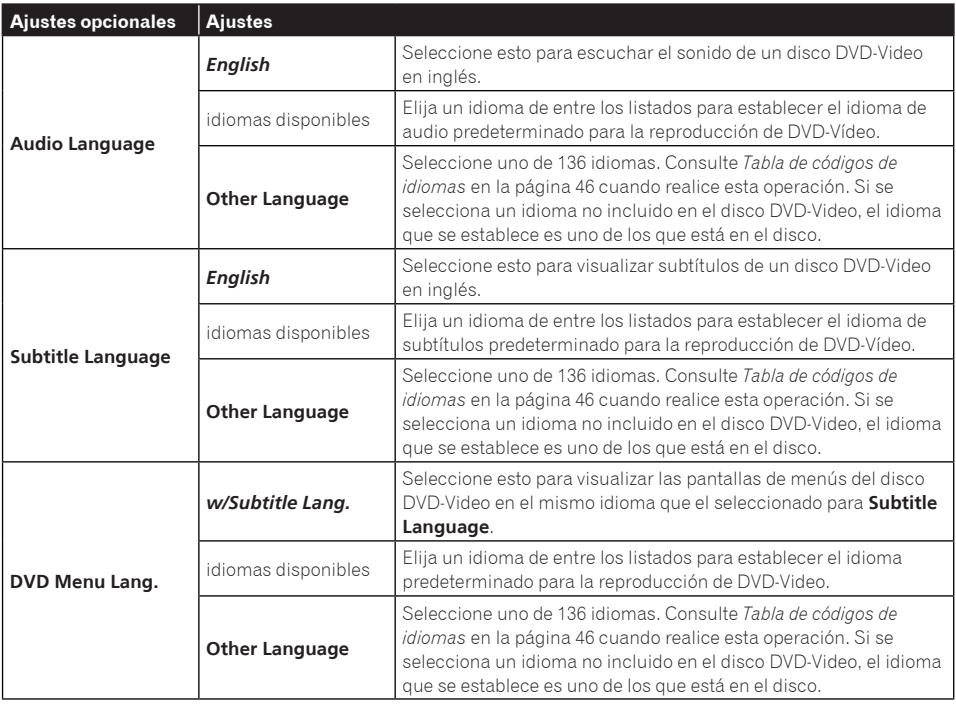

**Sección 05**

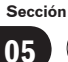

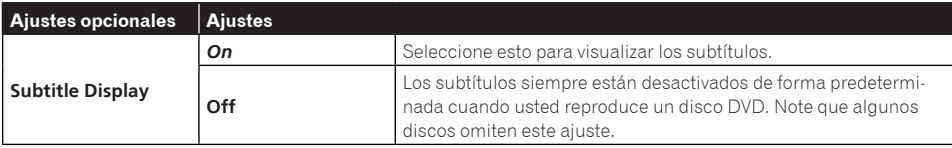

Los ajustes predeterminados en fábrica se indican en *cursiva*.

## Ajustes **Display**

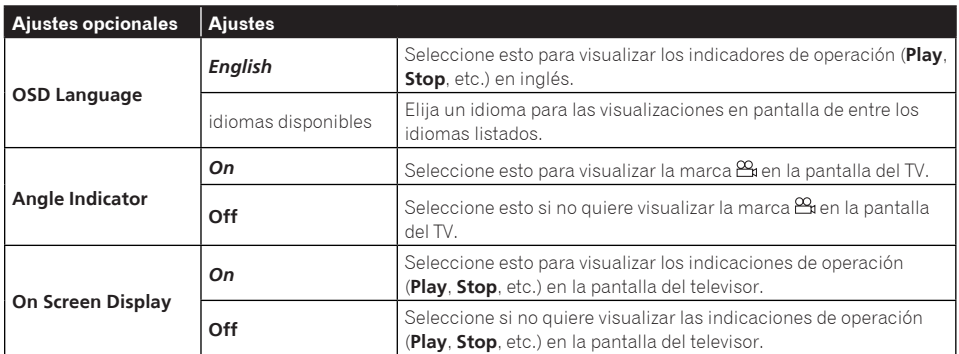

Los ajustes predeterminados en fábrica se indican en *cursiva*.

## Ajustes **Options**

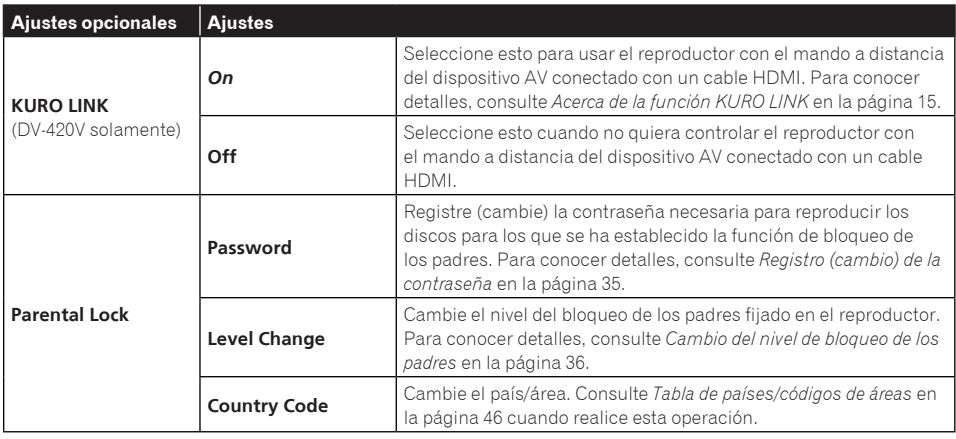

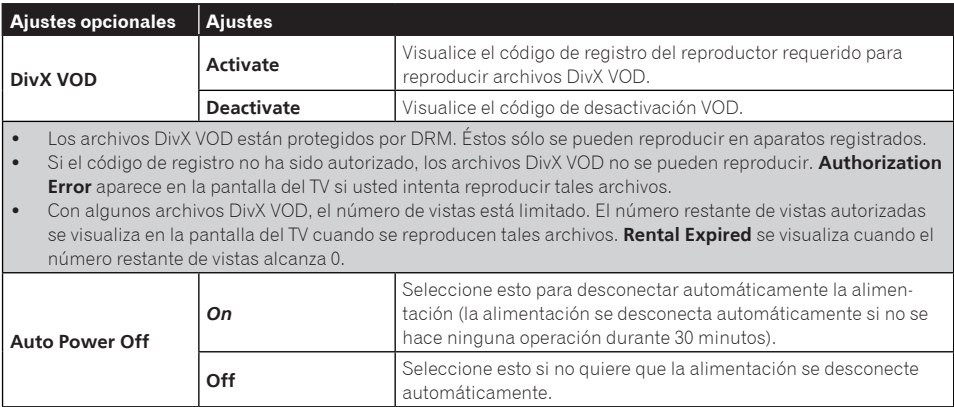

Los ajustes predeterminados en fábrica se indican en *cursiva*.

#### Cuando se selecciona **Other Language**

Seleccione uno de 136 idiomas. Consulte *Tabla de códigos de idiomas* en la página 46 cuando realice esta operación. Si se selecciona un idioma no incluido en el disco DVD-Video, el idioma que se establece es uno de los que está en el disco.

#### **1 Seleccione Other Language.**

Use  $\leftrightarrow$  para seleccionar y luego pulse **ENTER**.

#### **2 Seleccione List of Languages o Code.**

Use  $\leftrightarrow$  para seleccionar y luego pulse **ENTER**.

 Hay algunos idiomas para los que sólo se visualiza el número de código. Para conocer detalles, consulte *Tabla de códigos de idiomas* en la página 46.

#### **3 Seleccione un código de idioma.** Use  $\uparrow$  /  $\downarrow$  o los **botones de números (0 a 9)** para seleccionar y luego pulse **ENTER**.

#### Registro (cambio) de la contraseña

Algunos discos DVD-Video tienen niveles de bloqueo de los padres (verifique la funda del disco, etc.). La visión de tales discos se puede limitar poniendo el nivel del reproductor en un nivel más bajo que el del disco.

#### **1 Seleccione Password.**

Use  $\uparrow/\downarrow$  para seleccionar y luego pulse **ENTER**.

#### **2 Introduzca la contraseña.**

Use los **botones de números (0 a 9)** para introducir la contraseña y luego pulse **ENTER**.

 Para cambiar la contraseña, introduzca primero la contraseña registrada y luego introduzca la nueva.

## **Notas**

- Le recomendamos anotar la contraseña y no perderla.
- Si olvida la contraseña, vuelva a poner el reproductor en los ajustes predeterminados y registre una contraseña nueva.

 En algunos discos DVD-Video, durante la reproducción aparece una pantalla para introducir la contraseña. Introduzca la contraseña para continuar reproduciendo el disco.

#### Cambio del nivel de bloqueo de los padres

#### **1 Seleccione Level Change.**

Use  $\uparrow/\downarrow$  para seleccionar y luego pulse **ENTER**.

#### **2 Introduzca la contraseña.**

Use los **botones de números (0 a 9)** para introducir la contraseña y luego pulse **ENTER**.

#### **3 Cambie el nivel.**

Use  $\leftarrow/\rightarrow$  para seleccionar y luego pulse **ENTER**.

#### Cambio del código de país/área para la función de bloqueo de los padres

Consulte *Tabla de países/códigos de áreas* en la página 46 cuando realice esta operación.

#### **1 Seleccione Country Code.**

Use  $\uparrow/\downarrow$  para seleccionar y luego pulse **ENTER**.

#### **2 Introduzca la contraseña.**

Use los **botones de números (0 a 9)** para introducir la contraseña y luego pulse **ENTER**.

#### **3 Seleccione el código de país.**

Use  $\uparrow/\downarrow$  para seleccionar y luego pulse **ENTER**.
# Solución de problemas

- La operación incorrecta se confunde a menudo con un problema o un fallo de funcionamiento. Si piensa que algo funciona mal con este componente, compruebe los puntos de abajo. Algunas veces, el problema puede estar en otro componente. Inspeccione los otros componentes y los aparatos eléctricos que esté utilizando. Si no se puede corregir el problema después de comprobar los elementos de abajo, pida al servicio de Pioneer autorizado más cercano o a su concesionario que realice el trabajo de reparación.
- El reproductor puede no funcionar bien debido a la electricidad estática o a otras influencias externas. En tales casos, el funcionamiento normal se puede restaurar desenchufando el cable de alimentación y volviéndolo a enchufar.

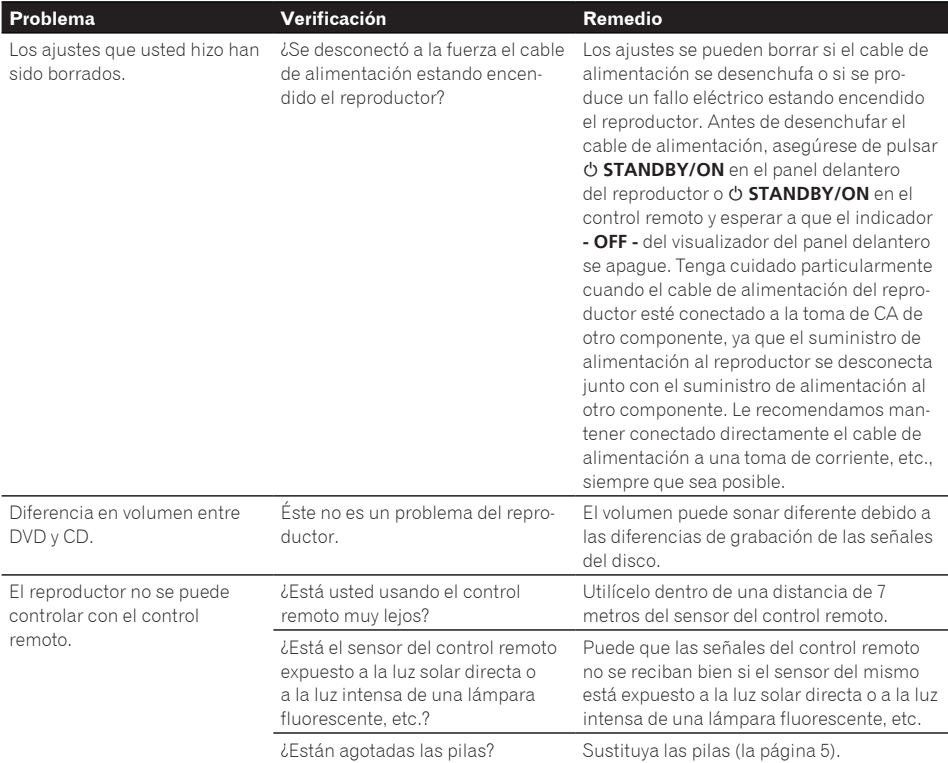

#### **Problemas generales**

**Es**

# Información adicional

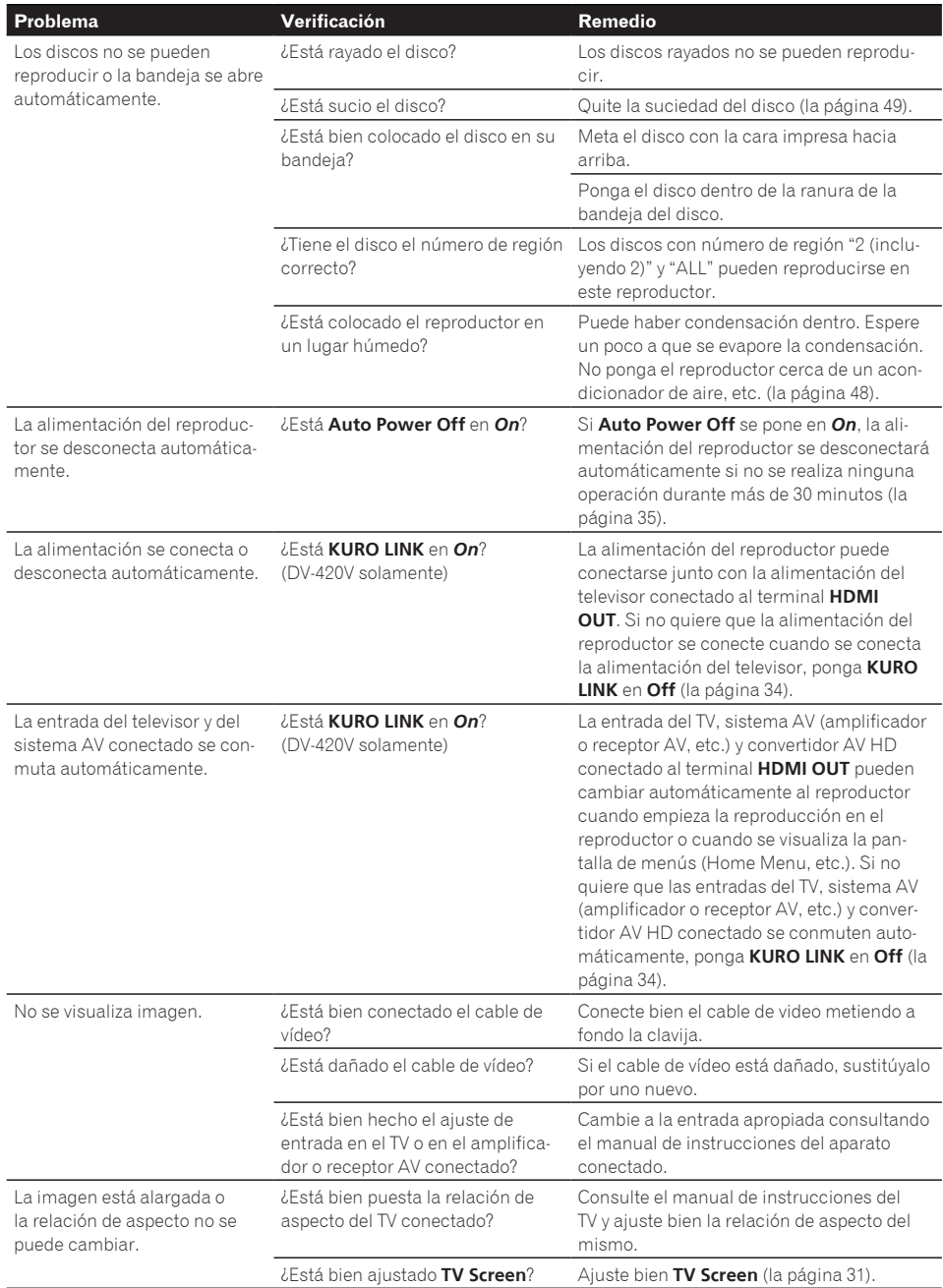

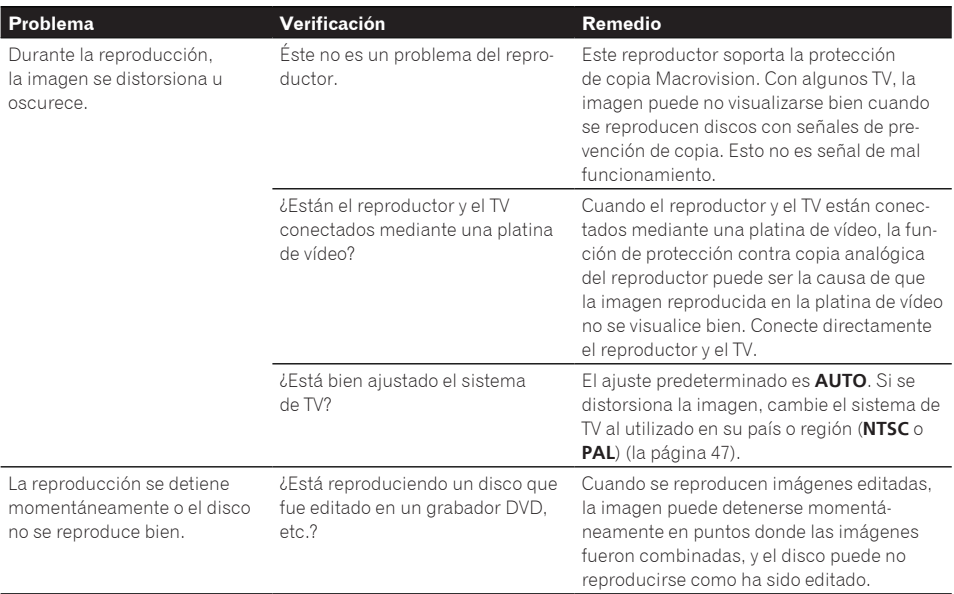

# Información adicional

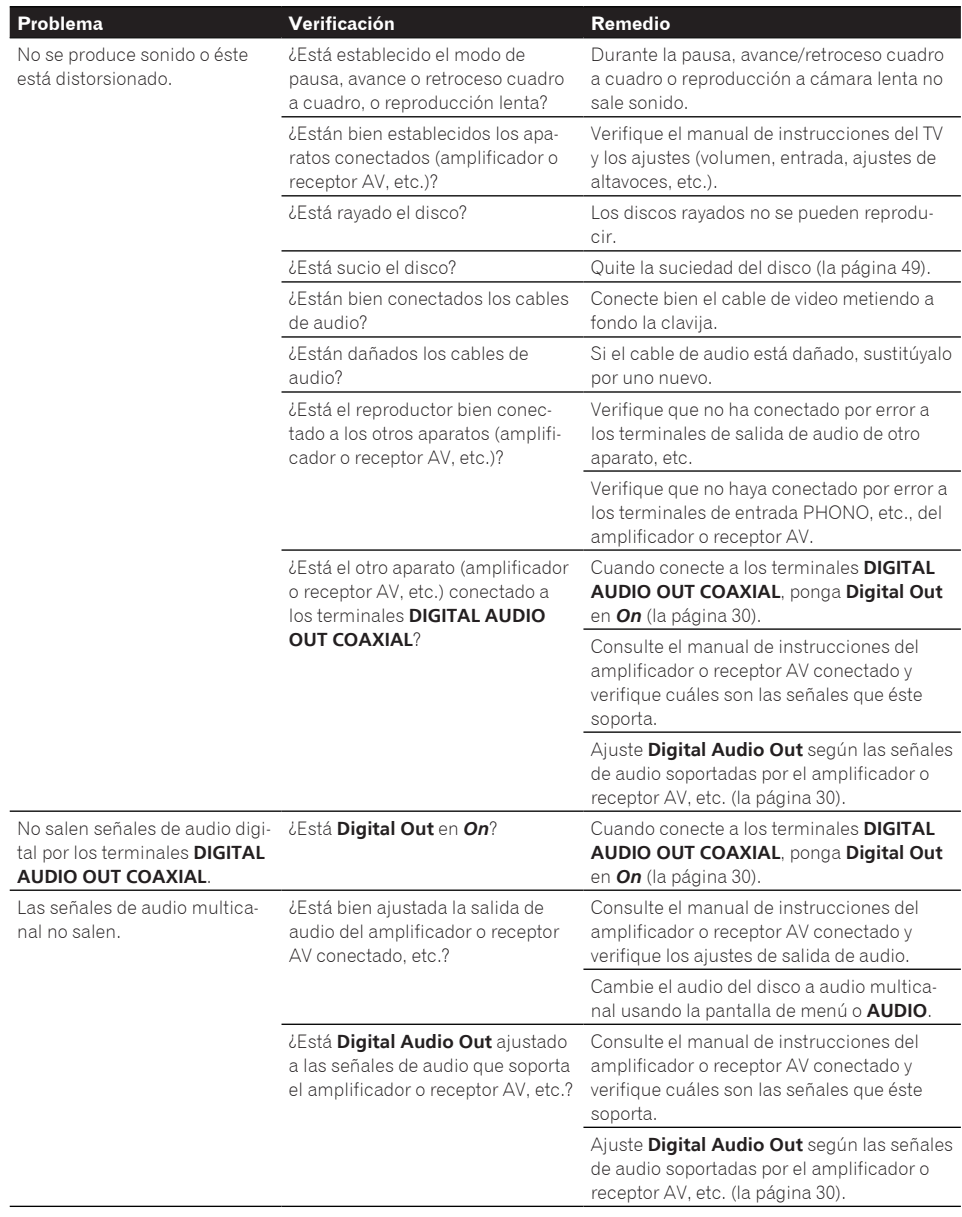

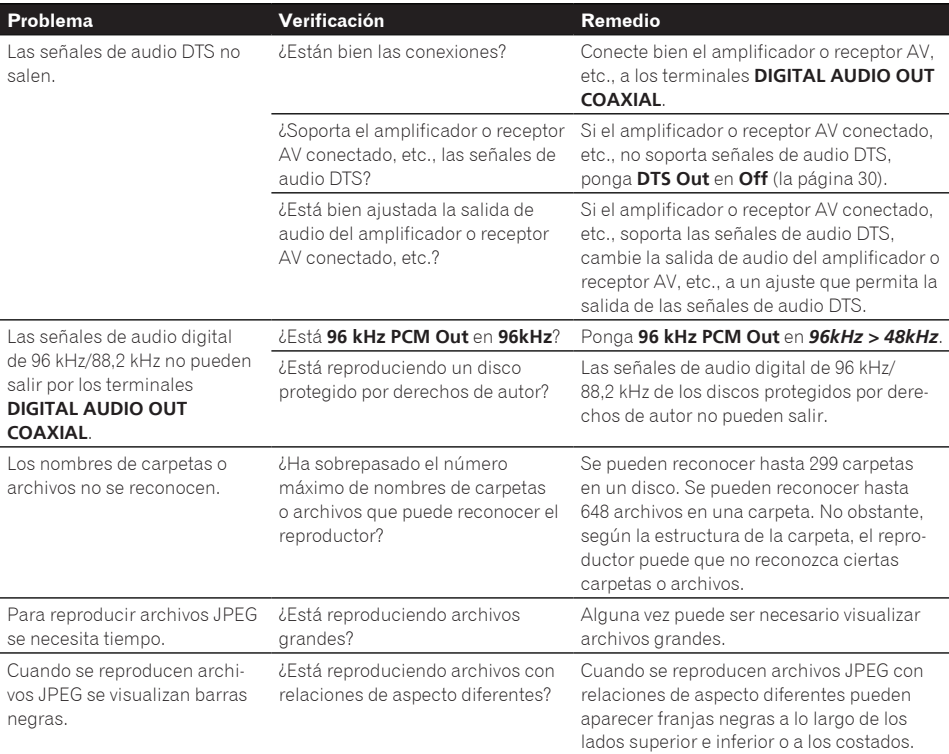

## **Cuando se conecta a un aparato compatible con HDMI (DV-420V solamente)**

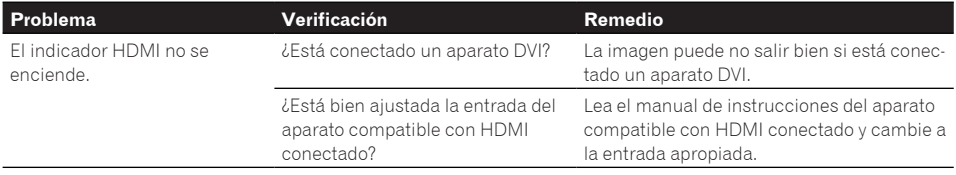

# Información adicional

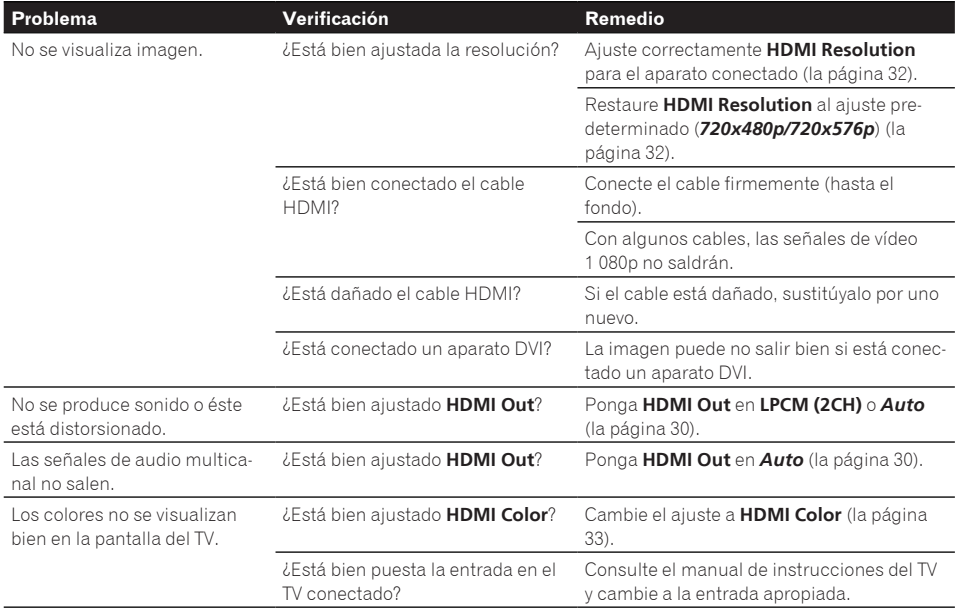

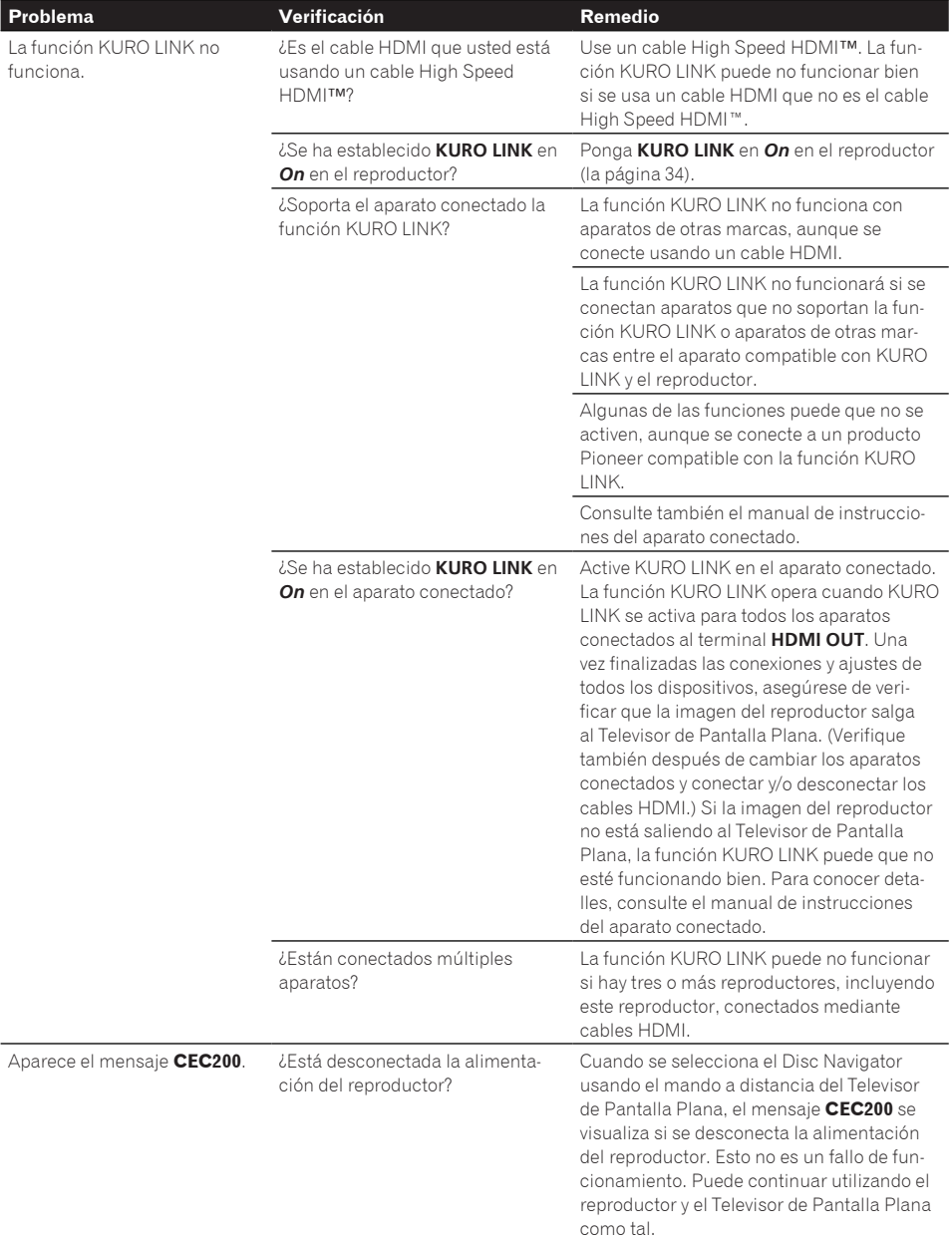

**Apéndice 06**

# Información adicional

#### **Cuando está conectado un aparato USB**

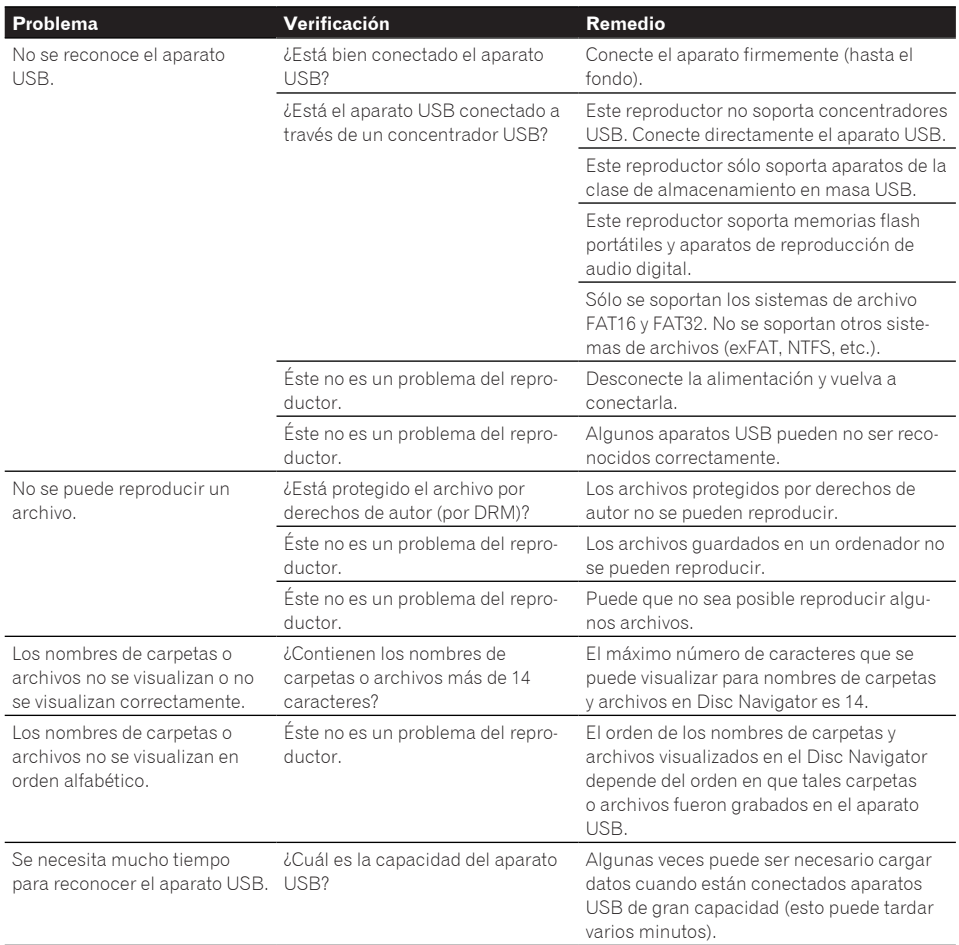

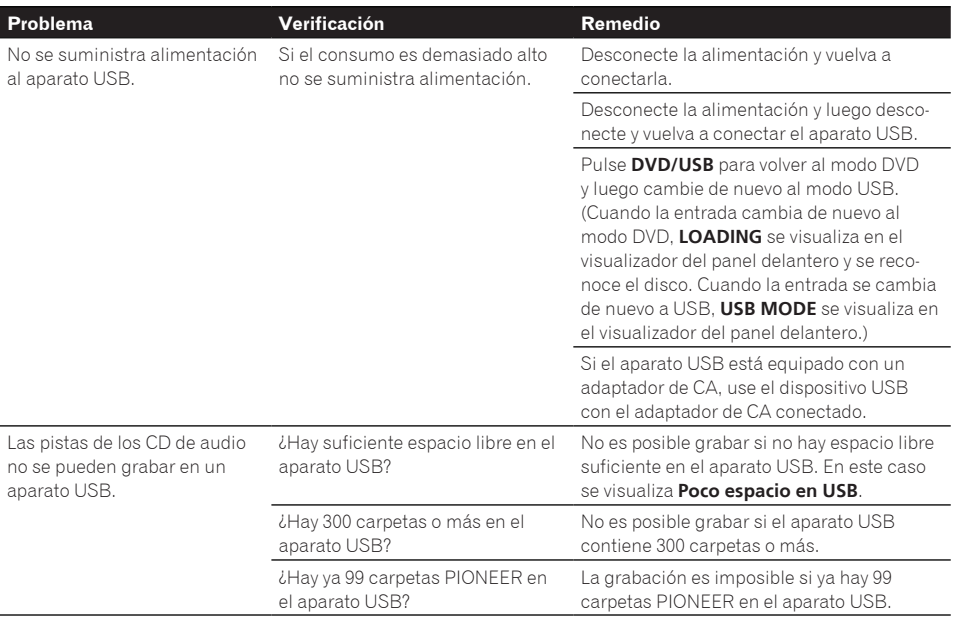

 $\begin{array}{c} \square \end{array}$ 

**Español**

# Tabla de códigos de idioma y tabla de países/códigos de área

## Tabla de códigos de idiomas

# **Nombres (códigos) de idiomas y códigos de entrada**

English (en), **0514** Esperanto (eo), **0515** Latin (la), **1201**<br>French (fr), **0618** Estonian (et), **0520** Lingala (ln), **1214** Italian (it), **0920 Persian (fa), 0601** Lithuanian (lt), **1220**<br>Spanish (es), 0**519** Finnish (fi), 0609 Latvian (lv), 1222 Afrikaans (af), **0106** Hindi (hi), **0809** Burmese (my), **1325**<br>Amharic (am), **0113** Croatian (hr), **0818** Nauru (na), **1401** 

 $F$ aroese (fo), **0615** Galician (gl), **0712** Moldavian (mo), **1315** Cambodian (km), 1113

Japanese (ja), **1001** Bhutani (dz), **0426** Kirghiz (ky), **1125** Sinhalese (si), **1909** French (fr), **0618** Estonian (et), **0520** Lingala (ln), **1214** Slovenian (sl), **1912** German (de), **0405** Basque (eu), **0521** Laothian (lo), **1215** Samoan (sm), **1913** Spanish (es), **0519** Finnish (fi), **0609** Latvian (lv), **1222** Somali (so), **1915** Chinese (zh), **2608** Fiji (fj), **0610** Malagasy (mg), **1307** Albanian (sq), **1917** Portuguese (pt), **1620** Frisian (fy), **0625** Macedonian (mk), **1311** Siswati (ss), **1919** Swedish (sv), **1922** Irish (ga), **0701** Malayalam (ml), **1312** Sesotho (st), **1920** Russian (ru), **1821** Scots-Gaelic (gd), **0704** Mongolian (mn), **1314** Sundanese (su), **1921** Greek (el), **0512** Guarani (gn), **0714** Marathi (mr), **1318** Tamil (ta), **2001** Afar (aa), **0101** Gujarati (gu), **0721** Malay (ms), **1319** Telugu (te), **2005** Abkhazian (ab), **0102** Hausa (ha), **0801** Maltese (mt), **1320** Tajik (tg), **2007** Amharic (am), **0113** Croatian (hr), **0818** Nauru (na), **1401** Tigrinya (ti), **2009** Arabic (ar), **0118** Hungarian (hu), **0821** Nepali (ne), **1405** Turkmen (tk), 2012<br>Assamese (as), 0119 Armenian (hy), 0825 Norwegian (no), 1415 Tagalog (tl), 2012 Assamese (as), **0119** Armenian (hy), **0825** Norwegian (no), **1415** Tagalog (tl), **2012** Aymara (ay), **0125** Interlingua (ia), **0901** Occitan (oc), **1503** Setswana (tn), **2014** Azerbaijani (az), **0126** Interlingue (ie), **0905** Oromo (om), **1513** Tonga (to), **2015** Bashkir (ba), **0201** Inupiak (ik), **0911** Oriya (or), **1518** Turkish (tr), **2018** Byelorussian (be), **0205** Indonesian (in), **0914** Panjabi (pa), **1601** Tsonga (ts), **2019** Bulgarian (bg), **0207 Icelandic (is), 0919** Polish (pl), **1612** Tatar (tt), **2021**<br>Bihari (bh), **0208** Hebrew (iw), 0923 Pashto, Pushto (ps), 1619 Twi (tw), 2023 Bashto, Pushto (ps), **1619** Bislama (bi), **0209** Yiddish (ji), **1009** Quechua (qu), **1721** Ukrainian (uk), **2111** Bengali (bn), **0214** Javanese (jw), **1023** Rhaeto-Romance (rm), **1813** Urdu (ur), **2118** Tibetan (bo), **0215** Georgian (ka), **1101** Kirundi (rn), **1814** Uzbek (uz), **2126** Breton (br), **0218** Kazakh (kk), **1111** Romanian (ro), **1815** Vietnamese (vi), **2209** Catalan (ca), **0301** Greenlandic (kl), **1112** Kinyarwanda (rw), **1823** Volapük (vo), **2215** Czech (cs), **0319** Kannada (kn), **1114** Sindhi (sd), **1904** Xhosa (xh), **2408** Welsh (cy), **0325** Kashmiri (ks), **1119** Sangho (sg), **1907** Yoruba (yo), **2515**  $Serbo-Croatian (sh)$ , **1908** 

## Tabla de países/códigos de áreas

#### **Nombre de país/área, códigos de entrada y código de país/área**

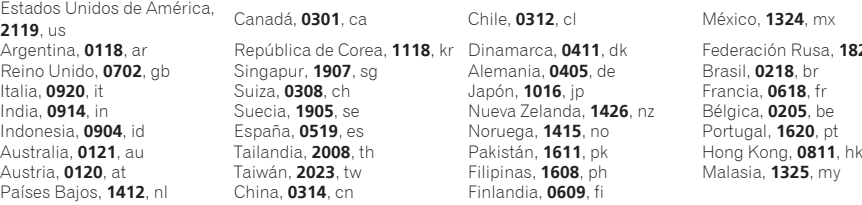

<mark>6n Rusa, **1821**, ru<br>**118**, br</mark>

 $\Box$ 

**46**

**Es**

# Ajuste del sistema de TV

- Si se distorsiona la imagen del disco que está reproduciéndose, cambie el sistema de TV al utilizado en su país o región.
- Cuando se cambia el sistema de TV se limitan los tipos de discos que se pueden reproducir.
- El ajuste predeterminado es AUTO.

#### **1 Desconecte la alimentación del reproductor.**

Pulse (<sup>b</sup>) **STANDBY/ON**.

#### **2 Pulse STANDBY/ON mientras pulsa .**

Use los botones del panel delantero del reproductor.

Se conecta la alimentación y el sistema de TV cambia como se muestra más abajo.

- $\bullet$  AUTO $\rightarrow$ NTSC
- $\bullet$  NTSC $\rightarrow$ PAL
- $\bullet$  PAL $\rightarrow$ AUTO

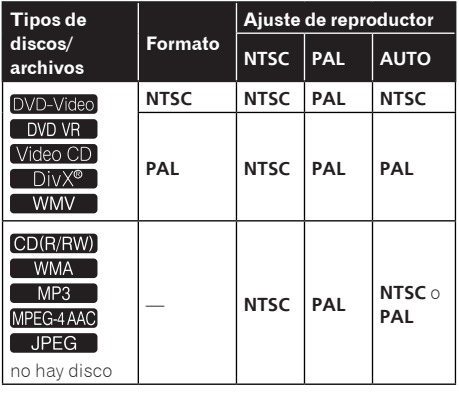

 $\Box$ 

# Cuidados para el uso

## Cuando traslade el reproductor

Cuando traslade el reproductor, verifique primero que no haya un disco cargado y que la bandeja del disco esté cerrada. Luego pulse **STANDBY/ON** en el reproductor (o **STANDBY/ON** en el control remoto), espere a que el indicador **- OFF -** del visualizador del panel delantero se apague y luego desenchufe el cable de alimentación. Trasladar el reproductor con un disco en su interior puede causar daños.

## Lugar de instalación

- Elija un lugar estable cerca del TV o sistema estéreo que esté utilizándose con el reproductor.
- No ponga el reproductor encima de un TV o monitor a color. Instálelo también lejos de platinas de casete y otros aparatos a los que el magnetismo afecta fácilmente.

#### **Evite los tipos de lugares siguientes:**

- Lugares expuesto a la luz solar directa
- Lugares húmedos o mal ventilados
- Lugares sumamente calientes
- Lugares expuestos a vibraciones
- Lugares polvorientos
- Lugares expuestos al hollín, vapor o calor (cocinas, etc.)

#### **No ponga objetos en el reproductor.**

No ponga ningún objeto encima del reproductor.

#### **No tape los agujeros de ventilación.**

No utilice el reproductor encima de alfombras, camas, sofás, etc., ni tampoco envuelto en un paño, etc. De lo contrario, el calor no se disipará y podrán producirse daños.

#### **No lo exponga al calor.**

No ponga el reproductor encima de un amplificador u otro componente que genere calor. Cuando lo coloque en una estantería, para evitar el calor producido por el amplificador u otro componente de audio, póngalo en un estante por debajo del amplificador.

## Desconecte la alimentación del reproductor cuando no lo utilice.

Dependiendo de las condiciones de las señales, cuando se conecte la alimentación del reproductor pueden aparecen patrones de rayas en la pantalla del TV y puede entrar ruido en las emisiones de radio. Si pasa esto desconecte la alimentación del reproductor.

## Acerca de la condensación

Si el reproductor se traslada repentinamente de un lugar frío a una habitación caliente (en invierno, por ejemplo) o si la temperatura de la habitación donde está instalado el reproductor sube repentinamente debido a una calefacción, etc., en el interior del aparato (en las piezas de funcionamiento y en la lente) podrán formarse gotas de agua (condensación). Cuando haya condensación, el reproductor no funcionará bien y la reproducción no será posible. Deje sin funcionar el reproductor a la temperatura ambiental durante 1 ó 2 horas con la alimentación conectada (el tiempo depende de la cantidad de condensación). Las gotas de agua se disiparán y será posible reproducir. La condensación se puede producir también en el verano si el reproductor se expone a la salida de aire frío de un acondicionador de aire. Si pasa esto, traslade el reproductor a un lugar diferente.

## Limpieza del producto

- Desenchufe el cable de alimentación de la toma de corriente cuando limpie el reproductor.
- Limpie el reproductor con un paño blando. Para eliminar la suciedad difícil de quitar, ponga un poco de detergente neutro diluido en 5 ó 6 partes de agua en un paño blando, escurra bien el paño, páselo por el reproductor y, finalmente, pase un paño blando y seco.
- El alcohol, el diluyente, la bencina, los insecticidas, etc., pueden hacer que la impresión o la pintura se desprenda. Evite también dejar productos de goma o vinilo en contacto con el reproductor durante mucho tiempo porque podría dañarse la caja.
- Cuando use paños impregnados en productos químicos, etc., lea cuidadosamente las instrucciones incluidas con los paños.

## Cuidados para cuando la unidad se instala en una estantería cerrada con puerta de cristal

No pulse el botón **▲ OPEN/CLOSE** del control remoto para abrir la bandeja del disco estando la puerta de cristal cerrada. La puerta impedirá el movimiento de la bandeja del disco y la unidad podría dañarse.

## Limpieza de la lente

La lente del reproductor no debería ensuciarse en el uso normal, pero si por alguna razón hay un fallo en su funcionamiento debido a polvo o suciedad, contacte con el centro de servicio autorizado por Pioneer más cercano. Aunque se encuentran a la venta limpiadores de lentes para reproductores, no recomendamos utilizarlos porque podrían dañar la lente.

**Es**

## Acerca de los derechos de autor

Este producto incorpora tecnología de protección del copyright que a su vez está protegida por reclamaciones de métodos de ciertas patentes de los EE.UU. y otros derechos de la propiedad intelectual propiedad de Macrovision Corporation y otros propietarios de derechos. El uso de la tecnología de protección del copyright deberá contar con la autorización de Macrovisión Corporation, y deberá usarse en casa o con fines de visión limitada, a menos que Macrovisión Corporation autorice lo contrario. La inversión de ingeniería o el desmontaje están prohibidos.<sup>1</sup>

# Manejo de los discos

## Conservación

- Ponga siempre los discos en sus cajas y guárdelos verticalmente, evitando el calor, los lugares húmedos, los lugares expuestos a la luz solar directa y los lugares sumamente fríos.
- Asegúrese de leer los avisos incluidos con el disco.

## Limpieza de discos

 Los discos pueden no reproducirse si tienen huellas dactilares o polvo. En este caso, use un paño de limpieza, etc., para pasarlo suavemente por el disco, desde el interior hacia el exterior. No use paños de limpieza sucios.

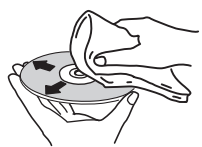

- No use bencina, diluyente u otros productos químicos volátiles. No use tampoco aerosoles de discos de vinilo ni productos antiestáticos.
- Para la suciedad difícil de quitar, ponga un poco de agua en un paño blando, escúrralo bien, páselo por el reproductor para limpiarlo y finalmente pase un paño seco para quitar la humedad.
- No use discos dañados (agrietados o deformados).
- No deje que la superficie de las señales del disco se raye o ensucie.
- No ponga dos discos juntos en la bandeja del disco, uno sobre el otro.
- No pegue trozos de papel pegatinas en los discos. Si lo hace podrían deformarse los discos siendo imposible reproducirlos. Note también que los discos de alquiler tienen a menudo etiquetas pegadas, y que la cola de las etiquetas puede salir al exterior. Verifique que no haya cola alrededor de los bordes de tales etiquetas antes de usar discos de alquiler.

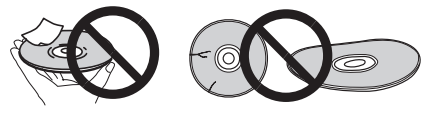

## Acerca de los discos de formas especiales

Los discos de formas especiales (en forma de corazón, hexagonales, etc.) no se pueden reproducir en este reproductor. No intente reproducir tales discos porque podrían dañar el reproductor.

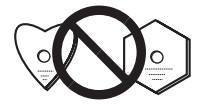

**Español**

## Acerca de la condensación en los discos

En la superficie de los discos, si éstos se pasan de un lugar frío (especialmente en invierno) a una habitación caliente, pueden formarse gotas de agua (condensación). Los discos puede que no se reproduzcan normalmente si tienen condensación. Quite cuidadosamente las gotas de agua de la superficie del disco antes de cargarlo.<sup>1</sup>

# Especificaciones

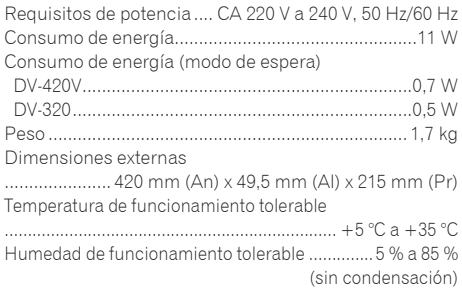

#### **Conector AV (asignación de conector de 21 contactos)**

Salida de conector AV .............conector de 21 contactos Este conector provee la señales de vídeo y audio para conectar a un monitor o TV en color compatible.

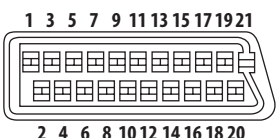

Número PIN

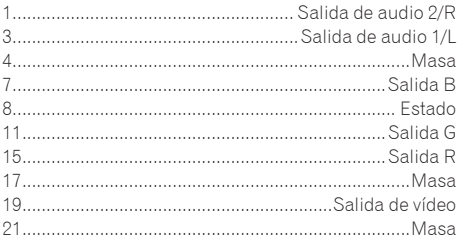

#### **Salida de vídeo**

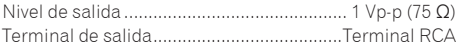

#### **Salida de vídeo componente (Y, CB/PB, CR/ PR)**

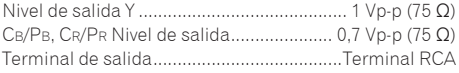

#### **Salida HDMI (DV-420V solamente)**

Terminal de salida........................................ 19 contactos

#### **Salida de audio (estéreo L/R)**

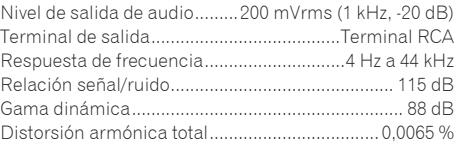

#### **Salida de audio digital**

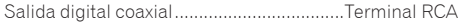

#### **Información adicional**

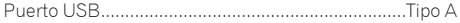

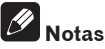

- Las especificaciones y diseño de este producto están sujetos a cambios sin previo aviso.
- Este producto incluye fuentes FontAvenue® bajo licencia de NEC Corporation. FontAvenue es una marca registrada de NEC Corporation.

Publicado por Pioneer Corporation. Copyright © 2009 Pioneer Corporation. Todos los derechos reservados.  $\Box$ 

Hartelijk dank voor de aanschaf van dit Pioneer product.

Lees de gebruiksaanwijzing aandachtig door zodat u het apparaat op de juiste wijze kunt bedienen. Bewaar de gebruiksaanwijzing voor het geval u deze in de toekomst nogmaals nodig heeft.

# **BELANGRIJK**

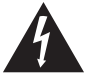

De lichtflash met pijlpuntsymbool in een gelijkzijdige driehoek is bedoeld om de aandacht van de gebruikers te trekken op een niet geïsoleerde "gevaarlijke spanning" in het toestel, welke voldoende kan zijn om bij aanraking een elektrische shock te veroorzaken.

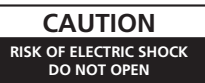

#### **WAARSCHUWING:**

OM HET GEVAAR VOOR EEN ELEKTRISCHE SHOCK TE VOORKOMEN, DEKSEL (OF RUG) NIET VERWIJDEREN. AAN DE BINNENZIJDE BEVINDEN ZICH GEEN ELEMENTEN DIE DOOR DE GEBRUIKER KUNNEN BEDIEND WORDEN. ENKEL DOOR GEKWALIFICEERD PERSONEEL TE **BEDIENEN.** 

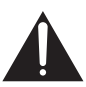

Het uitroepteken in een gelijkzijdige driehoek is bedoeld om de aandacht van de gebruiker te trekken op de aanwezigheid van belangrijke bedienings- en onderhoudsinstructies in de handleiding bij dit toestel.

**D3-4-2-1-1\_A1\_Nl**

#### **LET OP**

Dit apparaat is een klasse 1 laserproduct, maar het bevat een laserdiode van een hogere klasse dan 1. Om veiligheidsredenen mogen geen panelen worden verwijderd of de ombouw van het apparaat op andere wijze worden geopend.

Laat alle reparaties over aan bevoegd onderhoudspersoneel.

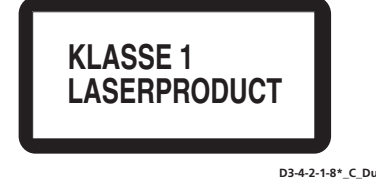

#### **WAARSCHUWING**

**Dit apparaat is niet waterdicht. Om brand of een elektrische schok te voorkomen, mag u geen voorwerp dat vloeistof bevat in de buurt van het apparaat zetten (bijvoorbeeld een bloemenvaas) of het apparaat op andere wijze blootstellen aan waterdruppels, opspattend water, regen of vocht. D3-4-2-1-3\_A\_Du**

#### **BELANGRIJKE INFORMATIE BETREFFENDE DE VENTILATIE**

**Let er bij het installeren van het apparaat op dat er voldoende vrije ruimte rondom het apparaat is om een goede doorstroming van lucht te waarborgen (tenminste 10 cm boven, 10 cm achter en 10 cm aan de zijkanten van het apparaat).**

#### **WAARSCHUWING**

**De gleuven en openingen in de behuizing van het apparaat zijn aangebracht voor de ventilatie, zodat een betrouwbare werking van het apparaat wordt verkregen en oververhitting wordt voorkomen. Om brand te voorkomen, moet u ervoor zorgen dat deze openingen nooit geblokkeerd worden of dat ze afgedekt worden door voorwerpen (kranten, tafelkleed, gordijn e.d.) of door gebruik van het apparaat op een dik tapijt of een bed. D3-4-2-1-7b\_A\_Du**

#### **WAARSCHUWING**

Lees zorgvuldig de volgende informatie voordat u de stekker de eerste maal in het stopcontact steekt.

**De bedrijfsspanning van het apparaat verschilt afhankelijk van het land waar het apparaat wordt verkocht. Zorg dat de netspanning in het land waar het apparaat wordt gebruikt overeenkomt met de bedrijfsspanning (bijv. 230 V of 120 V) aangegeven op de achterkant van het apparaat.** D3-4-2-1-4\_A\_Du

#### **WAARSCHUWING**

**Om brand te voorkomen, mag u geen open vuur (zoals een brandende kaars) op de apparatuur zetten. D3-4-2-1-7a\_A\_Du**

#### **Gebruiksomgeving**

Temperatuur en vochtigheidsgraad op de plaats van gebruik:

 $+5$  °C tot  $+35$  °C, minder dan 85 % RH (ventilatieopeningen niet afgedekt) Zet het apparaat niet op een slecht geventileerde plaats en stel het apparaat ook niet bloot aan hoge vochtigheid of direct zonlicht (of sterke kunstmatige verlichting).

**D3-4-2-1-7c\*\_A1\_Nl**

**2 Nl**

Als de netstekker van dit apparaat niet geschikt is voor het stopcontact dat u wilt gebruiken, moet u de stekker verwijderen en een geschikte stekker aanbrengen. Laat het vervangen en aanbrengen van een nieuwe netstekker over aan vakkundig onderhoudspersoneel. Als de verwijderde stekker per ongeluk in een stopcontact zou worden gestoken, kan dit resulteren in een ernstige elektrische schok. Zorg er daarom voor dat de oude stekker na het verwijderen op de juiste wijze wordt weggegooid. Haal de stekker van het netsnoer uit het stopcontact wanneer u het apparaat geruime tijd niet denkt te gebruiken (bijv. wanneer u op vakantie gaat).

**D3-4-2-2-1a\_A1\_Nl**

#### **LET OP**

De  $\ddot{o}$  STANDBY/ON schakelaar van dit apparaat koppelt het apparaat niet volledig los van het lichtnet. Aangezien er na het uitschakelen van het apparaat nog een kleine hoeveelheid stroom blijft lopen, moet u de stekker uit het stopcontact halen om het apparaat volledig van het lichtnet los te koppelen. Plaats het apparaat zodanig dat de stekker in een noodgeval gemakkelijk uit het stopcontact kan worden gehaald. Om brand te voorkomen, moet u de stekker uit het stopcontact halen wanneer u het apparaat langere tijd niet denkt te gebruiken (bijv. wanneer u op vakantie gaat). **D3-4-2-2-2a\_A\_Du** 

Dit apparaat is bestemd voor normaal huishoudelijk gebruik. Indien het apparaat voor andere doeleinden of op andere plaatsen wordt gebruikt (bijvoorbeeld langdurig gebruik in een restaurant voor zakelijke doeleinden, of gebruik in een auto of boot) en als gevolg hiervan defect zou raken, zullen de reparaties in rekening gebracht worden, ook als het apparaat nog in de garantieperiode is. **K041\_Du**

#### **WAARSCHUWING NETSNOER**

Pak het netsnoer beet bij de stekker. Trek de stekker er niet uit door aan het snoer te trekken en trek nooit aan het netsnoer met natte handen aangezien dit kortsluiting of een elektrische schok tot gevolg kan hebben. Plaats geen toestel, meubelstuk o.i.d. op het netsnoer, en klem het niet vast. Maak er nooit een knoop in en en verbind het evenmin met andere snoeren. De netsnoeren dienen zo te worden geleid dat er niet per ongeluk iemand op gaat staan. Een beschadigd netsnoer kan brand of een elektrische schok veroorzaken. Kontroleer het netsnoer af en toe. Wanneer u de indruk krijgt dat het beschadigd is, dient u bij uw dichtstbijzijnde erkende PIONEER onderhoudscentrum of uw dealer een nieuw snoer te kopen. **S002\*** Due to be a solution of the solution of the solution of the solution of the solution of the solution of the solution of the solution of the solution of the solution of the solution of the solution of the sol

#### **Gebruikersinformatie voor het verzamelen en verwijderen van oude producten en batterijen**

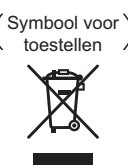

Symbolen

De symbolen op producten, verpakkingen en bijbehorende documenten geven aan dat de gebruikte elektronische producten en batterijen niet met het gewone huishoudelijk afval kunnen worden samengevoegd.

Er bestaat een speciaal wettelijk voorgeschreven verzamelsysteem voor de juiste behandling, het opnieuw bruikbaar maken en de recyclage van gebruikte producten en batterijen.

Door een correcte verzamelhandeling zorgt u ervoor dat het verwijderde product en/of batterij op de juiste wijze wordt behandeld, opnieuw bruikbaar wordt gemaakt, wordt gerecycleerd en het niet schadelijk is voor de gezondheid en het milieu.

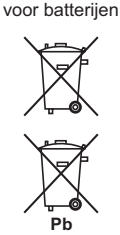

Voor verdere informatie betreffende de juiste behandling, het opnieuw bruikbaar maken en de recyclage van gebruikte producten en batterijen kunt u contact opnemen met de plaatselijke overheid of een verkooppunt.

**Deze symbolen zijn enkel geldig in de landen van de europese unie.**

Indien u zich in een ander dan bovengenoemde landen bevindt kunt u contact opnemen met de plaatselijke overheid voor meer informatie over de juiste verwijdering van het product.

# Inhoud

## Woordat u begint

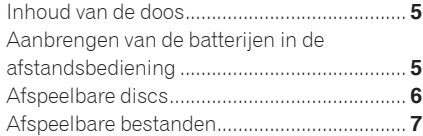

## <sup>2</sup> [Overzicht van de bedieningstoetsen](#page-59-0)

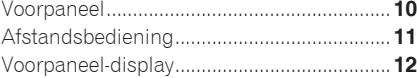

#### **B** [Aansluitingen](#page-62-0)

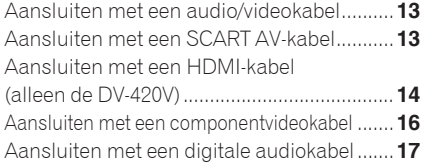

## <sup>4</sup> [Afspelen](#page-67-0)

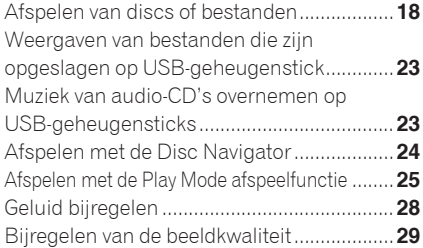

#### [Wijzigen van de instellingen \(Eerste](#page-79-0)  instellingen)

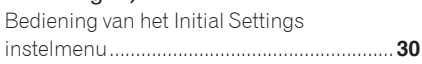

## **C** [Aanvullende informatie](#page-87-0)

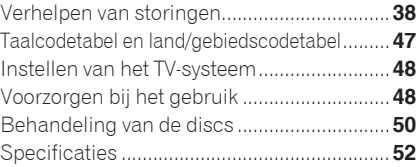

# <span id="page-54-0"></span>Voordat u begint

# Inhoud van de doos

- Afstandsbediening
- Audio/video-kabel
- Netsnoer
- AA-batterijen (R6) x 2
- Garantiekaart
- Bedieningshandleiding (dit document)

# Aanbrengen van de batterijen in de afstandsbediening

## **1 Open het achterdeksel.**

Druk dit punt licht in en schuif het deksel in de richting van de pijl.

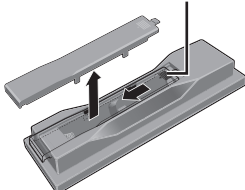

## **2 Plaats de bijgeleverde batterijen (twee AA-formaat batterijen).**

Leg de batterijen vooral in de juiste richting, zoals aangegeven door de aanduidingen en  $\ominus$  in het batterijvakje.

Eén tegelijk inleggen, van bovenaf.

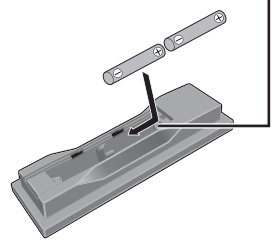

## **3 Sluit het achterdeksel.**

Druk het deksel stevig dicht (zodat u een klik hoort).

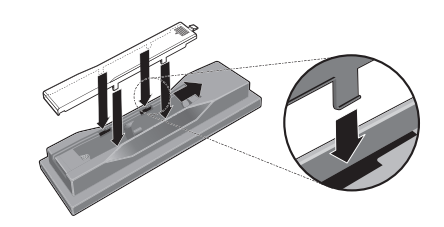

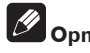

## **Opmerkingen**

- Gebruik geen andere dan de voorgeschreven batterijen. Gebruik ook nooit een oude en een nieuwe batterij tegelijk.
- Leg de batterijen in de afstandsbediening in de juiste richting, zoals aangegeven door de polariteitstekens ( $\oplus$  en  $\ominus$ ).
- Probeer niet om de batterijen open te maken, verhit ze niet en gooi ze niet in open vuur of water.
- Batterijen zouden verschillende voltages kunnen hebben, ook als ze van hetzelfde formaat zijn. Gebruik geen verschillende soorten batterijen door elkaar.
- Verwijder de batterijen als u de afstandsbediening voorlopig (een maand of langer) niet meer gebruikt, om schade door eventuele batterijlekkage te voorkomen. Als er batterijvloeistof is gelekt, veegt u de binnenkant van het batterijvak dan zorgvuldig schoon, voordat u nieuwe batterijen plaatst. Als een batterij lek is en de vloeistof komt op uw huid, wast u het er grondig af met volop water.
- Bij het inleveren of terugbrengen van gebruikte batterijen dient u altijd de landelijke milieuwetten en eventuele plaatselijke voorschriften op te volgen.

**WAARSCHUWING**

Batterijen mogen niet in direct zonlicht of op een erg warme plaats, zoals in de buurt van een verwarming of in een auto die in de zon staat, gebruikt of opgeborgen worden. Dit kan namelijk resulteren in lekkage, oververhitting, exploderen of in brand vliegen van de batterijen. Bovendien kan de levensduur van de batterijen of de prestatie ervan afnemen.<sup>1</sup>

<span id="page-55-0"></span>Voordat u begint

## Afspeelbare discs

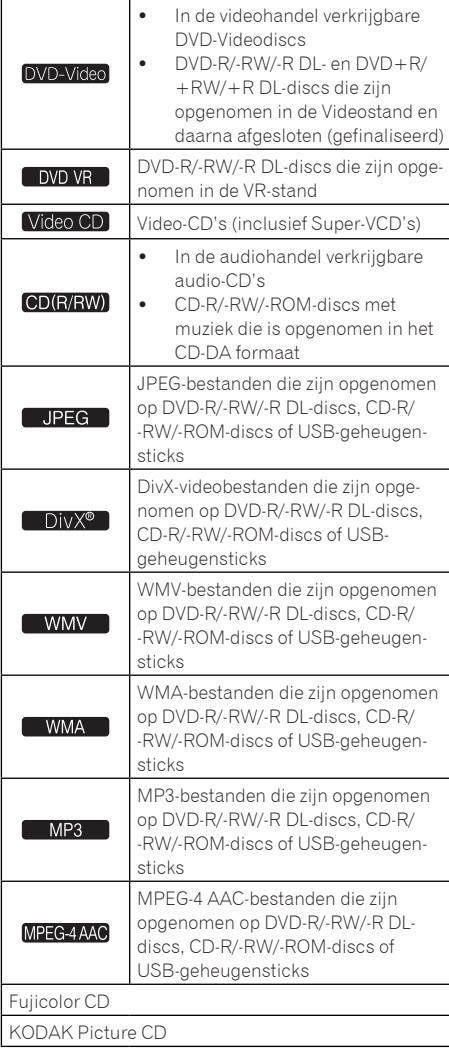

- **DO** is een handelsmerk van DVD Format/ Logo Licensing Corporation.
- *≰* is een handelsmerk van FUJIFILM Corporation.

 $\bullet$ **COMPATIBLE** 

Dit etiket geeft aan dat het product DVD-RW discs kan afspelen die in VR-formaat (Video Recording formaat) zijn opgenomen. Discs die echter zijn opgenomen met een "eenmaal opnemen toegestaan" kopieerbeveiliging, kunnen alleen worden afgespeeld op CPRMcompatibele apparatuur.

# **Opmerkingen**

- Deze speler is niet geschikt voor multisessiediscs of multiborder-opnamen.
- Multisessie/multiborder-opname is een opnamemethode waarbij gegevens op een enkele disc worden opgenomen in meerdere sessies of tussen twee of meer begrenzingen ("borders"). Een "sessie" of een "border" is een complete opname-eenheid, bestaande uit een volledig stel gegevens van het intro tot en met het slotakkoord of de aftiteling.

## Discs die niet kunnen worden afgespeeld

- DVD-Audio discs
- DVD-RAM discs
- SACD's
- CD-G
- Blu-ray discs
- HD DVD's
- **Discs die nog niet zijn afgesloten (gefinaliseerd)**
- Discs die zijn opgenomen met de pakketschrijfmethode

**6**

**Nl**

## <span id="page-56-0"></span>Omtrent regionummers

DVD-spelers en DVD-Videodiscs krijgen elk een regionummer toegewezen, al naar gelang de regio waarbinnen zij verkocht worden. De regionummers van deze disc-speler staan hieronder vermeld.

DVD-Video: 2

Discs die niet voorzien zijn van deze nummers kunnen niet worden afgespeeld. De volgende discs zijn afspeelbaar in deze disc-speler.

DVD's: 2 (of inclusief 2) en ALL

## Omtrent kopieerbeveiligde CD's

Deze disc-speler is ontworpen om te voldoen aan de specificaties van het Audio-CDformaat. Deze speler is niet geschikt voor het afspelen of andere functies van discs die niet voldoen aan deze specificaties.

## Over het afspelen van **DualDiscs**

- Een DualDisc is een nieuwe tweezijdige disc: één kant van de disc bevat DVDmateriaal — video, audio enz. — en de andere kant bevat niet-DVD materiaal, zoals digitaal audiomateriaal.
- De DVD-kant van een DualDisc kan worden afgespeeld in deze disc-speler (uitgezonderd enige DVD-Audio inhoud).
- De niet-DVD, dus audio-kant van de disc is niet geschikt voor afspelen in deze discspeler.
- Het is mogelijk dat bij het plaatsen of uitnemen van een DualDisc de tegenovergestelde kant van de kant die wordt afgespeeld, bekrast wordt. Bekraste discs kunnen niet meer worden afgespeeld.
- Voor meer gedetailleerde informatie over de DualDisc-specificatie dient u contact op te nemen met de schijffabrikant of de verkoper van de schijf.

## Afspelen van discs die zijn opgenomen op een computer of een BD/DVD-recorder

- Afspelen van discs die zijn opgenomen met een computer kan onmogelijk zijn vanwege de instellingen van de computer of de software voor het opnemen. Neem uw discs op in een formaat dat met deze speler afspeelbaar is. Raadpleeg voor nadere details uw audio/video-handelaar.
- Het afspelen van discs die zijn opgenomen op een computer of een BD/DVDrecorder zou kunnen mislukken vanwege een mindere opnamekwaliteit door de eigenschappen van de disc, krassen of vuil op de disc, vuil op het lensje van de opnamerecorder, enz.

# Afspeelbare bestanden

- Alleen discs die zijn opgenomen volgens de ISO9660 niveau 1, niveau 2 en Jolietnormen kunnen worden afgespeeld.
- Bestanden met een DRM-beveiliging kunnen niet worden afgespeeld.

## Geschikte videobestandformaten

#### Windows Media™ Video (WMV)

- Resolutie: Tot 720 x 480/720 x 576 beeldpunten
- Deze speler is geschikt voor WMV9 bestanden die zijn gecodeerd met de Windows Media Player 9 Serie.
- Deze speler is niet geschikt voor het zgn. Advanced Profile.
- Windows Media is een gedeponeerd handelsmerk of een handelsmerk van Microsoft Corporation in de Verenigde Staten en/of in andere landen.
- Dit product bevat technologie die het eigendom is van Microsoft Corporation en die niet gebruikt of gedistribueerd mag worden zonder toestemming van Microsoft Licensing, Inc.

**01**

# Voordat u begint

#### **DivX**

- DivX is een mediatechnologie die ontwikkeld is door DivX, Inc. DivX mediabestanden omvatten bewegende beelden.
- DivX-bestanden kunnen ook voorzien zijn van geavanceerde afspeelfuncties zoals menuschermen en de keuze uit verschillende talen voor de ondertiteling of gesproken commentaar.

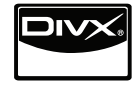

- Speelt DivX<sup>®</sup> video, inclusief premium content
- DivX® is een gedeponeerd handelsmerk van DivX, Inc. en wordt onder licentie gebruikt.

#### **Weergeven van externe ondertitelingsbestanden**

- De hieronder vermelde lettertypen zijn beschikbaar voor externe ondertitelingsbestanden. U kunt via de beeldscherminstellingen het juiste lettertype kiezen door *Subtitle Language* op bladzijde 35 in te stellen op het ondertitelingsbestand.
- Deze disc-speler biedt de volgende taalgroepen:

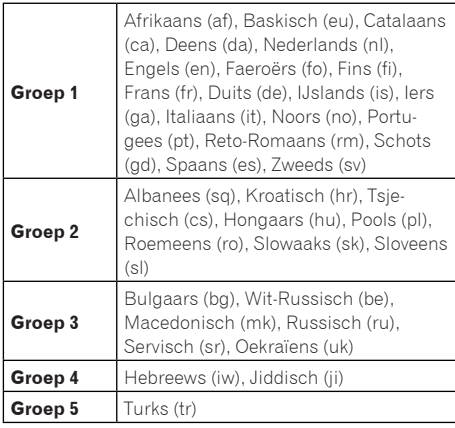

- Sommige externe ondertitelingsbestanden kunnen onjuist of helemaal niet worden weergegeven.
- Voor externe ondertitelingsbestanden kunnen alleen de volgende bestandsnaamextensies worden gebruikt (overigens worden deze bestanden niet aangegeven in het disc-navigatiemenu): .srt, .sub, .ssa, .smi
- De bestandsnaam van het speelfilmbestand moet worden herhaald aan het begin van de bestandsnaam voor het externe ondertitelingsbestand.
- Het aantal externe ondertitelingsbestanden waartussen u kunt overschakelen voor hetzelfde speelfilmbestand bedraagt maximaal 10.

## Geschikte beeldbestandsformaten

## JPEG

- Resolutie: Tot 3 072 x 2 048 beeldpunten
- Deze disc-speler is geschikt voor basistype JPEG-bestanden.
- Deze disc-speler is geschikt voor Exif versie 2.2.
- Deze speler is geschikt voor JPEG HD. Beelden worden weergegeven met een hoge resolutie van 720p of 1 080i (alleen de DV-420V).
- Deze speler is niet geschikt voor de zgn. progressieve JPEG.

## Geschikte audiobestandsformaten

- Deze disc-speler is niet geschikt voor VBR (variabele bitwaarde).
- Deze speler is niet geschikt voor verliesvrije codering.

## Windows Media Audio (WMA)

 Bemonsteringsfrequenties: 32 kHz, 44,1 kHz en 48 kHz

**8**

**Nl**

# Voordat u begint

- Bitwaarde: Tot 192 kbps
- Deze speler is geschikt voor bestanden die zijn gecodeerd met Windows Media Player versie 7/7.1, Windows Media Player voor Windows XP of de Windows Media Player 9 Serie.

#### MPEG-1 Audio Layer 3 (MP3)

• Bemonsteringsfrequenties: 32 kHz. 44,1 kHz en 48 kHz

#### MPEG-4 geavanceerde audiocodering (MPEG-4 AAC)

- Bemonsteringsfrequenties: 44,1 kHz en 48 kHz
- Deze speler is geschikt voor bestanden die zijn gecodderd met iTunes.
- Afhankelijk van welke versie van iTunes voor de codering is gebruikt, kan het soms niet mogelijk zijn een bestand af te spelen.
- Apple en iTunes zijn handelsmerken van Apple Inc., geregistreerd in de V.S. en andere landen.

## Extensies van afspeelbare bestanden

#### Videobestanden

.divx .avi .wmv

 Bestanden die geen DivX-videosignalen bevatten kunnen niet worden afgespeeld, ook als ze wel de bestandsnaamextensie ".avi" hebben.

#### Beeldbestanden

.jpg .jpeg

#### Audiobestanden

.wma .mp3 .m4a

**Nl**

# <span id="page-59-0"></span>Overzicht van de bedieningstoetsen

#### **1 2 5 7 8 9 3 4 6**  $\frac{1}{2}$  $\sqrt{22}$  $\ddot{\widehat{\circ}}$  $\ddot{\circ}$  $\ddot{\circ}$  $\dot{\circ}$  $\circ$  $\dot{\odot}$  $\hat{\cap}$ Ğ **DV-420V 17 16 15 14 13 12 11 10**

# Voorpaneel

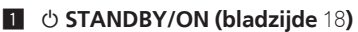

#### 2 **HDMI (bladzijde** 14**) (alleen de DV-420V)** Deze licht op wanneer een apparaat dat is aangesloten op de HDMI-aansluiting wordt herkend.

#### 3 **Afstandsbedieningssensor**

Voor de bediening richt u de afstandsbediening op dit punt, binnen een afstand van ongeveer 7 meter.

- De ontvangst van afstandsbedieningssignalen kan wel eens minder goed lukken in de volle zon of onder felle verlichting van tl-buizen e.d.
- 4 **Disclade**
- 5 **OPEN/CLOSE (bladzijde** 18**)**
- 6 **Voorpaneel-display (bladzijde** 12**)**
- **Z TOP MENU**

Druk hierop om het hoofdmenu van de DVD-Videodisc te zien.

8 **MENU**

Druk hierop om het menuscherm of de Disc Navigator te zien.

#### 9 **///**

Gebruik deze voor de keuze van onderdelen en instellingen en voor het verplaatsen van de cursor.

#### **ENTER**

Gebruik deze om het gekozen onderdeel uit te voeren of een gewijzigde instelling vast te leggen.

**10 RETURN** 

Druk op deze toets om naar het vorige scherm terug te keren.

#### **H** HOME MENU

Druk op deze toets om het Home Menu weer te geven of te verbergen.

#### **12** USB-aansluitpoort (type A) (bladzijde 23**)**

- d **DVD/USB (bladzijde** 23**)**
- $\blacktriangleright$  **(bladzijde 18)**
- **15** (bladzijde 18)
- g  **(bladzijde** 18**)**
- h **/ (bladzijde** 20**)**

**Nl 10**

# <span id="page-60-0"></span>Afstandsbediening

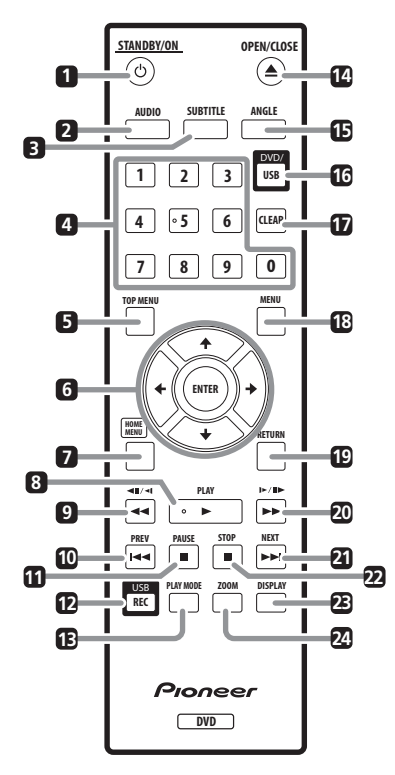

- 1 **STANDBY/ON (bladzijde** 18**)**
- 2 **AUDIO (bladzijde** 20**)**
- 3 **SUBTITLE (bladzijde** 21**)**

## 4 **Cijfertoetsen (0 tot 9)**

Gebruik deze voor het kiezen en afspelen van een titel, hoofdstuk, muziekstuk of bestand dat u wilt zien/horen. Gebruik deze tevens voor de keuze van onderdelen in een menuscherm e.d.

## **5 TOP MENU**

Druk hierop om het hoofdmenu van de DVD-Videodisc te zien.

## 6 **///**

Gebruik deze voor de keuze van onderdelen en instellingen en voor het verplaatsen van de cursor.

#### **ENTER**

Gebruik deze om het gekozen onderdeel uit te voeren of een gewijzigde instelling vast te leggen.

#### **Z** HOME MENU

Druk op deze toets om het Home Menu weer te geven of te verbergen.

- 8 **PLAY (bladzijde** 18**)**
- 9 **// (bladzijde** 19**)**
- a **PREV (bladzijde** 20**)**
- **11 III PAUSE (bladzijde 18)**
- c **USB REC (bladzijde** 23**)**
- d **PLAY MODE (bladzijde** 25**)**
- e **OPEN/CLOSE (bladzijde** 18**)**
- **ib** ANGLE (bladziide 21)
- g **DVD/USB (bladzijde** 23**)**

#### **h** CLEAR

Druk hierop om het gekozen onderdeel te wissen. Gebruik deze toets als u zich bijvoorbeeld vergist bij de nummerkeuze.

## 18 **MENU**

Druk hierop om het menuscherm of de Disc Navigator te zien.

## **19 RETURN**

Druk op deze toets om naar het vorige scherm terug te keren.

- k **/ / (bladzijde** 19**)**
- **21** ►►I NEXT (bladzijde 20)
- m **STOP (bladzijde** 18**)**
- n **DISPLAY (bladzijde** 22**)**
- o **ZOOM (bladzijde** 21**)**

# <span id="page-61-0"></span>Overzicht van de bedieningstoetsen

# Voorpaneel-display

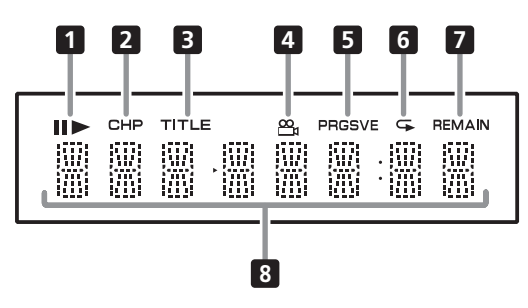

#### 1

Brandt wanneer de weergave is gepauzeerd.

#### ь

Brandt tijdens afspelen.

#### 2 **CHP**

Licht op wanneer het hoofdstuknummer wordt aangegeven.

#### 3 **TITLE**

Licht op wanneer het titelnummer wordt aangegeven.

#### 4 **(bladzijde** 21**)**

Licht op wanneer u overschakelt naar een andere beeldhoek (alleen bij DVD-Videodiscs).

#### 5 **PRGSVE (bladzijde** 33**)**

Licht op wanneer **Component Out** staat ingesteld op **Progressive**.

#### 6 **(bladzijde** 26**)**

Licht op bij inschakelen van het herhaalde weergave.

#### 7 **REMAIN**

Licht op wanneer de resterende speelduur van de weergegeven titel, hoofdstuk, muziekstuk of bestand wordt getoond.

#### 8 **Telleraanduiding**

Toont de titel, het hoofdstuk/bestand/ muzieknummer, de verstreken speelduur, enz. $\blacksquare$ 

# <span id="page-62-0"></span>Aansluitingen

- Schakel altijd eerst de stroom uit en trek de stekker uit het stopcontact alvorens u enige aansluiting maakt of verbreekt.
- Sluit het netnoer pas aan nadat alle aansluitingen tussen de apparatuur volledig zijn gemaakt.
- **Sluit de video-uitgang van de discspeler direct aan op uw TV-toestel.**  Deze disc-speler ondersteunt analoge kopieerbeveligingstechnologie. Dat houdt in dat de beelden niet goed kunnen worden weergegeven als de aansluiting op de TV is gemaakt via een DVD/videorecorder of bijvoorbeeld wanneer u de weergave van de disc-speler tegelijk opneemt met een DVD/videorecorder. Bovendien kan de weergave van de beelden worden belemmerd door de kopieerbeveiliging als de disc-speler is aangesloten op een TV-toestel met ingebouwde videorecorder. Voor nadere details kunt u contact opnemen met de fabrikant van uw TV-toestel.

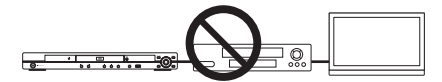

# Aansluiten met een audio/ videokabel

**Achterpaneel van de disc-speler (DV-420V)**

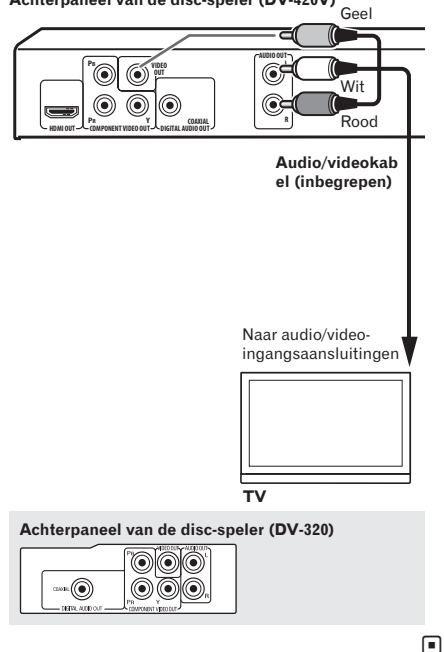

# Aansluiten met een SCART AV-kabel

- Het videosignaal voor weergave is te kiezen (*AV Connector Out* op bladzijde 34).
- Analoge audiosignalen worden tevens uitgestuurd via de SCART AV-aansluiting.

# <span id="page-63-0"></span>Aansluitingen

**Achterpaneel van de disc-speler (DV-420V)**

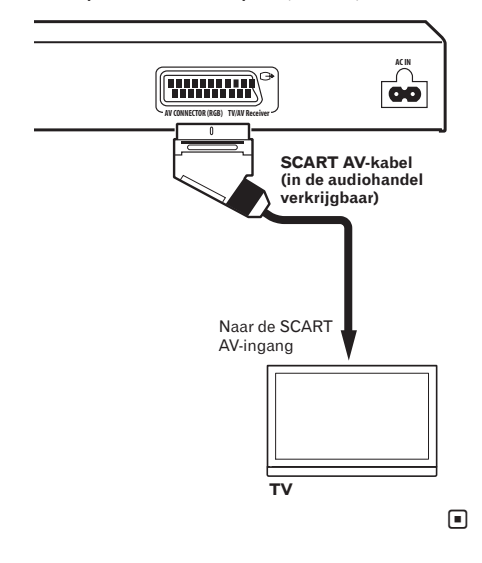

# Aansluiten met een HDMIkabel (alleen de DV-420V)

Bij gebruik van een HDMI-kabel kunnen de digitale signalen worden overgebracht naar een HDMI-geschikt TV-toestel via een enkele kabel, zonder verleis aan beeld- of geluidskwaliteit. Na het aansluiten maakt u de resolutie- en HDMI-kleurinstellingen van de speler volgens de vereisten van uw HDMI-geschikte TV-toestel. Zie tevens de gebruiksaanwijzing van uw HDMI-geschikte TV-toestel.

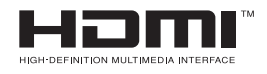

 HDMI, het HDMI-logo en High-Definition Multimedia Interface zijn handelsmerken of gedeponeerde handelsmerken van HDMI Licensing, LLC.

# **Opmerkingen**

- Het bedieningsinterface van deze speler is ontworpen volgens de High-Definition Multimedia Interface specificaties.
- Bij het aansluiten van een HDMI-geschikt apparaat wordt de resolutie aangegeven in het display op het voorpaneel.
- De resolutie van de videosignalen die worden uitgestuurd via de **HDMI OUT**aansluiting van de disc-speler kan handmatig worden omgeschakeld. Verander de **HDMI Resolution** instelling (bladzijde 34). In het geheugen kunnen instellingen voor twee apparaten worden opgeslagen.
- Deze disc-speler is ontworpen voor aansluiting op HDMI-geschikte apparaten. Het toestel kan niet goed werken als het wordt aangesloten op DVI-apparatuur.

# TV-toestel aansluiten

**Achterpaneel van de disc-speler (DV-420V)**

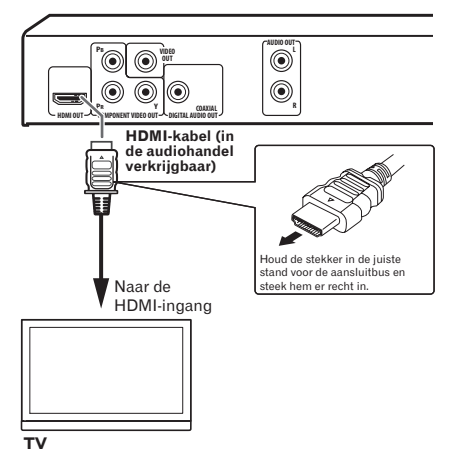

**Nl 14**

## Aansluiten van een AV-receiver of versterker

**Achterpaneel van de disc-speler (DV-420V)**

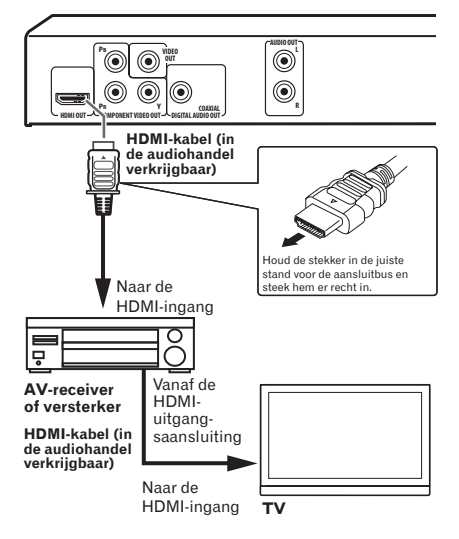

## Over video/audiosignalen die worden uitgestuurd via de **HDMI OUT**-aansluiting

#### Videosignalen (en hun resolutie) die kunnen worden uitgestuurd via de **HDMI OUT**-aansluiting van de speler

- 720 x 480/720 x 576 beeldpunten, progressieve of interlinierings-video
- 1 280 x 720 beeldpunten, progressieve video
- 1 920 x 1 080 beeldpunten, progressieve of interlinierings-video

#### Audiosignalen die kunnen worden uitgestuurd via de **HDMI OUT**aansluiting van de disc-speler

- 44,1 kHz tot 96 kHz, 16-bit/20-bit/24-bit 2-kanaals lineaire PCM-audio (inclusief 2-kanaals menging)
- Dolby Digital 5.1-kanaals audio
- DTS 5.1-kanaals audio
- MPEG-audio

#### $$ **DIGITAL**

 Gefabriceerd onder licentie van Dolby Laboratories. Dolby en het symbool double-D zijn handelsmerken van Dolby Laboratories.

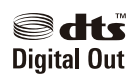

 Geproduceerd in licentie onder VS patent nr. 5.451.942; andere patenten in de VS en wereldwijd zijn opgesteld en hangende. DTS en DTS Digital Out zijn geregistreerde handelsmerken. Het DTS-logo en -symbool zijn handelsmerken van DTS, Inc. © 1996-2008 DTS, Inc. Alle rechten voorbehouden.

## Omtrent de KURO LINK-functie

- De hieronder vermelde functies zijn te gebruiken wanneer een Pioneer KURO LINK-geschikte Flat Screen TV, AV-systeem (AV-receiver of versterker e.d.) en een HD AV-omzetter is aangesloten op de disc-speler via een HDMI-kabel.
- Zie tevens de gebruiksaanwijzing van uw Flat Screen TV e.d.

## **Gebruik van de KURO LINK-functie**

- De KURO LINK-functie werkt wanneer het onderdeel KURO LINK op Aan is ingesteld voor alle apparaten die zijn aangesloten op de **HDMI OUT**-aansluiting.
- Wanneer alle aansluitingen en instellingen voor alle apparaten zijn gemaakt, controleert u of de beelden van de discspeler goed worden weergegeven op uw Flat Screen TV. (Verricht deze controle tevens na het vervangen van aangesloten apparaten en het opnieuw aansluiten van HDMI-kabels.) De KURO LINK-functie kan niet altijd goed werken als de beelden van de disc-speler niet juist worden weergegeven op de Flat Screen TV.

<span id="page-65-0"></span>Aansluitingen

- Gebruik High Speed HDMI™ kabels als u de KURO LINK-functie wilt gebruiken. De KURO LINK-functie kan niet goed werken als er andere HDMI-kabels zijn aangesloten.
- Bij sommige modellen kan de KURO LINK-functie worden aangeduid als "HDMI Control".
- De KURO LINK-functie werkt niet met apparaten van andere merken, ook al zijn ze aangesloten met een HDMI-kabel.

#### Wat de KURO LINK-functie kan bieden

#### **Bediening van de disc-speler met de afstandsbediening van uw Flat Screen TV.**

 Bedieningsfuncties zoals het starten en stoppen met afspelen en het weergeven van de menu's zijn te verrichten vanaf uw Flat Screen TV. Nadere details over de functies die aldus te bedienen zijn, vindt u in de gebruiksaanwijzing van uw Flat Screen TV.

#### **Het weergavebeeld van de disc-speler verschijnt op het scherm van uw Flat Screen TV. (Automatische functiekeuze)**

 De ingangskeuze van uw Flat Screen TV, AV-systeem (AV-receiver of versterker e.d.) en HD AV-omzetter schakelt automatisch over wanneer u het afspelen start op de disc-speler of wanneer het hoofdmenu of de disc-navigator wordt aangegeven. Wanneer het ingangssignaal wordt omgeschakeld. verschijnen het hoofdmenu of de disc-navigator op het scherm van de Flat Screen TV.

#### **De stroom van de vlakscherm-TV wordt automatisch ingeschakeld. (Gekoppelde stroomfunctie)**

 Wanneer u het afspelen start op de discspeler of wanneer het hoofdmenu of de disc-navigator wordt aangegeven, zal de Flat Screen TV automatisch worden ingeschakeld, indien die uit stond.

# Aansluiten met een componentvideokabel

**Achterpaneel van de disc-speler (DV-420V)** 

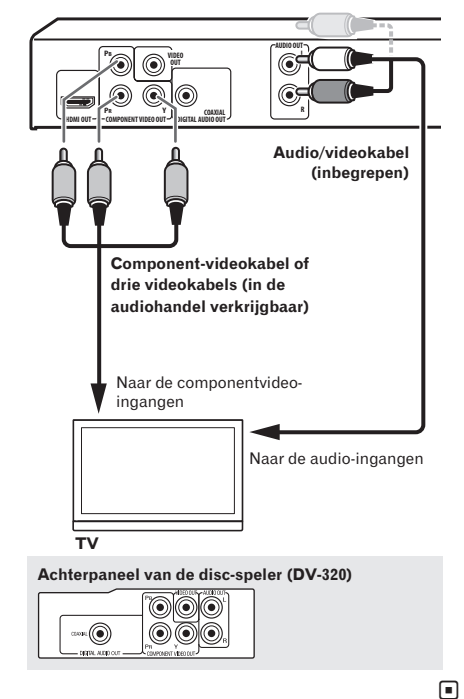

**Nl 16**

# <span id="page-66-0"></span>Aansluiten met een digitale audiokabel

- Sluit een AV-receiver of versterker e.d. die geschikt is voor Dolby Digital of DTSaudio aan op een van de **DIGITAL AUDIO OUT COAXIAL**-aansluitingen.
- Instructies voor het aansluiten van uw TV en luidsprekers op de AV-receiver of versterker vindt u in de handleiding van uw AV-receiver of versterker.

**Achterpaneel van de disc-speler (DV-420V)**

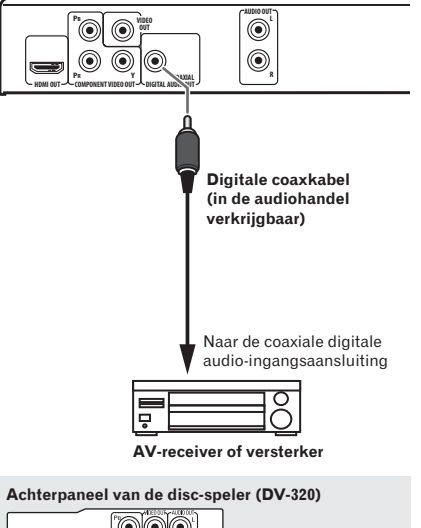

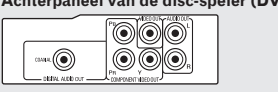

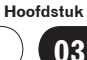

# <span id="page-67-0"></span>Afspelen van discs of bestanden

- Voordat u begint schakelt u het TV-toestel in en stelt u de TV in op weergave van dit signaal.
- De taal voor de beeldschermaanduidingen van de disc-speler kan worden omgeschakeld (*OSD Language* op bladzijde 35).

#### **1 Schakel de stroom in.**

Druk op **STANDBY/ON**.

## **2 Druk hierop om de disc-lade te openen en de disc te laden.**

#### Druk op **≜ OPEN/CLOSE**.

Plaats de disc met de bedrukte label-kant boven.

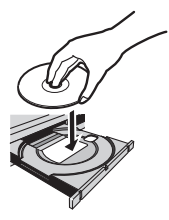

#### **3 Het afspelen begint.**

Druk op **PLAY**.

- Om te pauzeren, drukt u tijdens afspelen op **PAUSE**.
- Om te stoppen, drukt u tijdens afspelen op **STOP**.
- Voor uitschakelen van de stroom drukt u op **STANDBY/ON**.

# **Opmerkingen**

- Sommige discs zullen automatisch beginnen met afspelen zodra ze geladen zijn.
- Bij sommige discs kunnen er zwarte balken langs de boven- en onderrand van het TVscherm verschijnen.

# Als het menuscherm verschijnt

Bij sommige discs verschijnt automatisch het menuscherm zodra het afspelen van de disc begint. De inhoud van het menu en de bediening via de schermaanduidingen kunnen verschillen van disc tot disc.

## Diverse afspeelfuncties

In sommige gevallen zult u niet al deze afspeelfuncties kunnen gebruiken, afhankelijk van het type disc of bestand.

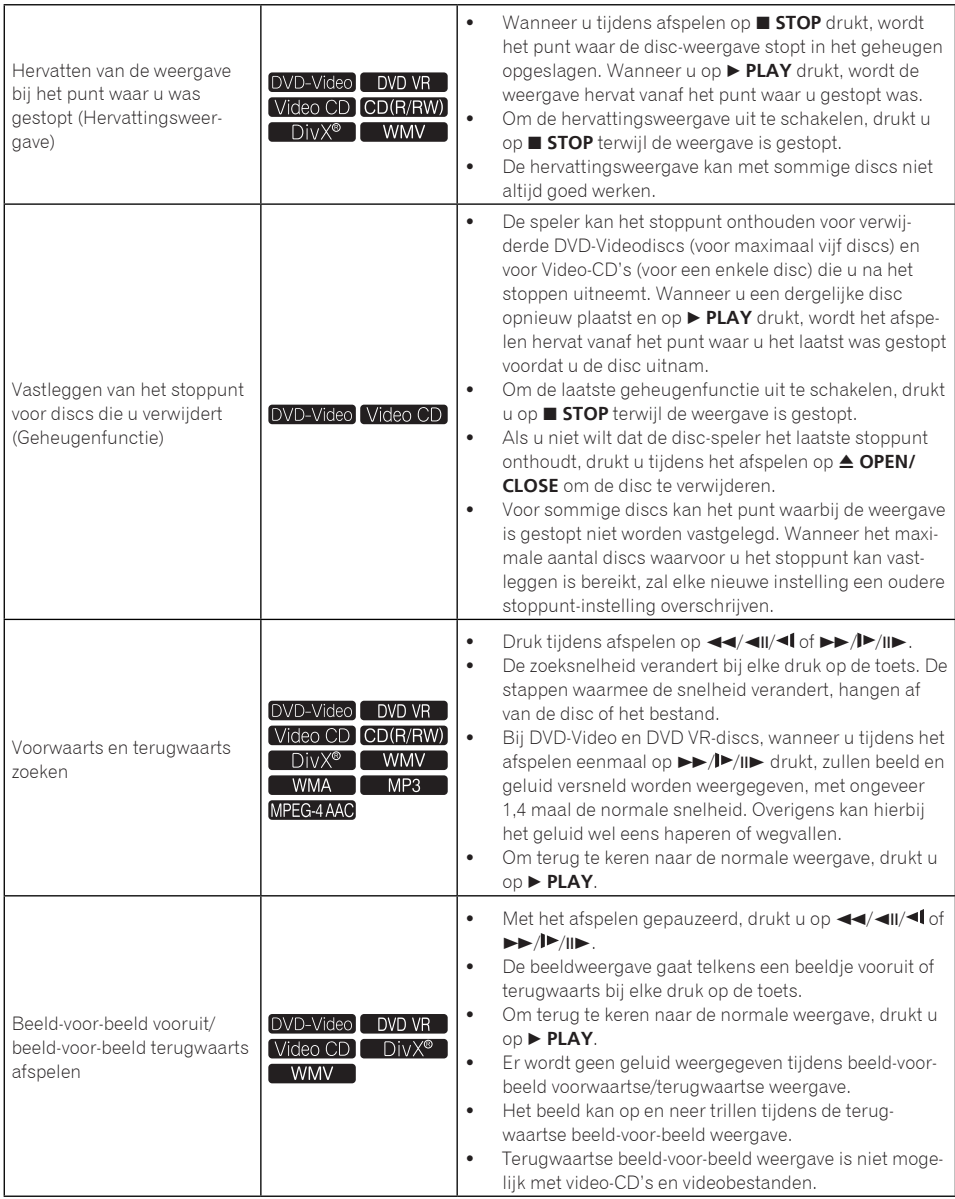

**Hoofdstuk**

**04**

Afspelen

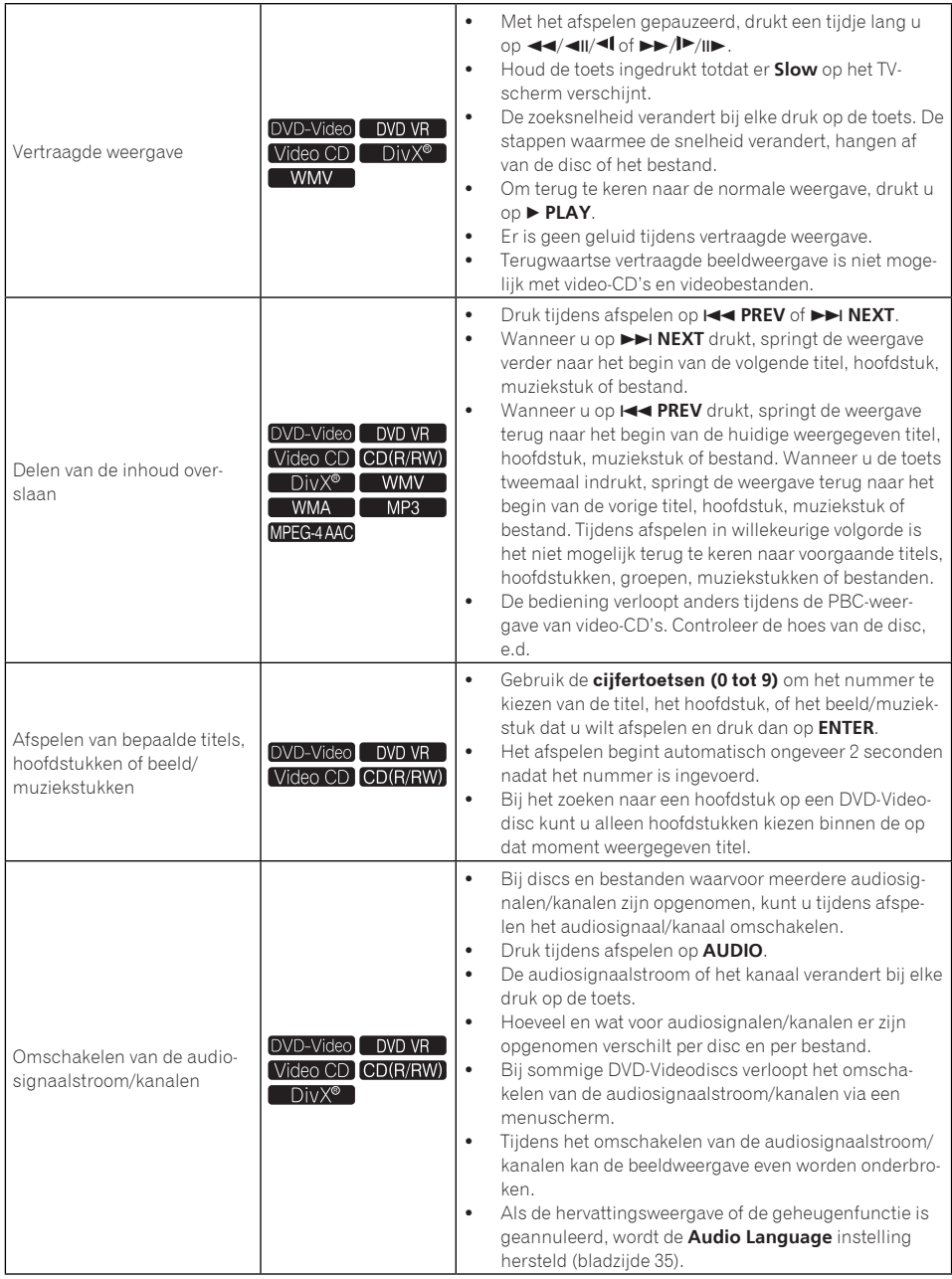

# Afspelen

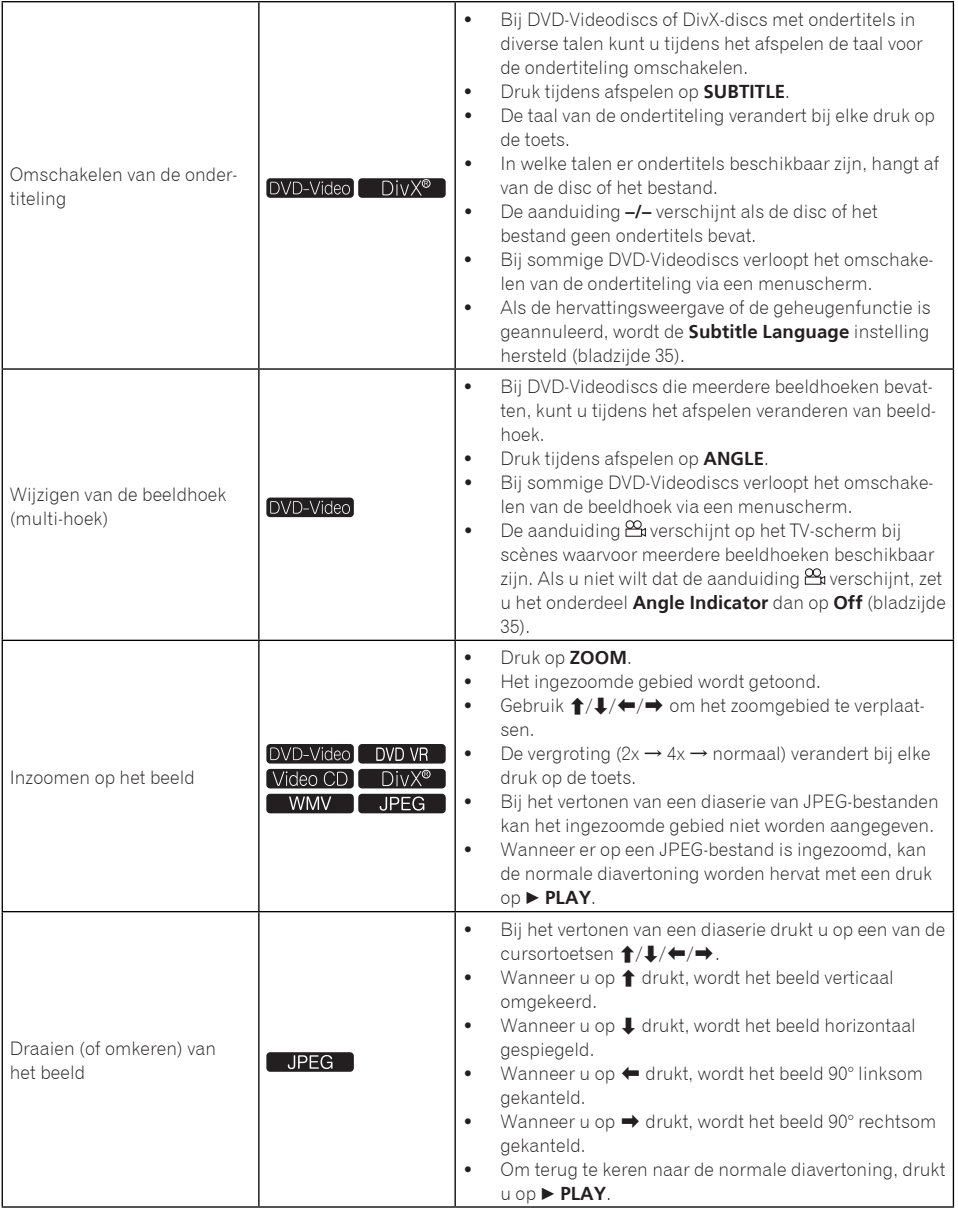

**Hoofdstuk**

**04**

Afspelen

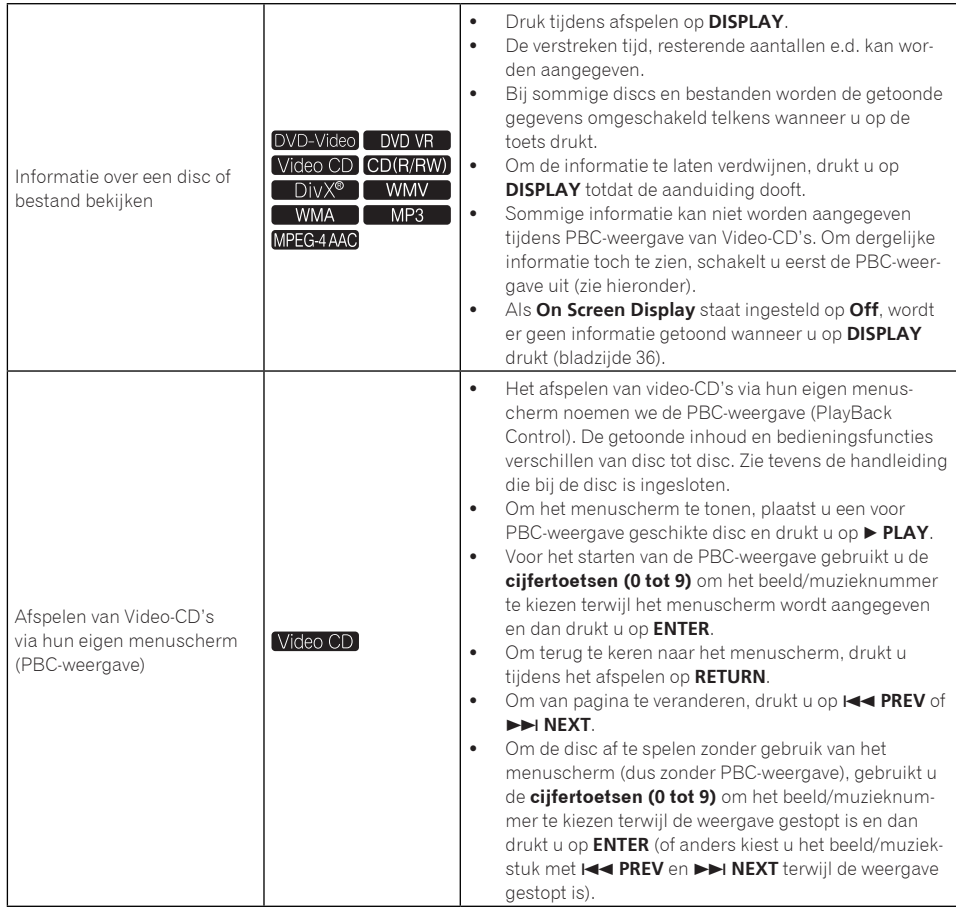
## Weergaven van bestanden die zijn opgeslagen op USBgeheugenstick

- De disc-speler kan het USB-apparaat niet herkennen, kan bestanden niet weergeven of kan het USB-apparaat niet van stroom voorzien. Zie *Wanneer er een USBapparaat is aangesloten* op bladzijde 45 voor verdere informatie.
- Pioneer kan niet garanderen dat alle bestanden op alle USB-apparaten kunnen worden weergegeven of dat elk USBapparaat op juiste wijze van stroom wordt voorzien. Bovendien aanvaardt Pioneer geen enkele verantwoordelijkheid voor het verlies van bestanden op USB-apparaten dat optreedt na het aansluiten op deze disc-speler.

**1 Schakel de stroom in.** Druk op **STANDBY/ON**.

### **2 Omschakelen van de ingangsbron naar de USB-stand.**

### Druk op **DVD/USB**.

De aanduiding **USB MODE** verschijnt in het display op het voorpaneel.

### **3 Aansluiten van USB-apparaten.**

Automatisch verschijnt de Disc Navigator.

**Voorpaneel van de disc-speler**

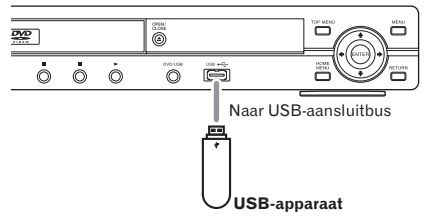

### **4 Het afspelen begint.**

Gebruik  $\uparrow/\downarrow/\leftrightarrow$  om het bestand te kiezen en druk dan op **ENTER**.

 Schakel de stroom uit voordat u het USBapparaat verwijdert.

 De ingangsbron blijft ingesteld op USBweergave, ook na uitschakelen en weer inschakelen van de stroom. Om terug te keren naar DVD-weergave, drukt u op **DVD/USB** (of drukt u op **≜ OPEN/CLOSE** om de disc-lade te openen).<sup>■</sup>

## Muziek van audio-CD's overnemen op USBgeheugensticks

- De muziek van een audio-CD in de discspeler kan worden opgenomen op een USB-geheugenstick die is aangesloten op de USB-aansluitbus.
- Het kan niet altijd mogelijk zijn om geluidssporen van audio-CD's over te nemen op een USB-apparaat. Zie *Wanneer er een USB-apparaat is aangesloten* op bladzijde 45 voor verdere informatie.

### Opnemen van alle muziekstukken

- **1 Plaats de audio-CD.**
	- Als de weergave automatisch begint, drukt u op **STOP** om het afspelen te stoppen.

### **2 Laat het CD -> USB Rec-menu verschijnen.** Druk op **USB REC**.

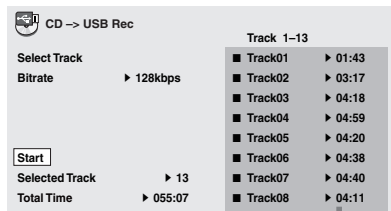

Afspelen

#### **3 Start het opnemen.**

Gebruik **↑/↓/←/→** om **Start** te selecteren en druk hierna op **ENTER**.

### Selecteren van muziekstukken die dat u wilt toevoegen

#### **1 Plaats de audio-CD.**

 Als de weergave automatisch begint, drukt u op **STOP** om het afspelen te stoppen.

#### **2 Laat het Home Menu verschijnen.** Druk op **HOME MENU**.

### **3 Selecteer CD -> USB Rec.**

Gebruik  $\hat{\mathbf{f}}/\hat{\mathbf{I}}/\hat{\mathbf{H}}/\hat{\mathbf{H}}$  om de instelling te kiezen en druk dan op **ENTER**.

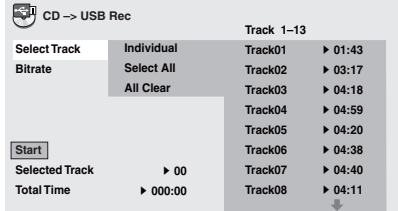

### **4 Selecteer Select Track Individual de muziekstuk(ken) die u wilt opnemen.**

Gebruik  $\uparrow/\downarrow/\leftrightarrow$  om uw keuze te maken.

- **Individual**: Selecteer 1 muziekstuk tegelijk.
- **Select All:** Selecteer alle muziekstukken.
- **All Clear**: Annuleer de selectie van alle muziekstukken.

### **5 Kies de Bitrate (de overdrachtsnelheid).**

Gebruik  $\uparrow/\downarrow/\leftrightarrow$  om de instelling te kiezen en druk dan op **ENTER**.

 Kies voor **128kbps**, **192kbps** of **320kbps**.

### **6 Start het opnemen.**

Gebruik **↑/↓/←/→** om **Start** te selecteren en druk hierna op **ENTER**.

# **Opmerkingen**

- **CD -> USB Rec** kan alleen worden gekozen wanneer het afspelen van de audio-CD gestopt is.
- Wanneer het opnemen voltooid is, wordt er automatisch een map met de naam "PIONEER" op de USB-geheugenstick gemaakt. De opgenomen muziekstukken worden vastgelegd in die map.<sup>1</sup>

## Afspelen met de Disc **Navigator**

### Discs afspelen DVD-Video DVD VR Video CD

**1 Laat het Home Menu verschijnen.** Druk op **HOME MENU**.

### **2 Selecteer Disc Navigator.**

Gebruik  $\uparrow/\downarrow/\leftrightarrow$  om de instelling te kiezen en druk dan op **ENTER**.

### **3 Selecteer de gewenste Disc Navigator zoekfunctie.**

Gebruik  $\uparrow/\downarrow$  om de instelling te kiezen en druk dan op **ENTER**.

- De aanduiding Disc Navigator verschijnt.
- Welke gegevens er in de aanduiding Disc Navigator verschijnen zal verschillen van disc tot disc.

### **4 Afspelen van bepaalde titels, hoofdstukken of beeld/muziekstukken.**

Gebruik  $\uparrow/\downarrow/\leftrightarrow$  om de instelling te kiezen en druk dan op **ENTER**.

 Om van pagina te veranderen, drukt u op **PREV** of **NEXT**.

**24**

# Afspelen

- Druk op **RETURN** om naar het vorige scherm terug te keren.
- Druk op **HOME MENU** om de Disc Navigator te sluiten.

# **Opmerkingen**

- De Disc Navigator kan niet worden aangegeven bij sommige DVD-Videodiscs.
- De Disc Navigator kan niet worden aangegeven tijdens PBC-weergave van Video-CD's. Om dergelijke informatie toch te zien, schakelt u eerst de PBC-weergave uit (bladzijde 22).

## Weergeven van bestanden

[ DivX® **] WMV ] WMA ] MP3** MPEG-4AAC JPEG

**1 Laat het Home Menu verschijnen.** Druk op **HOME MENU**.

### **2 Selecteer Disc Navigator.**

Gebruik  $\uparrow/\downarrow/\leftrightarrow$  om de instelling te kiezen en druk dan op **ENTER**.

### **3 Kies de map.**

Gebruik  $\uparrow/\downarrow$  om de instelling te kiezen en druk dan op **ENTER**.

### **4 Selecteer het bestand en speel het af.**

Gebruik  $\uparrow/\downarrow$  om de instelling te kiezen en druk dan op **ENTER**.

- Bij de weergave van JPEG-bestanden wordt er automatisch van bestand gewisseld (diaserie-vertoning).
- Druk op  $\blacklozenge$  om naar het vorige scherm terug te keren. (Het is ook mogelijk om terug te keren naar het voorgaande scherm door in te stellen op **--** en dan op **ENTER** te drukken.)
- Druk op **HOME MENU** om de Disc Navigator te sluiten.

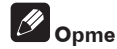

## **Opmerking**

Als een disc zowel audiobestanden als JPEGbeeldbestanden bevat, kunnen die tegelijk worden weergegeven. Om dat te doen, kiest u eerst het audiobestand en dan het JPEGbeeldbestand.<sup>1</sup>

## Afspelen met de Play Mode afspeelfunctie

De Play Mode afspeelfunctie kan voor sommige discs of bestanden niet werken.

#### **Laat het Play Mode-menu verschijnen.** Druk tijdens afspelen op **PLAY MODE**.

- Het is ook mogelijk het Home Menu te laten verschijnen door **Play Mode** te kiezen in het basismenu en dan op **ENTER** te drukken.
- Het Play Mode-scherm kan niet worden aangegeven tijdens PBC-weergave van Video-CD's. In dat geval schakelt u de PBCweergave uit (bladzijde 22).

## Herhaalde weergave van een bepaalde passage (A-B herhaalfunctie)

### [DVD-Video] DVD VR | Video CD CD (R/RW)]

De afgebakende passage binnen een enkele titel of muziekstuk wordt herhaald weergegeven.

### **1 Laat het Play Mode-menu verschijnen.** Druk tijdens afspelen op **PLAY MODE**.

### **2 Selecteer A-B Repeat.**

Gebruik  $\uparrow/\downarrow$  om de instelling te kiezen en druk dan op **ENTER** of  $\rightarrow$ .

Afspelen

**3 Kies het beginpunt, van waaraf u de A-B Repeat-weergave wilt starten.**

Gebruik  $\uparrow/\downarrow$  om **A (Start Point)** te selecteren en druk hierna op **ENTER**.

#### **4 Kies het eindpunt, waarbij u de A-B Repeat-weergave wilt laten stoppen.** Gebruik  $\uparrow/\downarrow$  om **B (End Point)** te selecteren en druk hierna op **ENTER**.

De A-B herhaalde weergave begint.

 Om de A-B herhaalfunctie uit te schakelen, kiest u **Off** en dan drukt u op **ENTER**.

### Meermalen afspelen (Herhaalde weergave) DVD-Video DVD VR Video CD CD (R/RW) DivX® | WMV |

**1 Laat het Play Mode-menu verschijnen.** Druk tijdens afspelen op **PLAY MODE**.

### **2 Selecteer Repeat.**

Gebruik  $\uparrow/\downarrow$  om de instelling te kiezen en druk dan op **ENTER** of  $\rightarrow$ .

### **3 Selecteer de gewenste Repeatherhaalfunctie.**

Gebruik  $\uparrow/\downarrow$  om de instelling te kiezen en druk dan op **ENTER** of  $\rightarrow$ .

De herhaalde weergave begint.

- Om de herhaalfunctie uit te schakelen, kiest u **Repeat Off** en dan drukt u op **ENTER**. (De herhaalde weergave wordt automatisch uitgeschakeld wanneer u het afspelen stopt.)
- Welke herhaalfuncties er beschikbaar zijn, kan verschillen per disc of bestand.

### Afspelen in willekeurige volgorde (Willekeurige weergave) DVD-Video Video CD CD(R/RW)

**1 Laat het Play Mode-menu verschijnen.** Druk op **PLAY MODE**.

### **2 Selecteer Random.**

Gebruik  $\uparrow/\downarrow$  om de instelling te kiezen en druk dan op **ENTER** of  $\rightarrow$ .

### **3 Selecteer de gewenste Randomherhaalfunctie.**

Gebruik  $\triangle$ / $\Box$  om de instelling te kiezen en druk dan op **ENTER** of  $\rightarrow$ .

De willekeurige weergave begint.

- Om de willekeurige weergave uit te schakelen, kiest u **Random Off** en dan drukt u op **ENTER**. (De willekeurige weergave wordt automatisch uitgeschakeld wanneer u het afspelen stopt.)
- Welke willekeurige weergavefuncties er beschikbaar zijn, kan verschillen per disc of bestand.

# **Opmerking**

Eenzelfde titel, hoofdstuk of beeld/muziekstuk kan wel eens tweemaal worden weergegeven tiidens de willekeurige weergave.

### Afspelen in de gewenste volgorde (Programmaweergave)

DVD-Video Video CD CD(R/RW) DivX<sup>®</sup> WMV WMA MP3 MPEG-4AAC

**1 Laat het Play Mode-menu verschijnen.** Druk op **PLAY MODE**.

### **2 Selecteer Program.**

Gebruik  $\triangle$  /  $\Box$  om de instelling te kiezen en druk dan op **ENTER** of  $\rightarrow$ .

**26**

### **3 Selecteer Create/Edit.**

Gebruik  $\triangle$  /  $\Box$  om de instelling te kiezen en druk dan op **ENTER**.

 Het Create/Edit-scherm kan verschilllen per disc of bestand.

**4 Kies de titel, het hoofdstuk, beeld/ muziekstuk of bestand dat u wilt afspelen.** Gebruik  $\uparrow/\downarrow/\leftrightarrow$  om de instelling te kiezen en druk dan op **ENTER**.

- Om een onderdeel aan uw programma toe te voegen, kiest u eerst de gewenste plaats (de programmastap), dan kiest u de titel, het hoofdstuk of beeld/muziekstuk en dan drukt u op **ENTER** (als u een bestand kiest, wordt dat toegevoegd aan het eind van uw programma).
- Druk op **RETURN** om naar het vorige scherm terug te keren. Als u tussen het invoeren door terugkeert naar het vorige scherm, komen de geprogrammeerde instellingen te vervallen.
- Om een stap te wissen, zorgt u dat die oplicht en dan drukt u op **CLEAR**.

#### **5 Het afspelen begint.** Druk op **PLAY**.

- Om een eerder samengesteld programma af te spelen, kiest u **Playback Start** in het programmascherm en dan drukt u op **ENTER**.
- Om de normale weergave te hervatten, kiest u **Playback Stop** in het programmascherm en dan drukt u op **ENTER**. Het programma blijft in het programma bewaard.
- Om het gehele programma te wissen, kiest u **Program Delete** in het programmascherm en dan drukt u op **ENTER**.

## **Opmerkingen**

 Programma's kunnen meerdere malen worden afgespeeld. Tijdens de programmaweergave kiest u **Program Repeat** uit de **Repeat** mogelijkheden in het Play Modescherm (bladzijde 26).

 Programma's kunnen niet worden afgespeeld in willekeurige volgorde (de willekeurige afspeelfunctie is niet beschikbaar tijdens de programma-weergave).

## Afspelen door keuze van een nummer of een tijd (Zoekfunctie)

### DVD-Video DVD VR Video CD CD(R/RW) DivX<sup>®</sup> T WMV

Met deze functie kiest u een titel, hoofdstuk, beeld/muziekstuk of een tijdstip waar u wilt beginnen met afspelen.

### **1 Laat het Play Mode-menu verschijnen.** Druk op **PLAY MODE**.

## **2 Selecteer Search Mode.**

Gebruik  $\uparrow/\downarrow$  om de instelling te kiezen en druk dan op **ENTER** of  $\rightarrow$ .

### **3 Selecteer de gewenste Search Mode zoekfunctie.**

Gebruik  $\triangle$  / $\Box$  om de instelling te kiezen en druk dan op **ENTER**.

 Welke zoekfuncties er beschikbaar zijn, kan verschillen per disc of bestand.

**4 Voer het nummer in van de titel, het hoofdstuk of beeld/muziekstuk of het tijdstip van waaraf u wilt afspelen.** Gebruik de **cijfertoetsen (0 tot 9)** om uw keuze in te voeren en druk dan op **ENTER**. (Om bijvoorbeeld te kiezen voor 1 uur en 4 minuten (dus 64 minuten), voert u **6**, **4**, **0** en **0** in.)

Het afspelen begint.

# **Opmerkingen**

 Bij sommige DVD-Videodiscs kunt u het nummer of de tijd kiezen via een menuscherm.

Afspelen

- Bij videobestanden kunt u alleen de tijd kiezen (alleen de **Time Search**-tijdzoekfunctie is beschikbaar).
- De tijdzoekfunctie (**Time Search**) is niet beschikbaar voor DVD+R/+RW-discs.

## Geluid bijregelen

**1 Laat het Home Menu verschijnen.** Druk op **HOME MENU**.

### **2 Selecteer Audio Settings.**

Gebruik  $\uparrow/\downarrow/\leftrightarrow$  om de instelling te kiezen en druk dan op **ENTER**.

### **3 Verander de instellingen.**

Gebruik  $\hat{\mathbf{f}}/\hat{\mathbf{I}}/\hat{\mathbf{H}}/\hat{\mathbf{H}}$  om de instelling te kiezen en druk dan op **ENTER**.

 Druk op **RETURN** om naar het vorige scherm terug te keren.

### **4 Voer de wijzigingen in.**

Druk op **HOME MENU**.

De gewijzigde instellingen worden in het geheugen vastgelegd.

# **Opmerkingen**

- Het effect kan bij bepaalde discs of bestanden niet veel verschil maken.
- Deze instellingen zijn ook van invloed op het geluid dat wordt uitgestuurd via de **DIGITAL AUDIO OUT COAXIAL**-aansluitingen en de **HDMI OUT**-aansluiting (alleen de DV-420V). Overigens zal er geen effect zijn wanneer er Dolby Digital, DTS of MPEG-audiosignalen worden weergegeven.

## **Audio Settings**-parameters

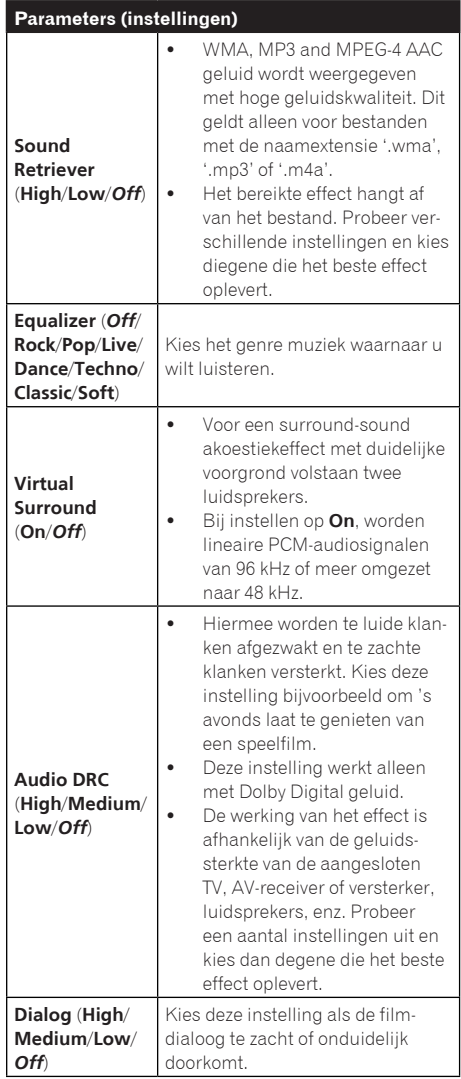

De oorspronkelijke fabrieksinstellingen worden *cursief* aangegeven.

## Afspelen

### **04**

#### **Omtrent de Sound Retriever functie**

 Wanneer er tijdens de compressie audiogegevens worden verwijderd, neemt de geluidskwaliteit vaak af. De Sound Retriever functie verbetert automatisch de gecomprimeerde audio en herstelt zo de CD-kwaliteit geluidsweergave.<sup>■</sup>

## Bijregelen van de beeldkwaliteit

**1 Laat het Home Menu verschijnen.** Druk op **HOME MENU**.

#### **2 Selecteer Video Adjust.**

Gebruik  $\uparrow/\downarrow/\leftrightarrow$  om de instelling te kiezen en druk dan op **ENTER**.

#### **3 Verander de instellingen.**

Gebruik  $\uparrow/\downarrow/\leftrightarrow$  om de instelling te kiezen en druk dan op **ENTER**.

 Druk op **RETURN** om naar het vorige scherm terug te keren.

#### **4 Voer de wijzigingen in.** Druk op **HOME MENU**.

De gewijzigde instellingen worden in het geheugen vastgelegd.

# **Opmerkingen**

- De werking van het effect is afhankelijk van de aangesloten TV, de disc of het bestand.
- Deze instellingen zijn van invloed op de videosignalen die worden uitgestuurd via de **HDMI OUT**-aansluiting (alleen de DV-420V).

### **Video Adjust**-parameters

![](_page_78_Picture_319.jpeg)

- De oorspronkelijke fabrieksinstellingen worden *cursief* aangegeven.
- De instellingen **Brightness**, **Contrast**, **Gamma**, **Hue** en **Chroma Level** staan alle op *0* bij aankoop van het apparaat.

 $\begin{bmatrix} \blacksquare \\ \blacksquare \end{bmatrix}$ 

**29**

## Bediening van het **Initial Settings** instelmenu

De **Initial Settings** is niet te kiezen tijdens afspelen. Stop eerst het afspelen van de disc.

### **1 Laat het Home Menu verschijnen.** Druk op **HOME MENU**.

#### **2 Selecteer Initial Settings.**

Gebruik  $\hat{\mathbf{f}}/\hat{\mathbf{I}}/\hat{\mathbf{f}}$  om de instelling te kiezen en druk dan op **ENTER**.

#### **3 Selecteer een onderdeel en wijzig de instelling.**

Gebruik  $\uparrow/\downarrow/\leftrightarrow$  om de instelling te kiezen en druk dan op **ENTER**.

## **Opmerkingen**

- De instellingen **HDMI Out**, **HDMI Resolution** en **HDMI Color** kunnen alleen worden aangepast wanneer de disc-speler via een HDMI-kabel is aangesloten op een HDMIgeschikt apparaat (alleen de DV-420V).
- De instellingen **Digital Audio Out**, **AV Connector Out** en **Component Out** kunnen niet worden aangepast wanneer de disc-speler via een HDMI-kabel is aangesloten op een HDMI-geschikt apparaat (alleen de DV-420V).

### De instellingen **Component Out** en **HDMI Resolution** terugstellen in de oorspronkelijke stand

**1 Schakel de disc-speler uit.** Druk op  $\bigcirc$  **STANDBY/ON.** 

### **2 Druk op**  $\circlearrowright$  **STANDBY/ON terwijl u**  $\blacktriangleleft$ **ingedrukt houdt.**

Gebruik hiervoor de toetsen op het voorpaneel van de disc-speler. De stroom wordt ingeschakeld.

## Alle instellingen in de beginstand terugzetten

**1 Schakel de disc-speler uit.** Druk op **STANDBY/ON**.

### **2 Druk op**  $\circlearrowright$  **STANDBY/ON terwijl u■ ingedrukt houdt.**

Gebruik hiervoor de toetsen op het voorpaneel van de disc-speler.

**30**

## **Digital Audio Out** instellingen

![](_page_80_Picture_226.jpeg)

**05**

![](_page_81_Picture_1.jpeg)

![](_page_81_Picture_155.jpeg)

De oorspronkelijke fabrieksinstellingen worden *cursief* aangegeven.

### Over de **HDMI Out**-instelling en het soort audiosignalen dat wordt uitgestuurd (alleen de DV-420V)

![](_page_81_Picture_156.jpeg)

1 Als het aangesloten HDMI-geschikte apparaat niet geschikt is voor Dolby Digital of MPEG-audio, e.d., worden de signalen voor weergave automatisch omgezet naar lineaire PCM-audiosignalen.

2 Als het aangesloten HDMI-geschikte apparaat niet geschikt is voor DTS-audio, worden de DTS-audiosignalen niet weergegeven (DTS-audiosignalen worden niet omgezet naar lineaire PCM-signalen voor weergave).

## **Video Output** instellingen

![](_page_82_Picture_244.jpeg)

**Hoofdstuk 05**

![](_page_83_Picture_1.jpeg)

![](_page_83_Picture_196.jpeg)

 Wanneer u deze instelling wijzigt, kan er storing in beeld verschijnen en kan het even duren voordat er weer beeld is.

 Bij het wijzigen van de instelling verschijnt een mededeling ter bevestiging. Als het beeld naar behoren wordt weergegeven, stelt u in op **Yes** en dan drukt u op **ENTER**. Als het beeld niet goed wordt weergegeven, stelt u in op **No** en dan drukt u op **ENTER**.

 Als er geen beeld meer verschijnt na het wijzigen van de instelling, zet u de instelling dan terug op *720x480p/ 720x576p*. Zie *De instellingen Component Out en HDMI Resolution terugstellen in de oorspronkelijke stand* op bladzijde 30.

![](_page_83_Picture_197.jpeg)

een HDMI-kabel.

De oorspronkelijke fabrieksinstellingen worden *cursief* aangegeven.

## **Language** instellingen

- Sommige discs kunnen niet overschakelen naar de gekozen taal.
- Bij sommige discs maakt u de taalkeuze via een menuscherm. Bij dergelijke discs kiest u de gewenste taal uit het menu.

# Wijzigen van de instellingen (Eerste instellingen)

![](_page_84_Picture_220.jpeg)

De oorspronkelijke fabrieksinstellingen worden *cursief* aangegeven.

## **Display** instellingen

![](_page_84_Picture_221.jpeg)

![](_page_85_Picture_1.jpeg)

![](_page_85_Picture_217.jpeg)

De oorspronkelijke fabrieksinstellingen worden *cursief* aangegeven.

## **Options** instellingen

![](_page_85_Picture_218.jpeg)

De oorspronkelijke fabrieksinstellingen worden *cursief* aangegeven.

### **05**

### Wanneer er **Other Language** is gekozen

Kies een van de 136 talen. Zie *Taalcodetabel* op bladzijde 47 voor de bedieningsaanwijzingen. Als u een taal kies die niet op de DVD-Videodisc aanwezig is, dan wordt er ingesteld op een taal die wel op de disc staat.

### **1 Selecteer Other Language.**

Gebruik  $\leftrightarrow$  om de instelling te kiezen en druk dan op **ENTER**.

### **2 Kies voor List of Languages of Code.**

Gebruik  $\leftrightarrow$  om de instelling te kiezen en druk dan op **ENTER**.

 Er zijn talen waarbij alleen het codenummer vermeld staat. Zie *Taalcodetabel* op bladzijde 47 voor verdere informatie.

### **3 Kies de taalcode.**

Gebruik de  $\uparrow/\downarrow$  toets of de **ciifertoetsen (0 tot 9)** om uw keuze in te voeren en druk dan op **ENTER**.

### Registreren (of wijzigen) van uw wachtwoord

Sommige DVD-Videodiscs zijn voorzien van kinderslot-niveaus (controleer de verpakking van de disc e.d.). Het bekijken van dergelijke discs is te beperken door het niveau van de disc-speler lager in te stellen dan het niveau van de disc.

### **1 Selecteer Password.**

Gebruik  $\uparrow/\downarrow$  om de instelling te kiezen en druk dan op **ENTER**.

### **2 Voer uw wachtwoord in.**

Gebruik de **cijfertoetsen (0 tot 9)** om uw wachtwoord in te voeren en druk dan op **ENTER**.

 Om uw wachtwoord te wijzigen, voert u eerst uw oude geregistreerde wachtwoord in en dan uw nieuw gekozen wachtwoord.

## **Opmerkingen**

- Het is aan te raden uw wachtwoord op een veilige plaats te noteren.
- Als u het wachtwoord vergeet, stelt u eerst de disc-speler teug op de fabrieksinstelling en dan registreert u opnieuw uw wachtwoord.
- Bij sommige DVD-Videodiscs verschijnt er tijdens afspelen een scherm voor het invoeren van uw wachtwoord. Voer uw wachtwoord in om door te kunnen gaan met het afspelen van de disc.

### Wijzigen van het kinderslot-niveau

### **1 Selecteer Level Change.**

Gebruik  $\uparrow/\downarrow$  om de instelling te kiezen en druk dan op **ENTER**.

### **2 Voer uw wachtwoord in.**

Gebruik de **cijfertoetsen (0 tot 9)** om uw wachtwoord in te voeren en druk dan op **ENTER**.

### **3 Kies een ander niveau.**

Gebruik  $\leftrightarrow$  om de instelling te kiezen en druk dan op **ENTER**.

### Wijzigen van de land/gebiedscode voor de kinderslot-beveiliging

Zie *Land/gebiedscodetabel* op bladzijde 47 voor de bedieningsaanwijzingen.

### **1 Selecteer Country Code.**

Gebruik  $\uparrow/\downarrow$  om de instelling te kiezen en druk dan op **ENTER**.

### **2 Voer uw wachtwoord in.**

Gebruik de **cijfertoetsen (0 tot 9)** om uw wachtwoord in te voeren en druk dan op **ENTER**.

### **3 Kies de landcode.**

Gebruik  $\uparrow/\downarrow$  om de instelling te kiezen en druk dan op **ENTER**.

## Aanvullende informatie

## Verhelpen van storingen

- Verkeerde bediening kan vaak de oorzaak zijn van een schijnbare storing of foutieve werking. Wanneer u denkt dat er iets mis is met dit apparaat, controleert u eerst de onderstaande punten. Soms ligt de oorzaak van het probleem bij een ander apparaat. Controleer daarom ook de andere componenten en elektrische apparatuur die gebruikt wordt. Als u het probleem aan de hand van de onderstaande controlepunten niet kunt verhelpen, verzoekt u dan uw dichtstbijzijnde officiële Pioneer onderhoudsdienst of uw vakhandelaar om het apparaat te laten repareren.
- De disc-speler kan soms niet goed werken vanwege statische elektriciteit of andere externe invloeden. In dergelijke gevallen kunt u de normale werking herstellen door de stekker even uit het stopcontact te trekken en die even later weer in te steken.

![](_page_87_Picture_206.jpeg)

#### **Algemene problemen**

![](_page_88_Picture_287.jpeg)

**Nederlands**

**Nederlands** 

# Aanvullende informatie

![](_page_89_Picture_165.jpeg)

# Aanvullende informatie

![](_page_90_Picture_229.jpeg)

# Aanvullende informatie

![](_page_91_Picture_292.jpeg)

### **Bij aansluiting op een HDMI-geschikt apparaat (alleen de DV-420V)**

![](_page_92_Picture_206.jpeg)

**06**

# Aanvullende informatie

![](_page_93_Picture_232.jpeg)

### **Wanneer er een USB-apparaat is aangesloten**

![](_page_94_Picture_229.jpeg)

Nederlands **Nederlands**

![](_page_95_Picture_140.jpeg)

 $\textcolor{red}{\blacksquare}$ 

## Aanvullende informatie

## Taalcodetabel en land/gebiedscodetabel

### Taalcodetabel

## **Namen van talen (codeletters) en invoercodes**

English (en), **0514** Esperanto (eo), **0515** Latin (la), **1201**<br>French (fr), **0618** Estonian (et), **0520** Lingala (ln), **1214** Korean (al), **0712** Moldavian (mo), **1315** Arabic (ar), **0118** Hungarian (hu), **0821** Nepali (ne), **1405** Turkmen (tk), **2011** Welsh (cy), **0325** Kashmiri (ks), **1119** Sangho (sg), **1907**<br>Danish (da), 0401 Kurdish (ku), 1121 Serbo-Croatian (sh

Japanese (ja), **1001** Bhutani (dz), **0426** Kirghiz (ky), **1125** Sinhalese (si), **1909** French (fr), **0618** Estonian (et), **0520** Lingala (ln), **1214** Slovenian (sl), **1912** German (de), **0405** Basque (eu), **0521** Laothian (lo), **1215** Samoan (sm), **1913** Italian (it), **0920** Persian (fa), **0601** Lithuanian (lt), **1220** Shona (sn), **1914** Spanish (es), **0519** Finnish (fi), **0609** Latvian (lv), **1222** Somali (so), **1915** Chinese (zh), **2608** Fiji (fj), **0610** Malagasy (mg), **1307** Albanian (sq), **1917** Dutch (nl), **1412** Faroese (fo), **0615** Maori (mi), **1309** Serbian (sr), **1918** Portuguese (pt), **1620** Frisian (fy), **0625** Macedonian (mk), **1311** Siswati (ss), **1919** Malayalam (ml), **1312** Sesotho (st), **1920**<br>Mongolian (mn), **1314** Sundanese (su), **1921** Russian (ru), **1821** Scots-Gaelic (gd), **0704** Mongolian (mn), **1314** Sundanese (su), **1921** Greek (el), **0512** Guarani (gn), **0714** Marathi (mr), **1318** Tamil (ta), **2001** Afar (aa), **0101** Gujarati (gu), **0721** Malay (ms), **1319** Telugu (te), **2005** Abkhazian (ab), **0102** Hausa (ha), **0801** Maltese (mt), **1320** Tajik (tg), **2007** Afrikaans (af), **0106** Hindi (hi), **0809** Burmese (my), **1325** Thai (th), **2008** Amharic (am), **0113** Croatian (hr), **0818** Nauru (na), **1401** Tigrinya (ti), **2009** Assamese (as), **0119** Armenian (hy), **0825** Norwegian (no), **1415** Tagalog (tl), **2012** Aymara (ay), **0125** Interlingua (ia), **0901** Occitan (oc), **1503** Setswana (tn), **2014** Azerbaijani (az), **0126** Interlingue (ie), **0905** Oromo (om), **1513** Tonga (to), **2015** Bashkir (ba), **0201** Inupiak (ik), **0911** Oriya (or), **1518** Turkish (tr), **2018**<br>Byelorussian (be), 0205 Indonesian (in), 0914 Panjabi (pa), 1601 Tsonga (ts), 2019 Byelorussian (be), **0205** Indonesian (in), **0914** Panjabi (pa), **1601** Tsonga (ts), **201** <br>Bulgarian (bg), **0207** Icelandic (is), **0919** Polish (pl), **1612** Tatar (tt), **2020** Bulgarian (bg), **0207 Icelandic (is), 0919** Polish (pl), **1612** Tatar (tt), **2021**<br>Bihari (bh), **0208** Hebrew (iw), 0923 Pashto, Pushto (ps), 1619 Twi (tw), 2023  $Pashto$ , Pushto (ps), **1619** Bislama (bi), **0209** Yiddish (ji), **1009** Quechua (qu), **1721** Ukrainian (uk), **2111** Bengali (bn), **0214** Javanese (jw), **1023** Rhaeto-Romance (rm), **1813** Urdu (ur), **2118** Tibetan (bo), **0215** Georgian (ka), **1101** Kirundi (rn), **1814** Uzbek (uz), **2126** Breton (br), **0218** Kazakh (kk), **1111** Romanian (ro), **1815** Vietnamese (vi), **2209** Catalan (ca), **0301** Greenlandic (kl), **1112** Kinyarwanda (rw), **1823** Volapük (vo), **221** Corsican (co), **0315** Cambodian (km), **1113** Sanskrit (sa), **1901** Wolof (wo), **2315** Corsican (co), **0315** Cambodian (km), **1113** Sanskrit (sa), **1901** Wolof (wo), **2315** Czech (cs), **0319** Kannada (kn), **1114** Sindhi (sd), **1904** Xhosa (xh), **2408** Danish (da), **0401** Kurdish (ku), **1121** Serbo-Croatian (sh), **1908** Zulu (zu), **2621**

### Land/gebiedscodetabel

#### **Naam land/gebied, invoercode en land/gebiedscode**

Verenigde Staten van Amerika, **2119**, us Canada, **0301**, ca Chili, **0312**, cl Mexico, **1324**, mx Groot-Brittannië, 0702, gb Singapore, 1907, sg Duitsland, 0405, de Italië, **0920**, it Zwitserland, **0308**, ch Japan, **1016**, jp Frankrijk, **0618**, fr India, **0914**, in Zweden, **1905**, se Nieuw-Zeeland, **1426**, nz België, **0205**, be Indonesië, **0904**, id Spanje, **0519**, es Noorwegen, **1415**, no Portugal, **1620**, pt<br>Australië, 0121, au Thailand, 2008, th Pakistan, 1611, pk Hongkong, 0811, Australië, **0121**, au Thailand, **2008**, th Pakistan, **1611**, pk Hongkong, **0811**, hk Nederland, **1412**, nl

Taiwan, **2023**, tw Filippijnen, **1608**, ph China **0314** cn **Filippijnen, 1608**, ph

Argentinië, **0118**, ar Korea (Republiek), **1118**, kr Denemarken, **0411**, dk Russische Federatie, **1821**, ru<br>Groot-Brittannië. **0702**. ab Singapore. **1907**. sq Duitsland. **0405**. de Brazilië. **0218**. br

 $\Box$ 

**Nederlands**

**Nederlands** 

![](_page_96_Picture_19.jpeg)

## Instellen van het TVsysteem

- Als er vervorming in de beeldweergave van de disc is, schakelt u het TV-systeem over naar het in uw land of streek toegepaste systeem.
- Bij omschakelen van het TV-systeem zullen de soorten discs die kunnen worden afgespeeld beperkt zijn.
- De oorspronkelijke fabrieksinstelling is AUTO.

### **1 Schakel de disc-speler uit.** Druk op **STANDBY/ON**.

### **2 Druk op**  $\circlearrowright$  **STANDBY/ON terwijl u ►► ingedrukt houdt.**

Gebruik hiervoor de toetsen op het voorpaneel van de disc-speler.

De stroom wordt ingeschakeld en het TV-systeem schakelt over, zoals hieronder aangegeven.

- $\bullet$  AUTO $\rightarrow$ NTSC
- $NTSC \rightarrow PAL$
- PAL  $\rightarrow$  AUTO

![](_page_97_Picture_294.jpeg)

## Voorzorgen bij het gebruik

## Verplaatsen van de disc-speler

Voor het verplaatsen van de disc-speler dient u te zorgen dat er geen disc meer in zit en dat de disc-lade gesloten is. Vervolgens drukt u op **STANDBY/ON** op de disc-speler (of de **STANDBY/ON**-toets op de afstandsbediening), wacht u tot de aanduiding **- OFF -** in het display op het voorpaneel is gedoofd en dan trekt u de stekker uit het stopcontact. Als er bij het verplaatsen nog een disc in de discspeler zit, kan er schade aan ontstaan.

## Geschikte opstelling

- Kies een stabiele plaats in de buurt van het TV-toestel of de stereo-installatie waarmee u de disc-speler gebruikt.
- Plaats de disc-speler niet bovenop een TV-toestel of videomonitor. Zet de discspeler niet te dicht bij een cassettedeck of ander apparaat dat gevoelig is voor magnetische velden.

### **Vermijd de volgende plaatsen:**

- Plaatsen in de volle zon
- Plaatsen met veel vocht of onvoldoende ventilatie
- Plaatsen met veel hitte
- Plaatsen met veel trillingen
- Plaatsen met veel stof
- Plaatsen met stoom, waterdamp, roet of vettige lucht (in de keuken e.d.)

### **Plaats nooit enig voorwerp bovenop de disc-speler.**

Plaats nooit enig voorwerp bovenop de discspeler.

### **Zorg dat de ventilatiesleuven niet geblokkeerd worden.**

Plaats de disc-speler niet op een wollig kleedje of deken, op een bed of sofa, en leg er nooit een doek overheen. Bij onvoldoende ventilatie kunnen de inwedige onderdelen oververhit en beschadigd reaken.

### **Stel het apparaat niet bloot aan hitte.**

Plaats de disc-speler niet bovenop een versterker of ander apparaat dat warmte afgeeft. Bij opstelling in een audiorek plaatst u de disc-speler zo mogelijk onder uw versterker e.d., om de warmte die de versterker afgeeft te vermijden.

## Schakel de disc-speler uit wanneer u het apparaat niet gebruikt.

Afhankelijk van de ontvangstomstandigheden kunnen er strepen in het TV-beeld verschijnen of kan er storing in de radio-ontvangst klinken wanneer de disc-speler aan staat. Als dit zich voordoet, schakelt u de disc-speler uit.

## Over condensvocht

Als de disc-speler direct van een koude omgeving in een warme kamer wordt geplaatst ('s winters bijvoorbeeld), of als de kamer waarin de disc-speler staat plotseling snel wordt verwarmd, kan er vocht uit de lucht in het inwendige van het apparaat condenseren (als druppeltjes op de lens e.d.). Na dergelijke condensatie zal de disc-speler niet goed werken, zodat u geen discs kunt afspelen. Laat de disc-speler dan 1 tot 2 uur lang (afhankelijk van de hoeveelheid condensatie) ongebruikt aan staan, totdat het condensvocht verdampt is. Wanneer alle condens is verdampt, zal de disc-speler weer normaal werken. Condensatie kan ook 's zomers optreden, als de disc-speler in de koude luchtstroom van een airconditioning staat. In dat geval kunt u de disc-speler beter ergens anders zetten.

## Reinigen van de disc-speler

- Trek altijd eerst de stekker uit het stopcontact, voordat u de disc-speler gaat reinigen.
- Veeg de disc-speler schoon met een zachte doek. Hardnekkig vuil kunt u weg poetsen met een zachte doek met wat neutrale zeep in 5 tot 6 delen water, stevig uitgewrongen, om daarna zorgvuldig na te drogen met een zachte droge doek.
- Alcohol, thinner, benzeen, insectenspray e.d. kunnen de opschriften en de afwerking van het apparaat aantasten. Laat ook niet langdurig plastic of rubber voorwerpen tegen de disc-speler aan liggen, want ook dat kan de afwerking aantasten.
- Bij gebruik van een chemisch reinigingsdoekje dient u de gebruiksaanwijzing daarvan zorgvuldig te lezen.

### Voorzichtig wanneer de discspeler staat opgesteld in een audiorek met een glazen deurtie

Druk niet op ▲ OPEN/CLOSE van de afstandsbediening om de disc-lade te openen terwijl het glazen deurtje gesloten is. Wanneer het deurtje het uitschuiven van de disc-lade tegenhoudt, kan de disc-speler defect raken.

## Reinigen van het disc-lensje

Bij normaal gebruik hoort het lensje van de disc-speler niet vuil te worden, maar als er mogelijk stof of vuil op is gekomen, raadpleegt u dan uw dichtstbijzijnde Pioneer onderhoudsdienst. Lensreinigers voor discspelers zijn in de handel verkrijgbaar, maar sommige kunnen schade aan het lensje veroorzaken, dus we raden het gebruik ervan af. **06**

### Over auteursrechten

Dit product bevat een auteursrecht-beschermingstechnologie die beschermd is door methodeclaims van bepaalde Amerikaanse (VS) patenten en andere intellectuele eigendomsrechten in handen van Macrovision Corporation en andere rechthebbenden. Het gebruik van deze auteursrecht-beschermingstechnologie moet zijn goedgekeurd door Macrovision Corporation en deze goedkeuring is dan uitsluitend bedoeld voor privé-gebruik en ander niet-openbaar gebruik, tenzij uitdrukkelijk een andere toestemming door Macrovision Corporation is verleend. Reverse engineering of demontage is niet toegestaan.

## Behandeling van de discs

### Opslag

- Berg al uw discs op in de bijbehorende doosjes en zet die verticaal op een plaats zonder hitte of vocht, zonder directe zonnestraling of hevige kou.
- Lees zorgvuldig de waarschuwingen van elke disc.

### Reinigen van discs

 Discs met vingerafdrukken of vettig stof zijn niet altijd goed af te spelen. Dergelijke discs kunt u schoonvegen met een reinigingsdoekje, recht vanuit het midden naar de rand. Gebruik geen doekje waar al vuil aan kleeft.

![](_page_99_Picture_10.jpeg)

- Gebruik geen benzeen, thinner of andere vluchtige stoffen voor het reinigen. Gebruik ook geen antistatische middelen of spuitbusreinigers.
- Hardnekking vuil poetst u weg met een zachte doek met wat water, grondig uitgewrongen, en dan droogt u zorgvuldig na met een zachte droge doek.
- Gebruik geen beschadigde (gebarsten of kromgetrokken) discs.
- Let op dat de glimmende kant van uw discs niet vuil of beschadigd wordt.
- Leg nooit twee discs bovenop elkaar in de disc-lade.
- Plak geen etiketten, stickers of labels op uw discs. De discs zouden daardoor krom kunnen trekken en onbruikbaar worden. Let op dat discs die u huurt vaak zijn voorzien van plakkers en dat de lijm daar op den duur onder uit kan komen. Controleer voor het afspelen zorgvuldig dat er geen lijm rond de labels van dergelijke discs zit.

![](_page_99_Picture_17.jpeg)

### Discs met afwijkende vormen

Gebruik in deze disc-speler geen discs met afwijkende vormen (zeshoekig, hartvormig e.d.). Probeer niet om dergelijke discs af te spelen, want dat kan de speler beschadigen.

![](_page_99_Picture_20.jpeg)

**Aanhangsel**

## Condensvocht op discs

Op discs die (bijvoorbeeld 's winters) van een koude ruimte naar een warme kamer gebracht worden, kan vocht uit de lucht condenseren (ze beslaan, met hele fijne druppeltjes). Een disc die beslagen is, met druppeltjes condensvocht, kan niet goed worden afgespeeld. Veeg zorgvuldig alle condensvocht van een dergelijke disc voordat u die in de disc-lade legt.<sup>■</sup>

![](_page_100_Picture_5.jpeg)

## Aanvullende informatie

## **Specificaties**

#### Stroomvereisten

![](_page_101_Picture_272.jpeg)

### **AV-aansluiting (21-pennen signaaltoewijzing)**

AV-uitgangsaansluiting.........................21-polige stekker Deze aansluiting levert alle audio- en videosignalen voor weergave op een geschikte kleuren-TV of videomonitor.

![](_page_101_Picture_8.jpeg)

PEN nr.

![](_page_101_Picture_273.jpeg)

### **Video-uitgang**

![](_page_101_Picture_274.jpeg)

### **Componentvideo-uitgang (Y, CB/PB, CR/PR)**

![](_page_101_Picture_275.jpeg)

### **HDMI-uitgang (alleen de DV-420V)**

![](_page_101_Picture_276.jpeg)

### **Audio-uitgang (stereo L/R)**

![](_page_101_Picture_277.jpeg)

### **Digitale audio-uitgang**

![](_page_101_Picture_278.jpeg)

### **Aanvullende informatie**

![](_page_101_Picture_279.jpeg)

![](_page_101_Picture_23.jpeg)

- De technische gegevens en het ontwerp van dit product kunnen vanwege voortgaande verbetering zonder voorafgaande kennisgeving worden gewijzigd.
- Dit product maakt gebruik van FontAvenue® fonts onder licentie van NEC Corporation. FontAvenue is een gedeponeerd handelsmerk van NEC Corporation.

Uitgegeven door Pioneer Corporation. Copyright © 2009 Pioneer Corporation. Alle rechten voorbehouden.  $\boxed{=}$ 

**Aanhangsel**

**06**

**http://www.pioneer.es http://www.pioneer.nl http://www.pioneer.eu**

![](_page_103_Picture_1.jpeg)

Published by Pioneer Corporation. Copyright © 2010 Pioneer Corporation. All rights reserved.

**PIONEER CORPORATION** 4-1, Meguro 1-Chome, Meguro-ku, Tokyo 153-8654, Japan **PIONEER ELECTRONICS (USA) INC.** P.O. BOX 1540, Long Beach, California 90801-1540, U.S.A. TEL: (800) 421-1404 **PIONEER ELECTRONICS OF CANADA, INC.** 300 Allstate Parkway, Markham, Ontario L3R 0P2, Canada TEL: 1-877-283-5901, 905-479-4411 **PIONEER EUROPE NV** Haven 1087, Keetberglaan 1, B-9120 Melsele, Belgium TEL: 03/570.05.11 **PIONEER ELECTRONICS ASIACENTRE PTE. LTD.** 253 Alexandra Road, #04-01, Singapore 159936 TEL: 65-6472-7555 **PIONEER ELECTRONICS AUSTRALIA PTY. LTD.** 178-184 Boundary Road, Braeside, Victoria 3195, Australia, TEL: (03) 9586-6300 **PIONEER ELECTRONICS DE MEXICO S.A. DE C.V.** Blvd.Manuel Avila Camacho 138 10 piso Col.Lomas de Chapultepec, Mexico,D.F. 11000 TEL: 55-9178-4270 **K002\_B\_En**